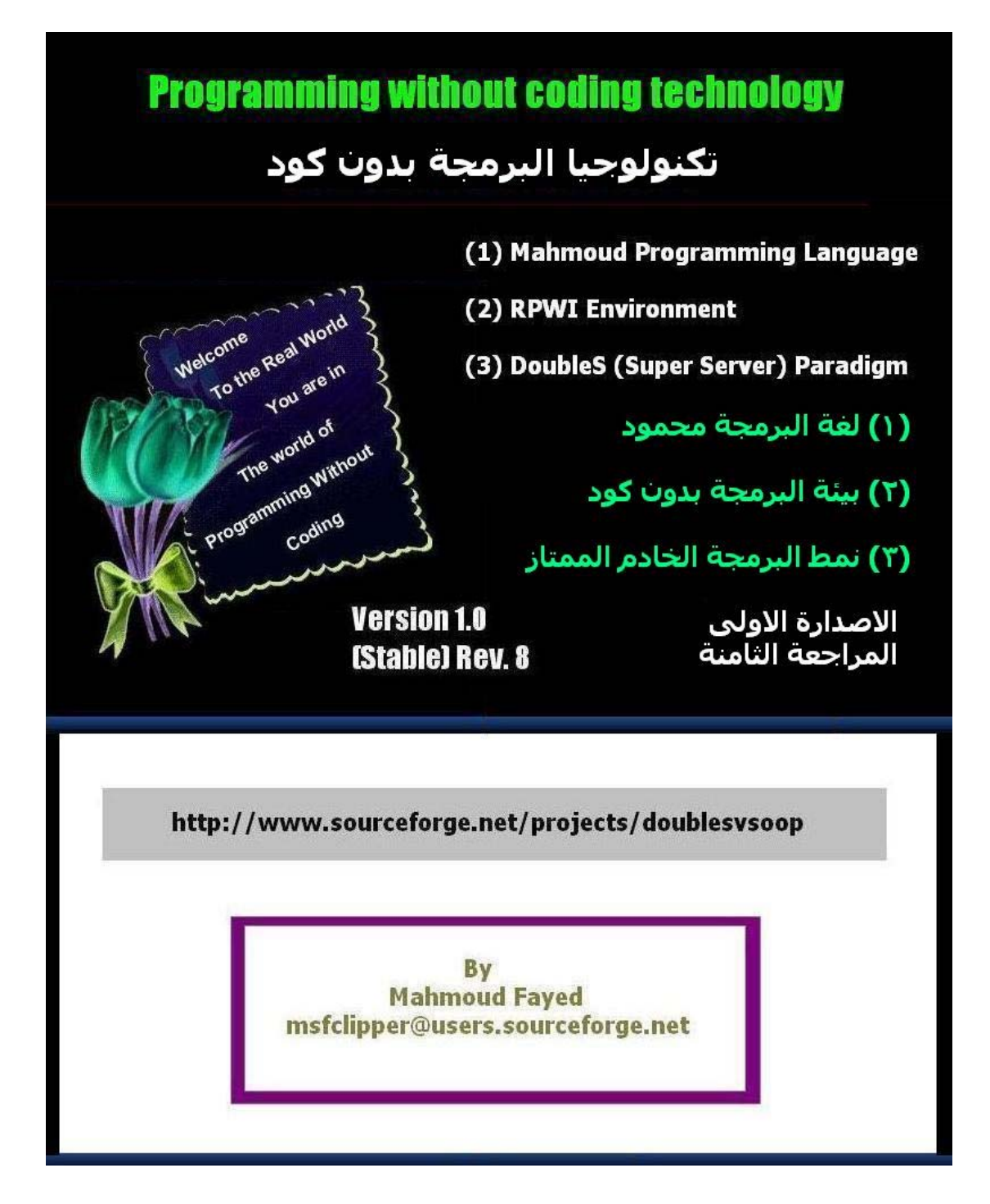

| الموضوع                                                         | رقم الصفحة |
|-----------------------------------------------------------------|------------|
| <b>Introduction</b> مقدمة                                       | 3          |
| لغة البرمجة محمود Mahmoud Programming Language                  | 12         |
| مرحبا بالعالم Hello World                                       | 14         |
| اختيار الالوان ومسح الشاشة Setting Colors & Clearing Screen     | 22         |
| Clearing a rectangle area, drawing a box                        | 26         |
| ضبط المنغيرات Variables Assignment                              | 29         |
| العبارات الحرفية Strings                                        | 33         |
| Numerical variables and arithmetic operations المنغيرات الرقمية | 54         |
| المنغيرات المنطقية Logical Variables and logical operations     | 71         |
| التعبيرات والماكرو Expressions & Macro                          | 83         |
| الوقت والتاريخ Date and Time                                    | 90         |
| التحويل بين انواع البيانات Converting between data types        | 94         |
| ASCII code كود الاسكي                                           | 103        |
| استقبال المدخلات من المستخدم Getting Input from User            | 107        |
| Menus القوائم                                                   | 113        |
| الجملة الشرطية اذا IF Statement                                 | 118        |
| الحلقة التكرارية باستخدام العداد For Loop                       | 128        |
| الحلقة التكرارية باستخدام شرط While Loop                        | 133        |
| اللف والخروج Loop and Exit                                      | 141        |
| Error Handling (Try – Catch) معالجة الاخطاء                     | 142        |
| متغيرات الملاحظات Memo variables                                | 143        |
| المصفوفات Arrays                                                | 155        |
| Files الملفات                                                   | 162        |
| البرمجة الهيكلية Structure Programming                          | 170        |
| ملفات فواعد البيانات Database Files                             | 177        |
| التطبيقات الرسومية GUI Applications                             | 203        |
| GUI - Controls (Objects, Events & Classes) عناصر التحكم         | 206        |
| Form Designer صمم التماذج                                       | 216        |
| Language Extension امتداد اللغة                                 | 218        |

**جدول المحتويات**

 $\ddot{\phantom{0}}$ 

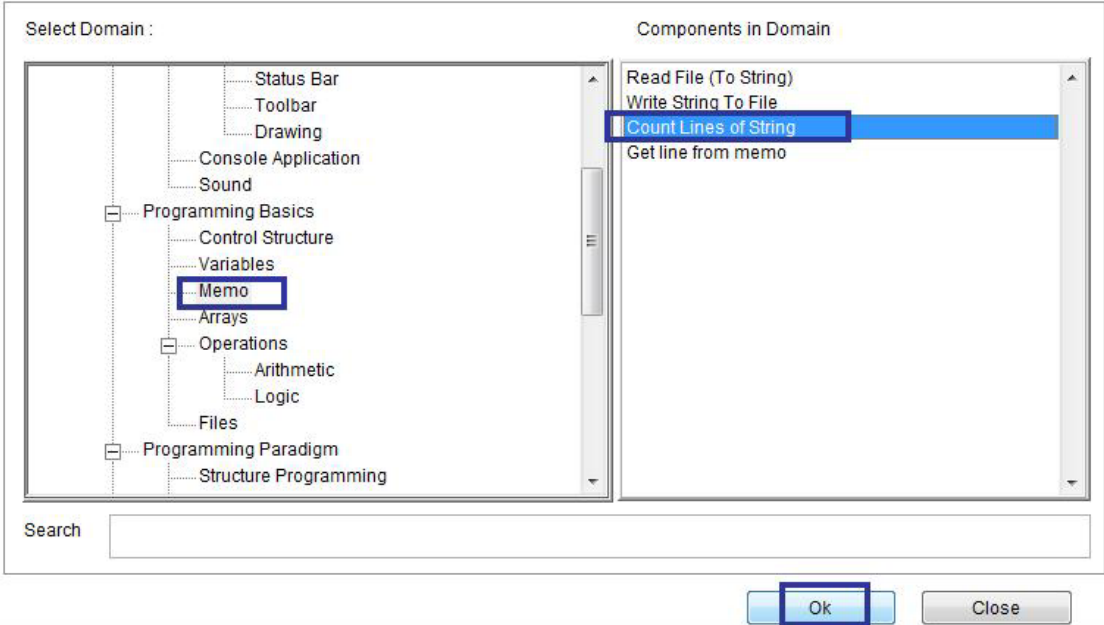

`

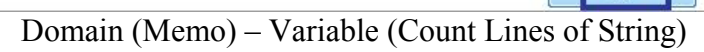

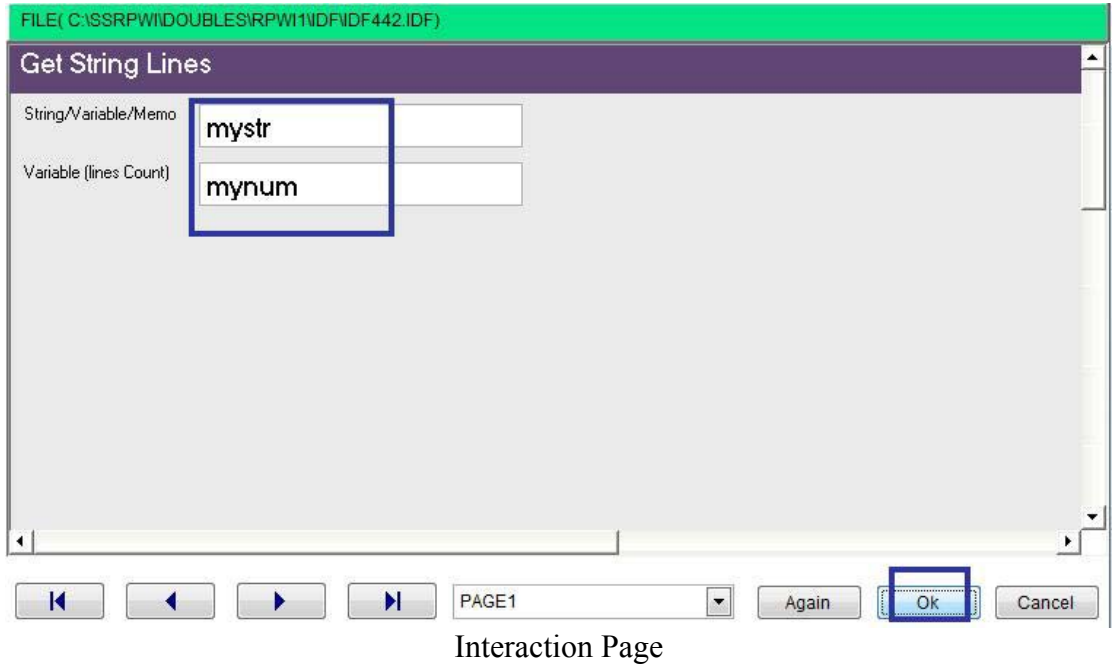

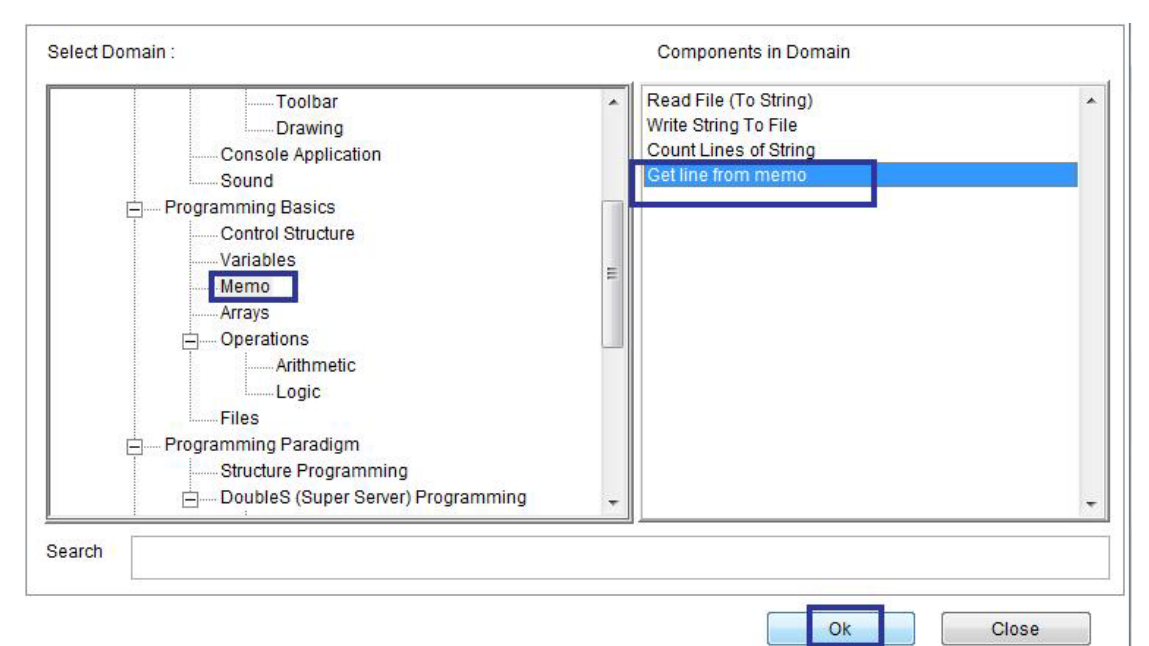

 $\overline{\phantom{a}}$ 

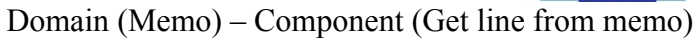

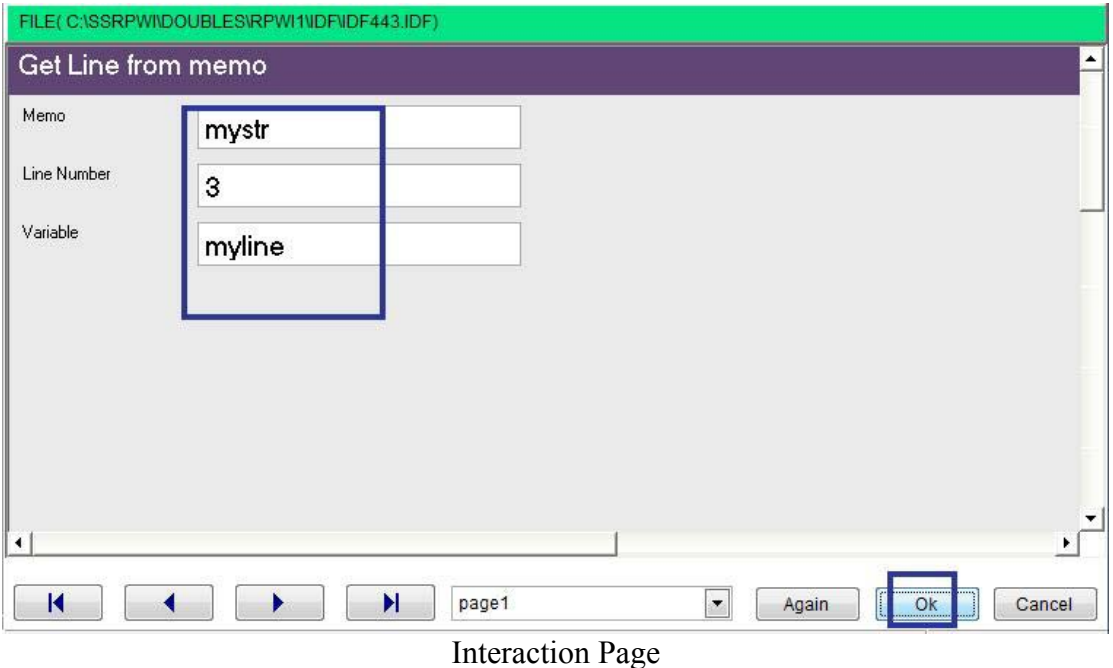

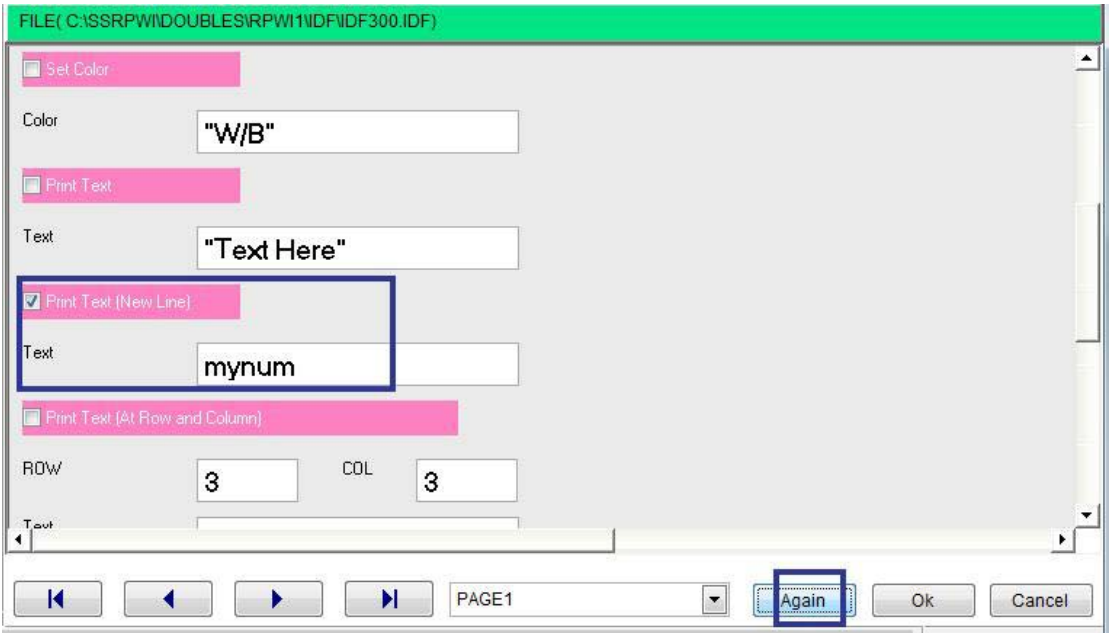

 $\Delta \sim 10^{-11}$ 

Interaction Page

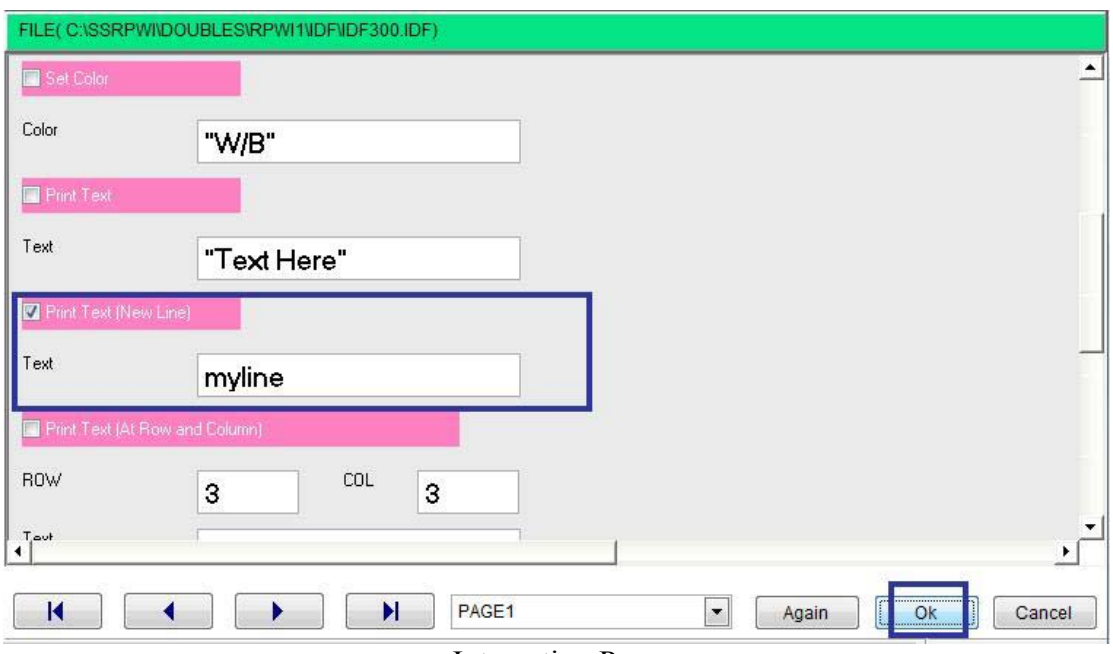

**Interaction Page** 

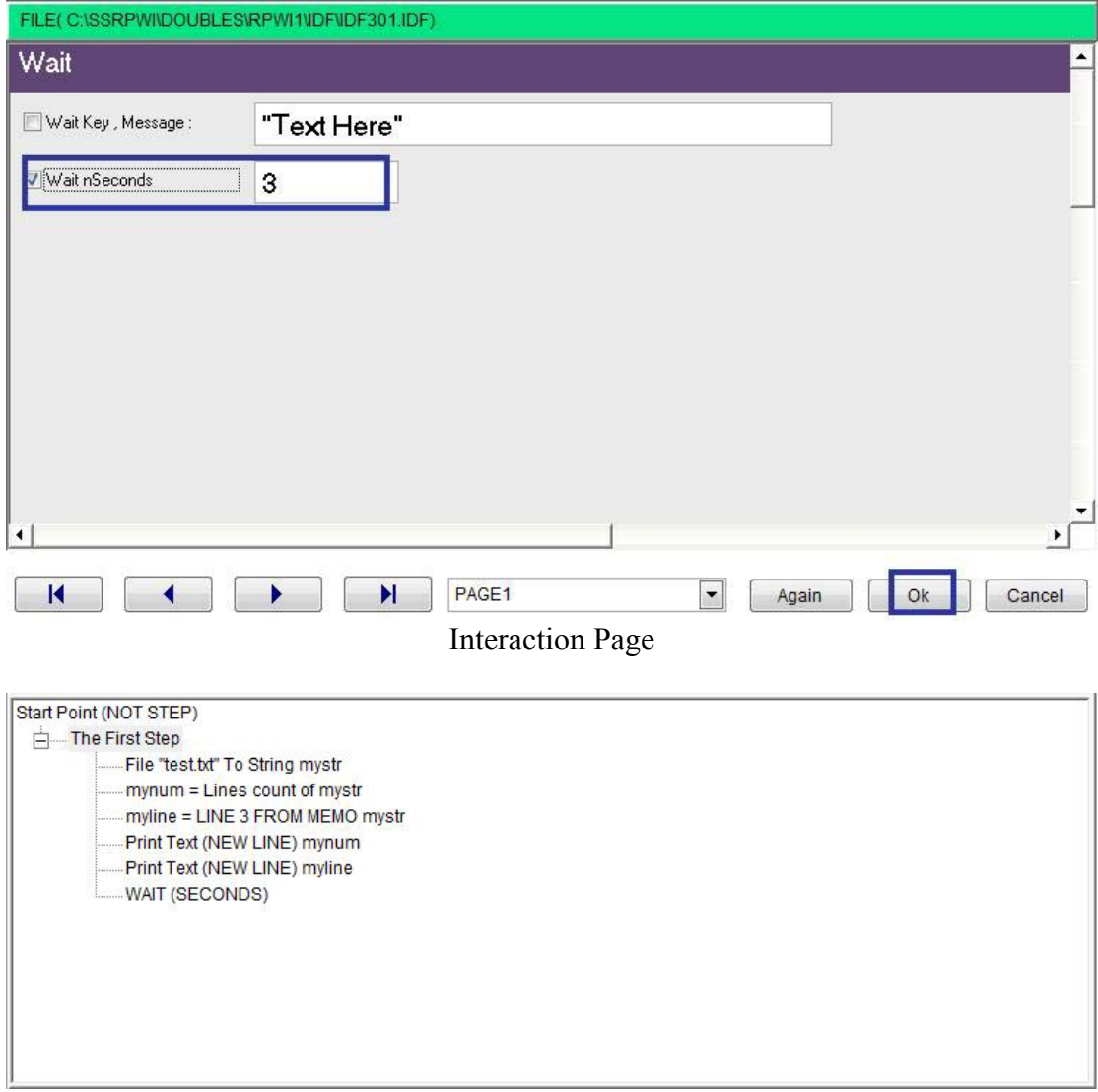

 $\ddot{\phantom{0}}$ 

Final Steps Tree

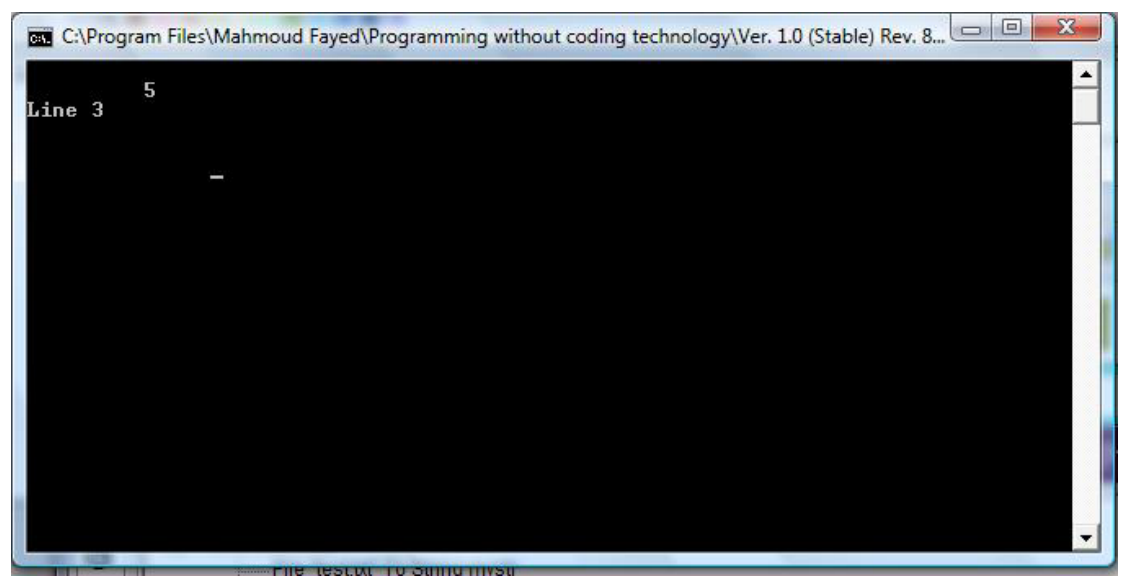

Final Application

## Arrays

Components

- Declare array
- Add item
- Delete item
- Set item value
- Get item value

### Example - Screen shots:-

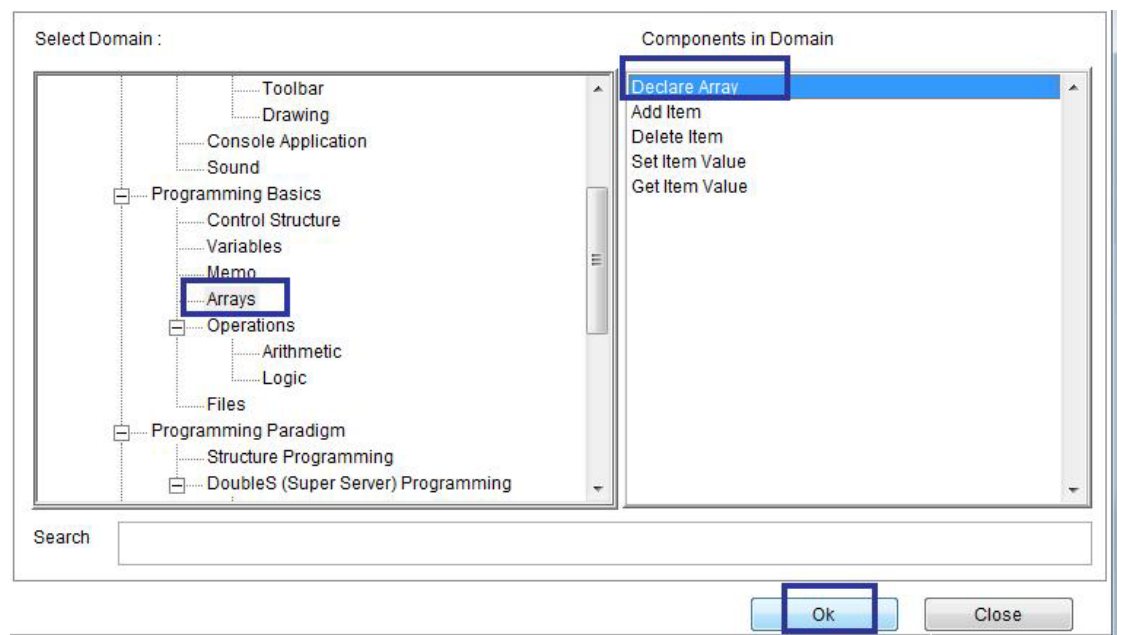

`

Domain (Arrays) Component (Declare array)

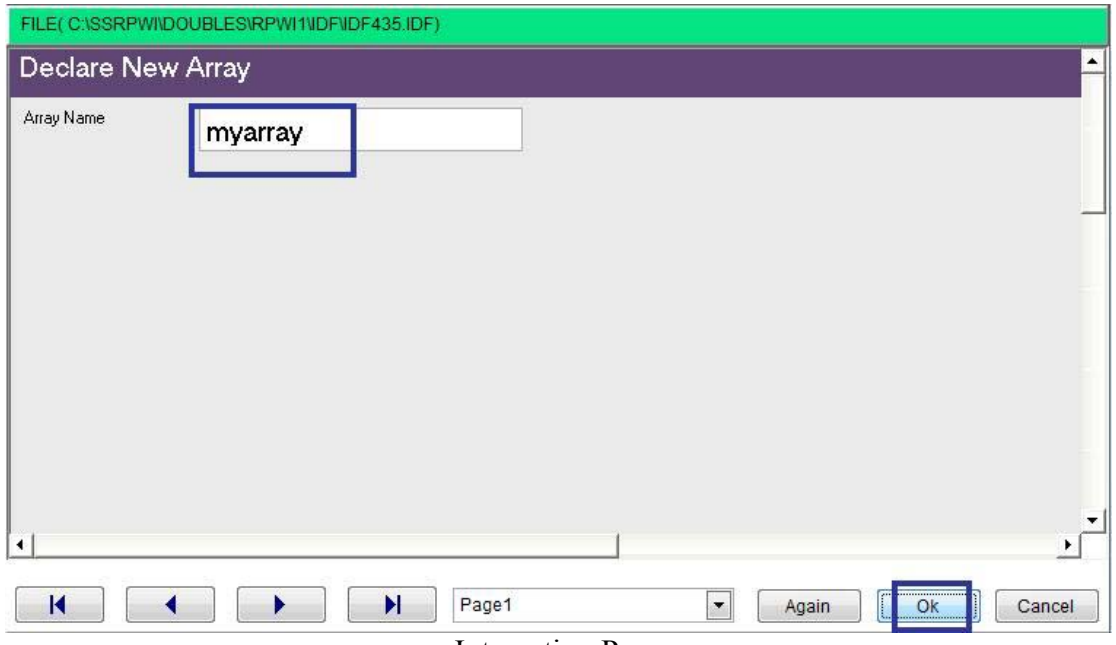

Interaction Page

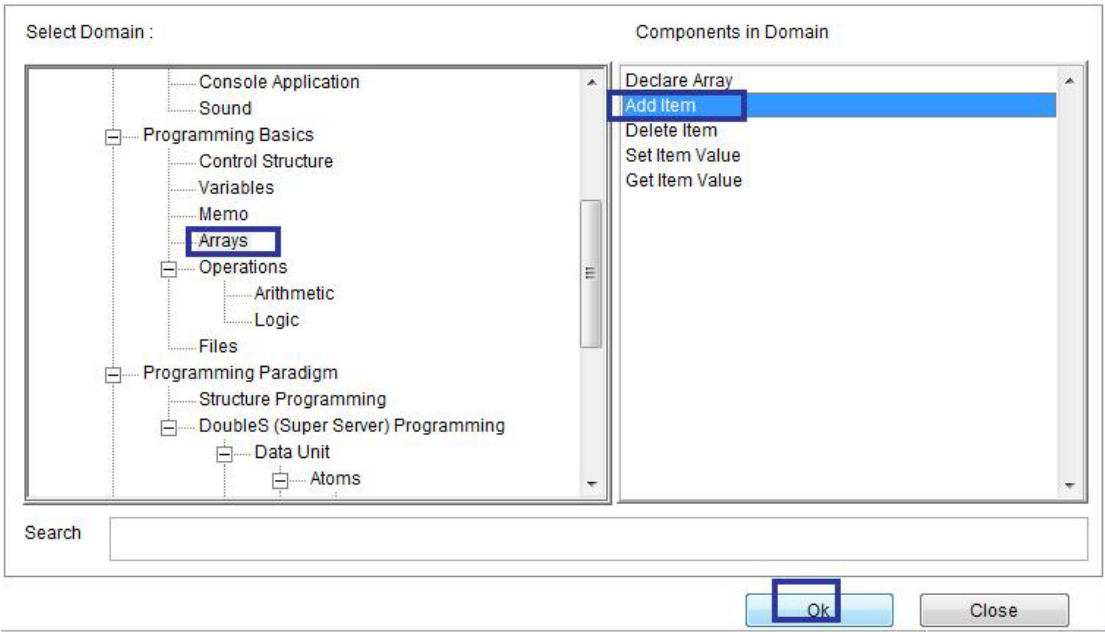

 $\hat{\mathcal{A}}$ 

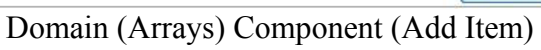

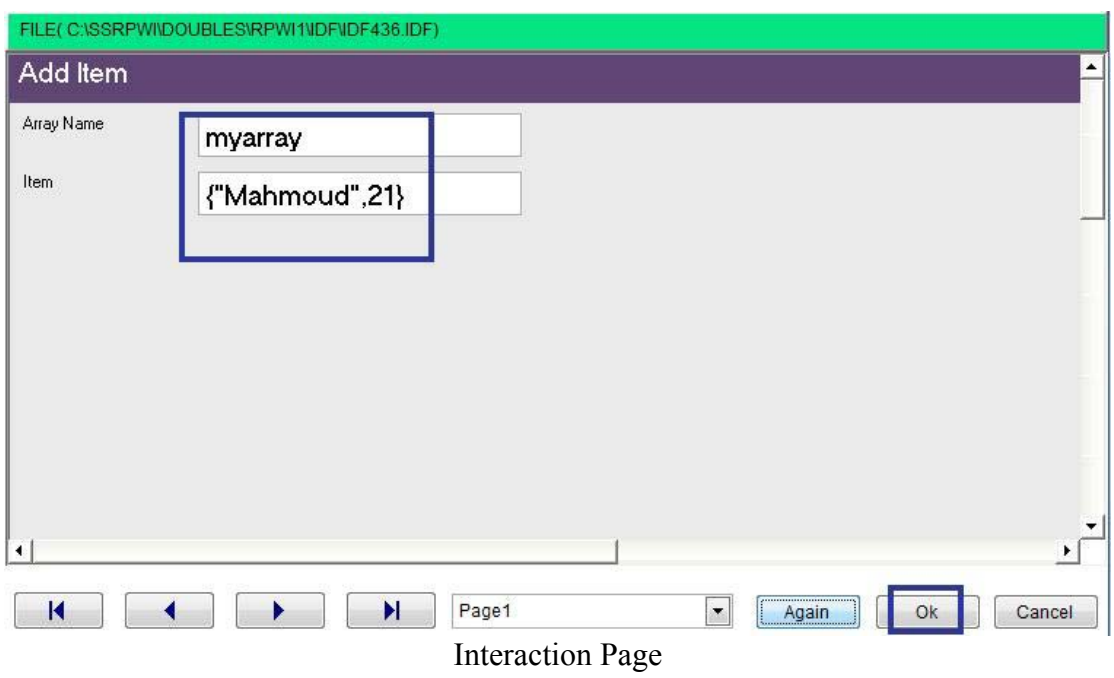

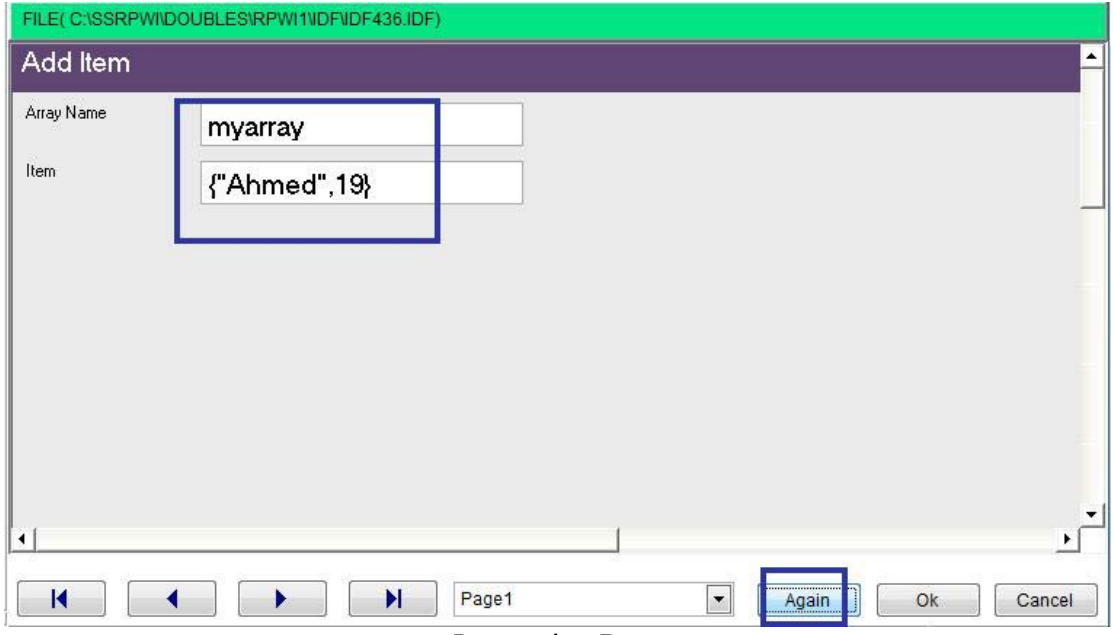

 $\Delta \sim 10^{-11}$ 

**Interaction Page** 

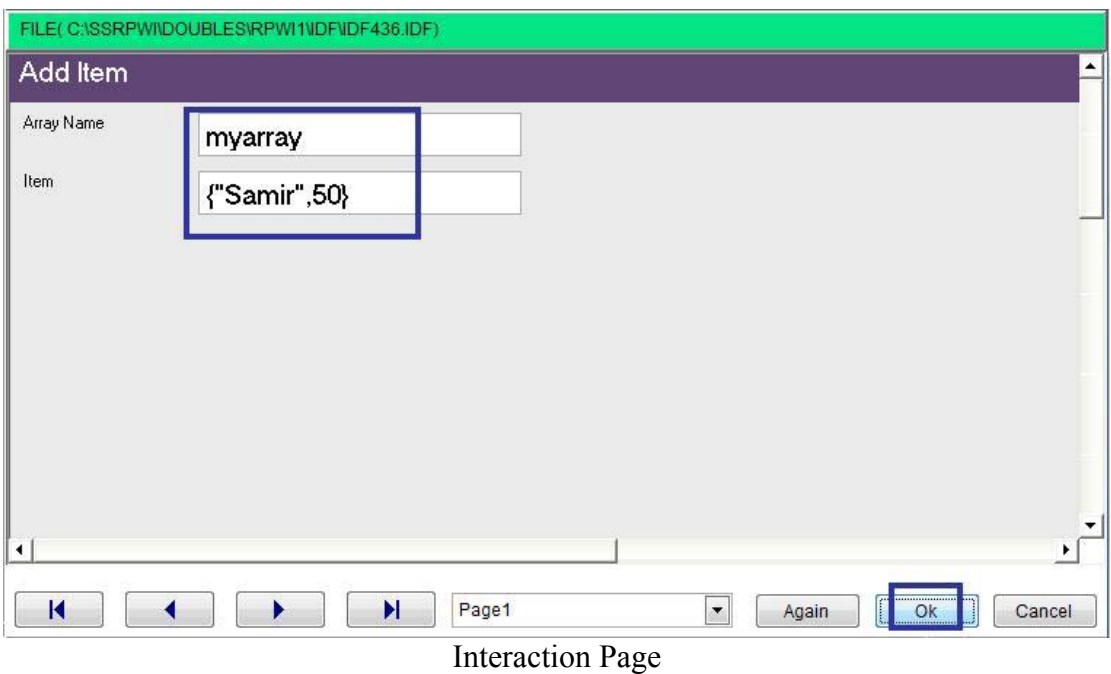

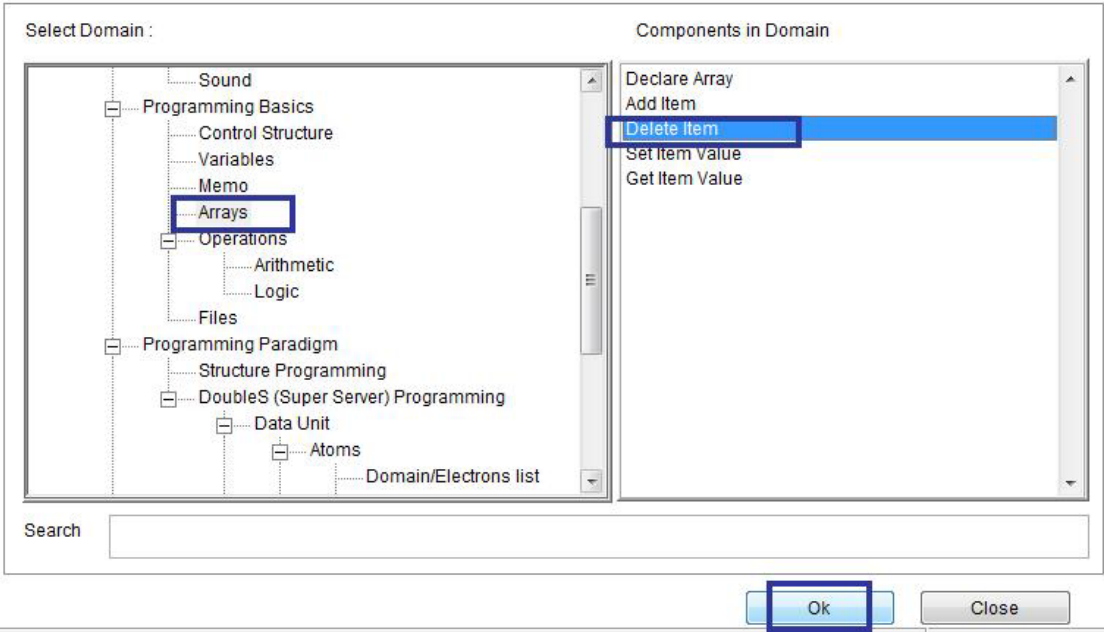

Domain (Arrays) Component (Delete Item)

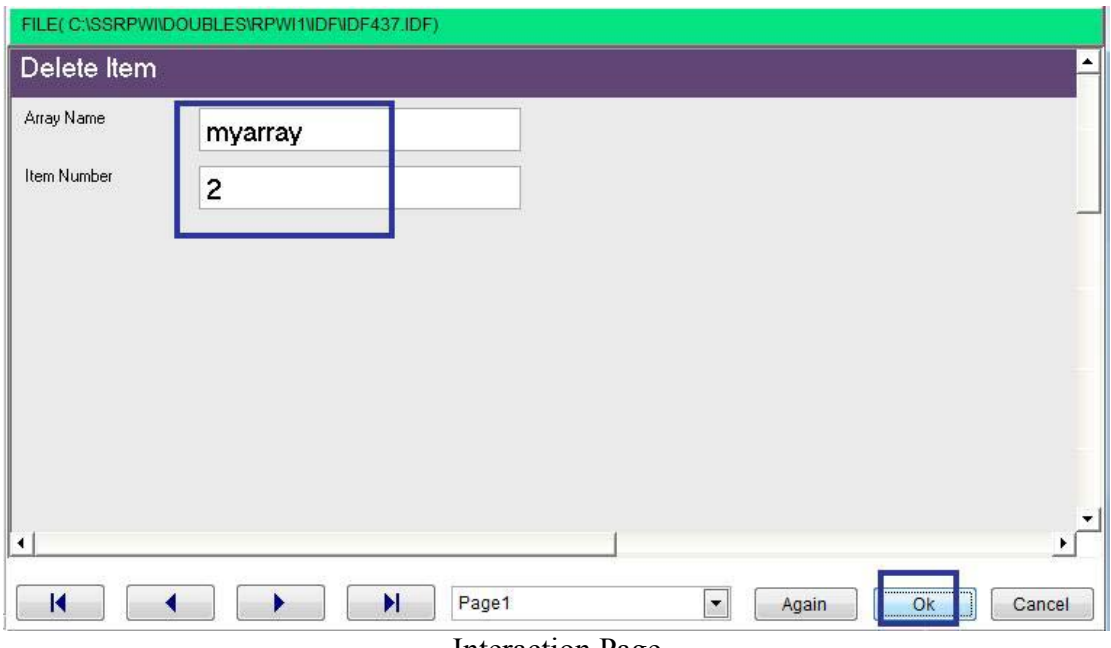

**Interaction Page** 

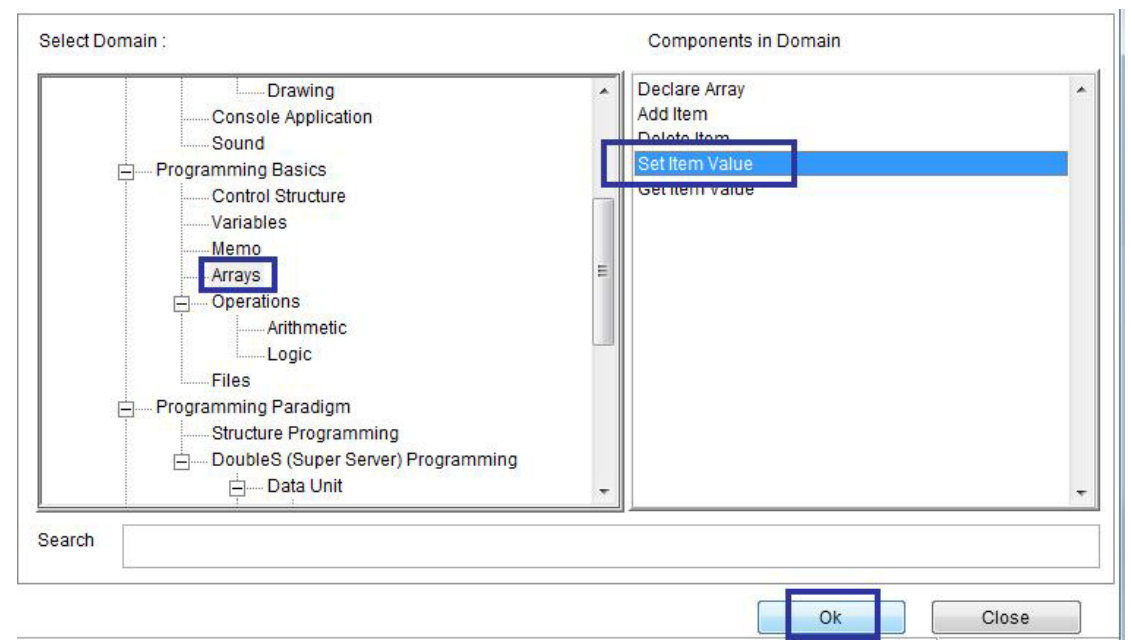

 $\overline{a}$ 

Domain (Arrays) Component (Set Item Value)

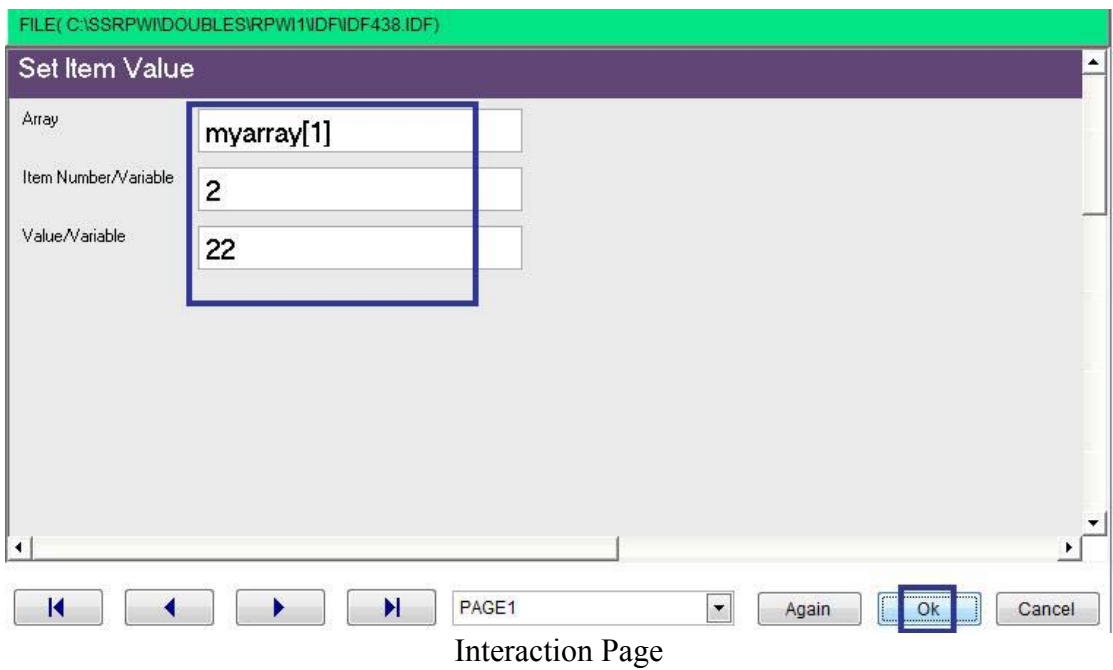

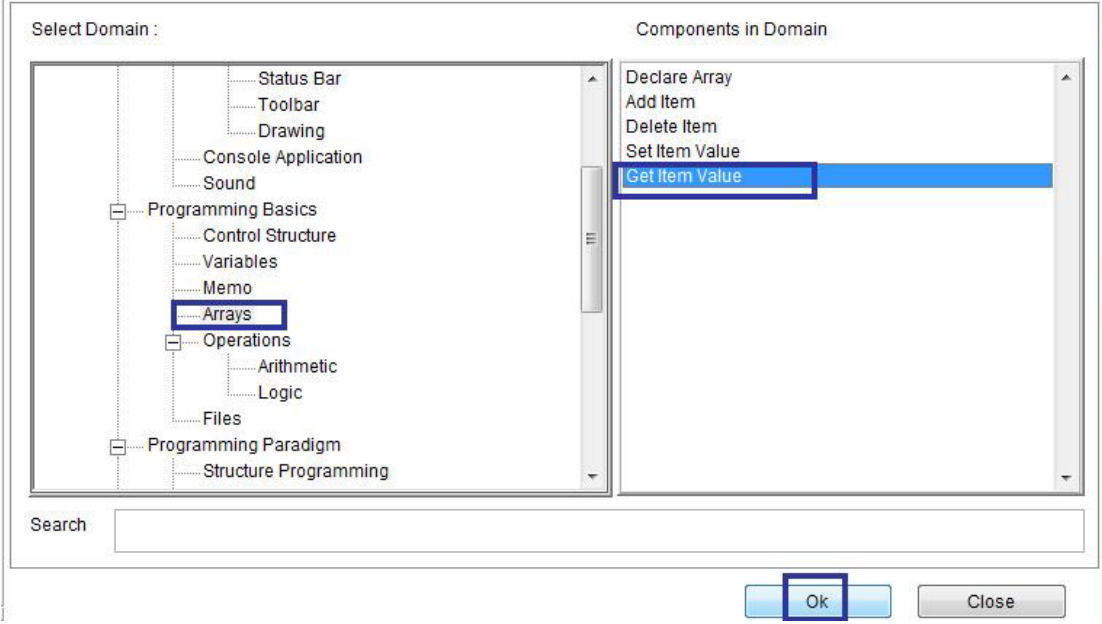

 $\ddot{\phantom{0}}$ 

Domain (Arrays) Component (Get Item Value)

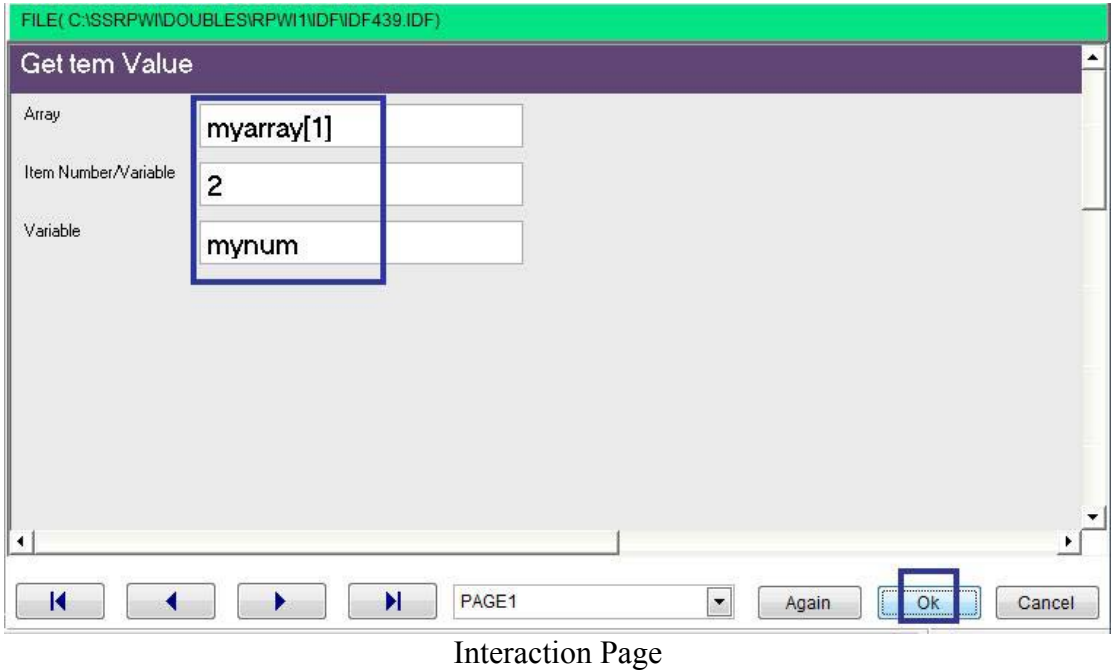

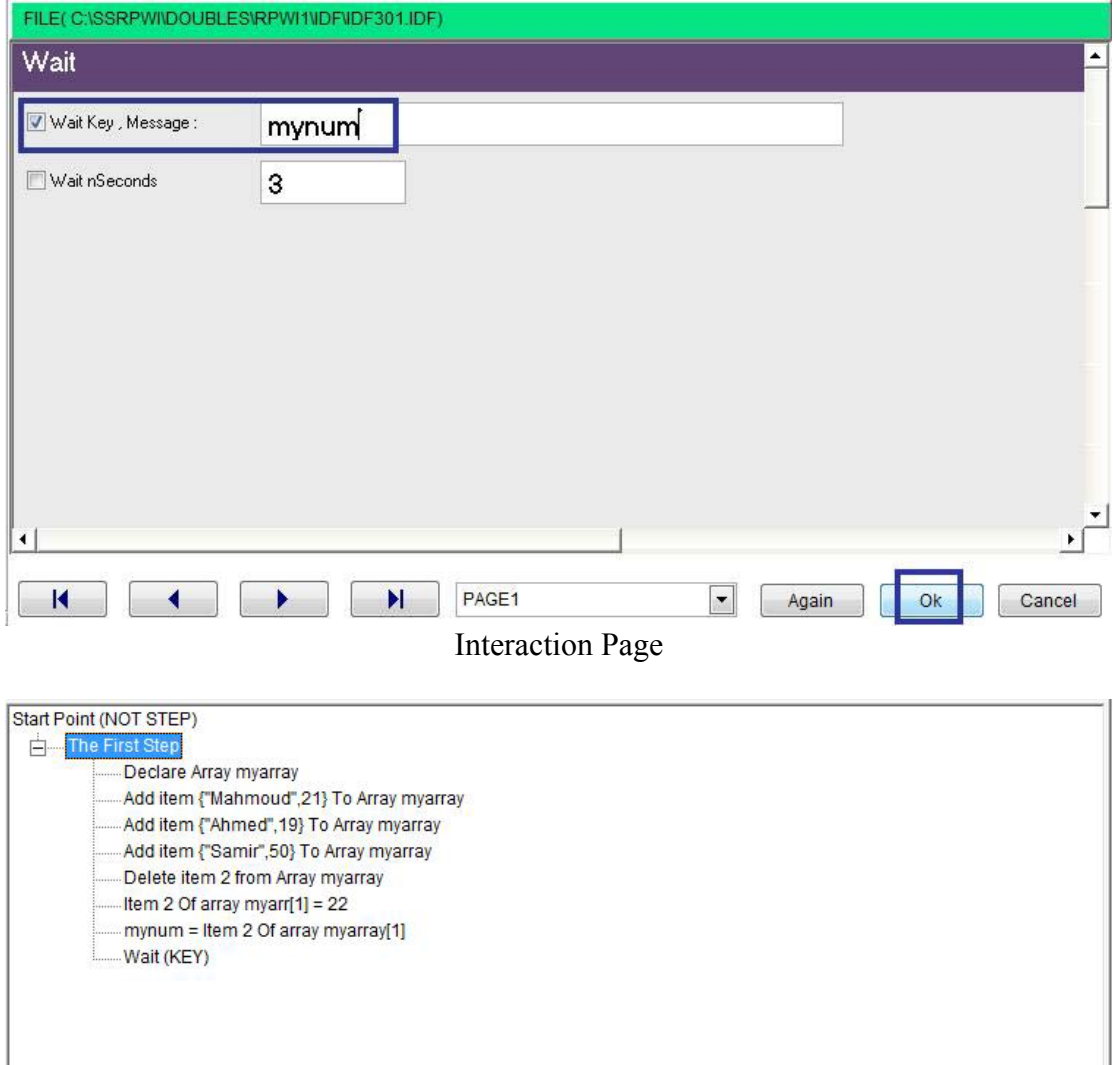

 $\bar{\mathcal{A}}$ 

Steps Tree

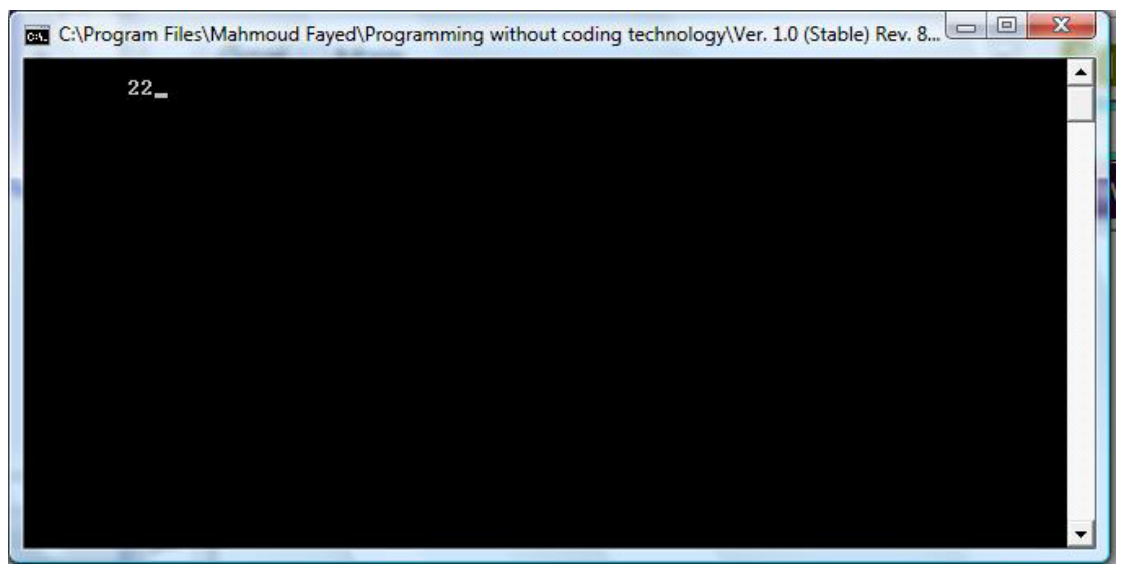

The Final Application

# Files

#### Components

- Create file
- Open file
- Close file
- Read from file
- Write to file

#### Example - Screen shots:-

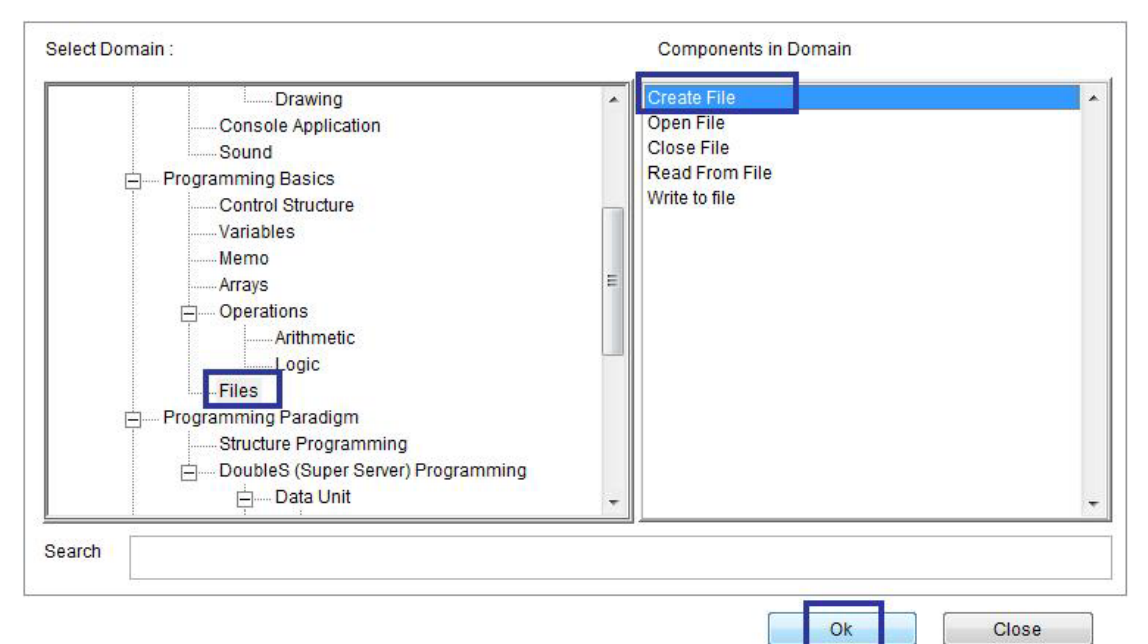

`

Domain (Files) Component (Create File)

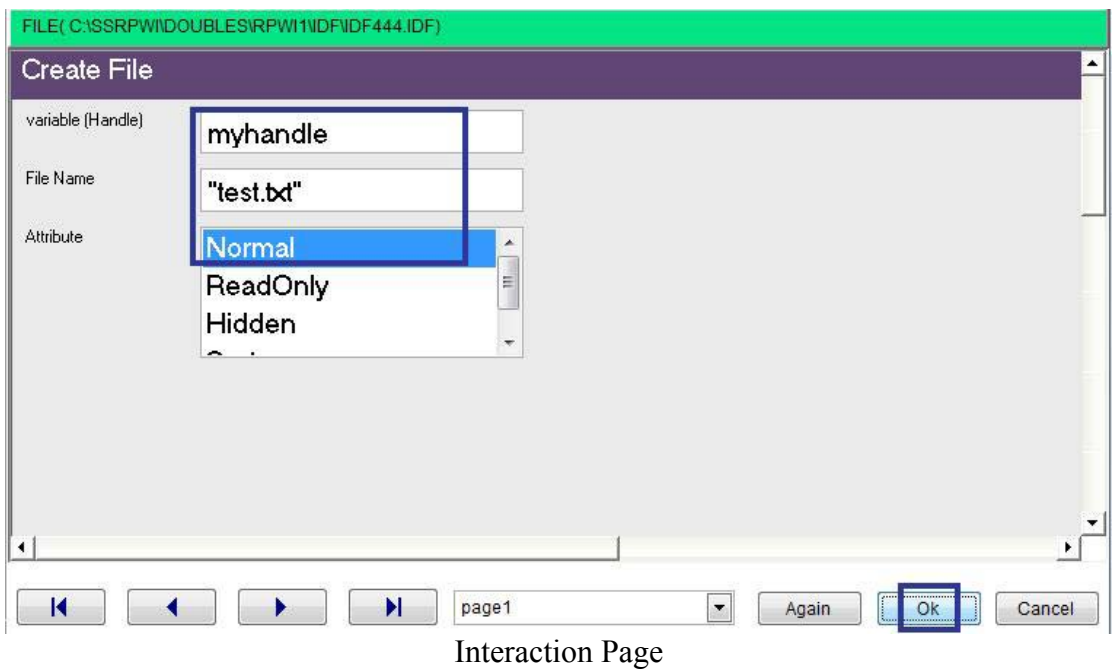

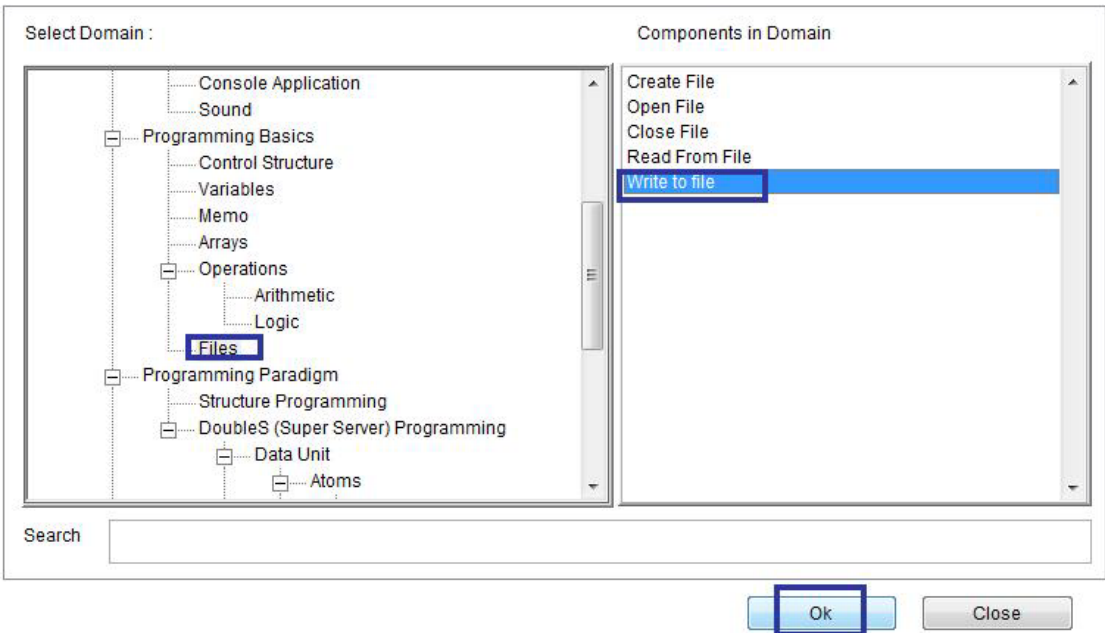

 $\ddot{\phantom{0}}$ 

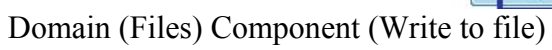

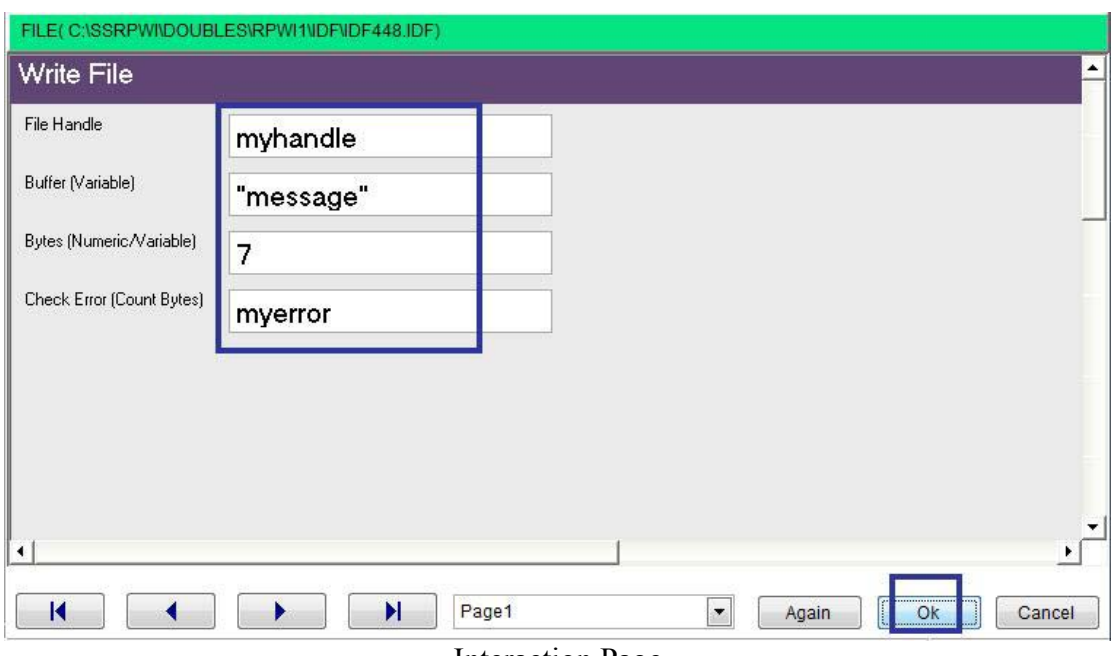

**Interaction Page** 

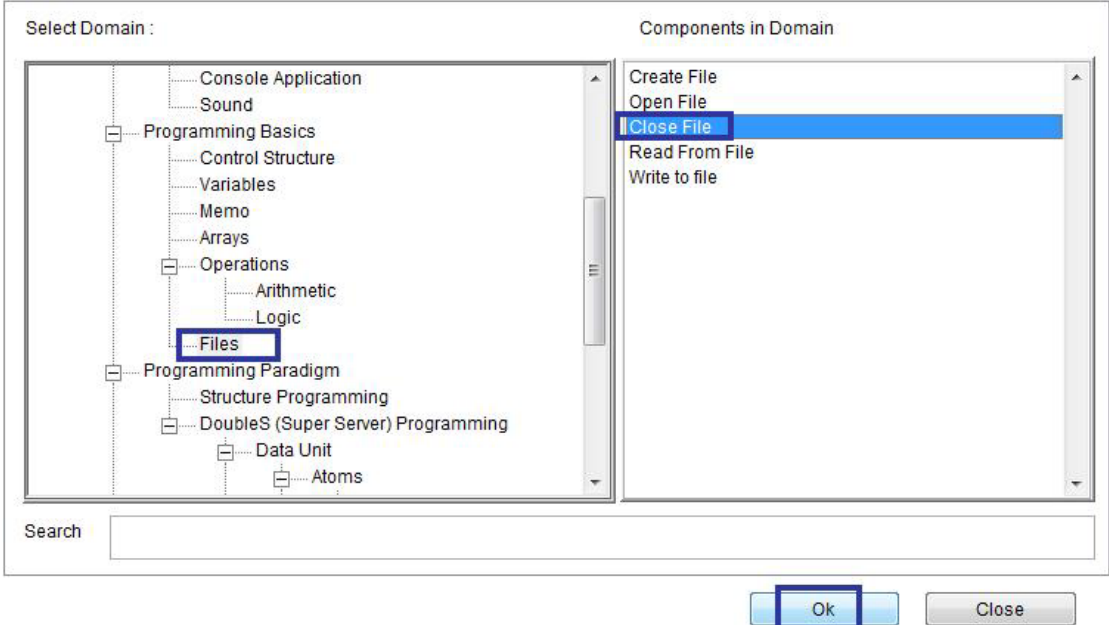

 $\overline{ }$ 

Domain (Files) Component (Close File)

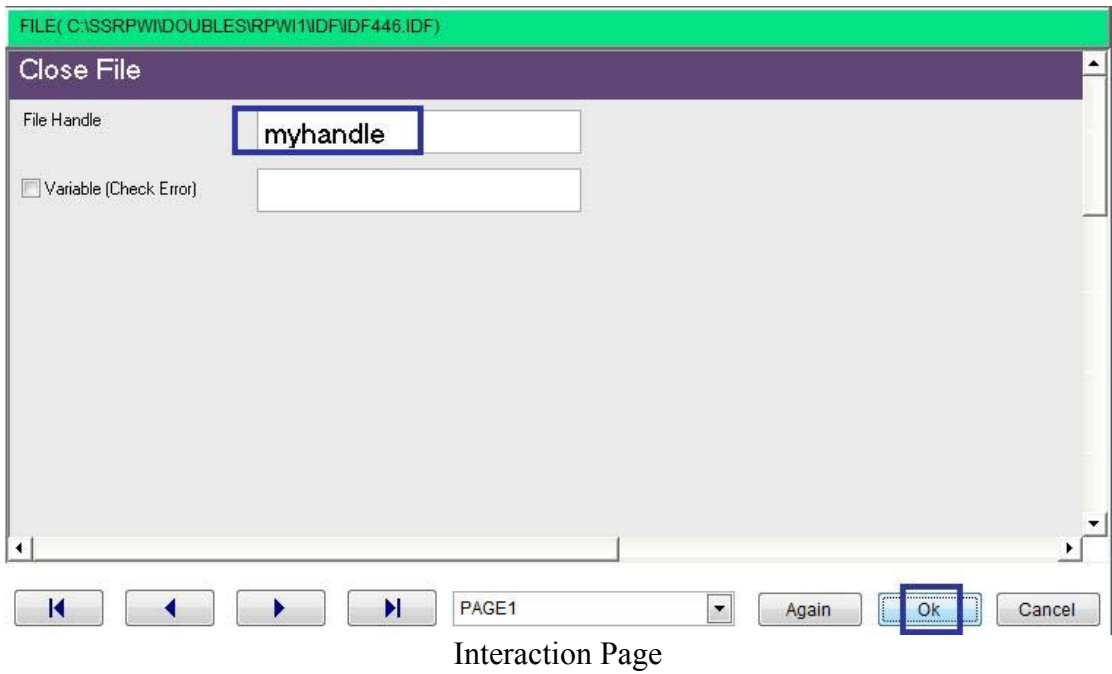

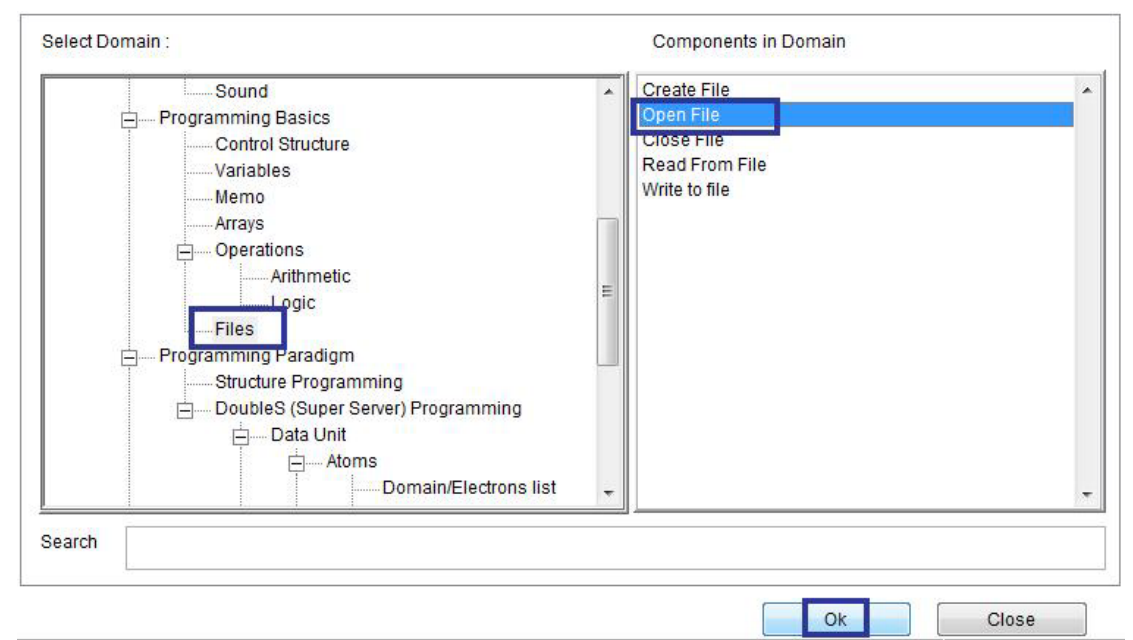

 $\overline{\phantom{a}}$ 

Domain (Files) Component (Open File)

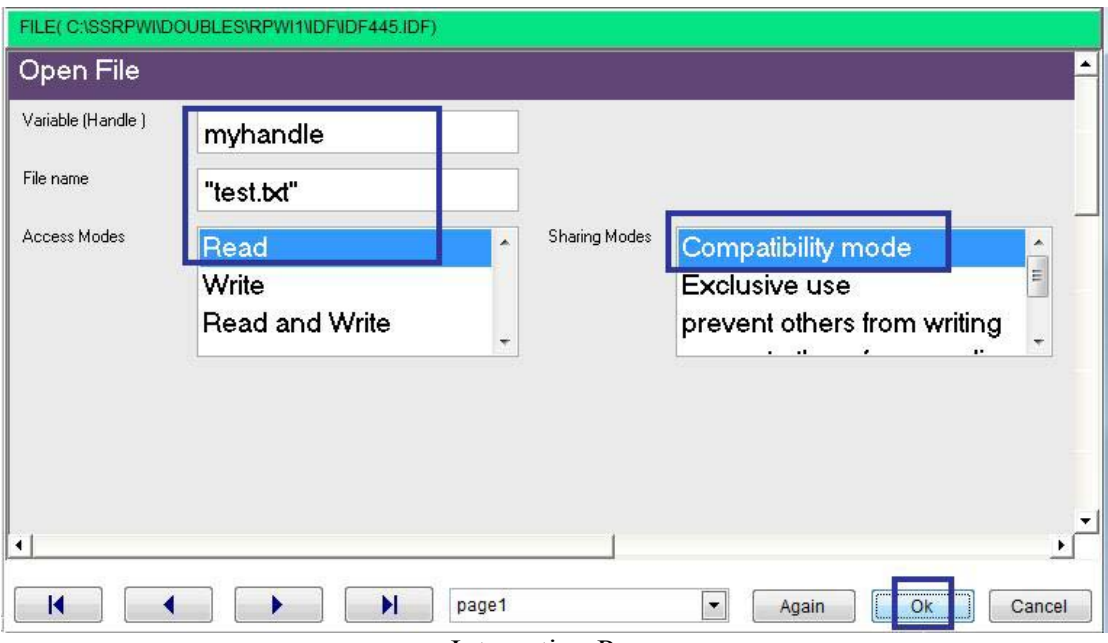

**Interaction Page** 

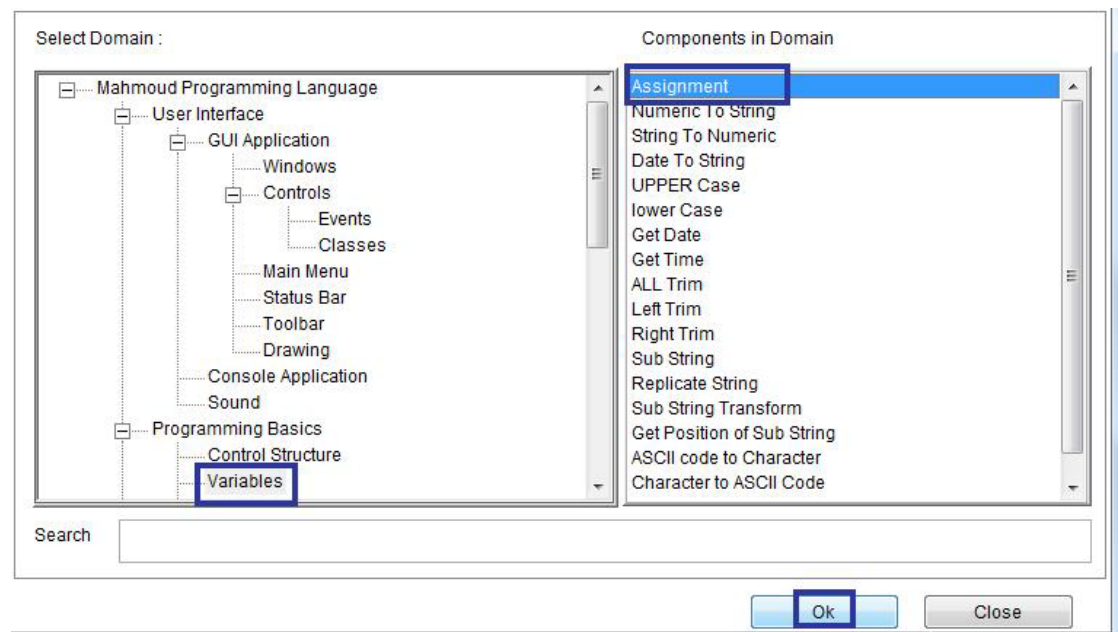

 $\overline{a}$ 

Domain (Variables) Component (Assignment)

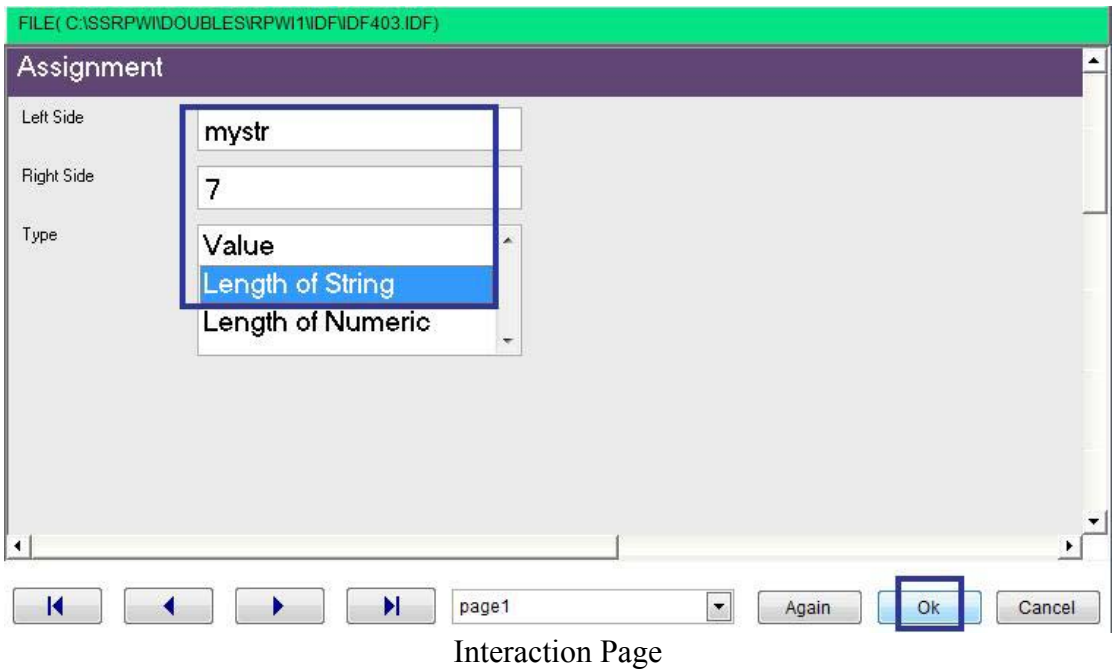

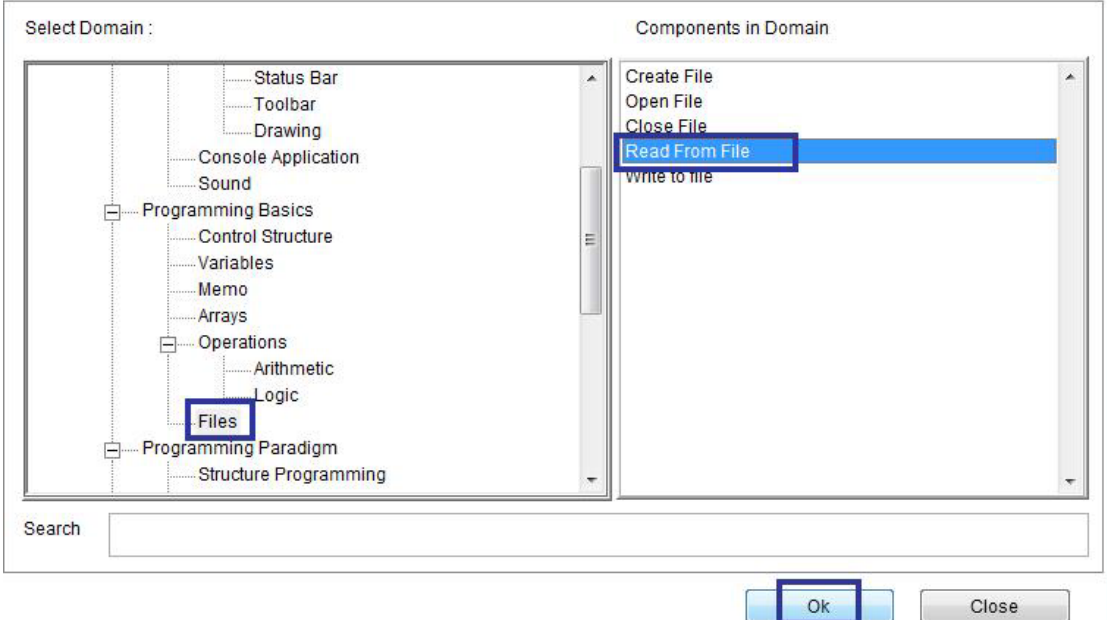

 $\overline{a}$ 

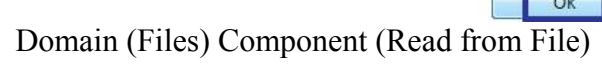

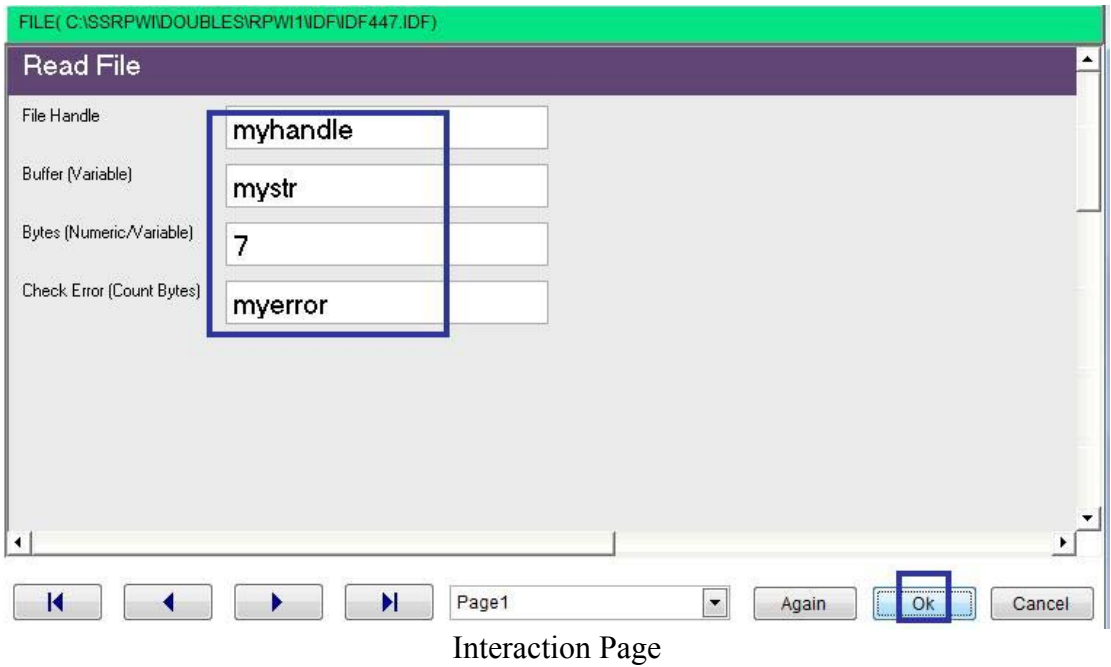

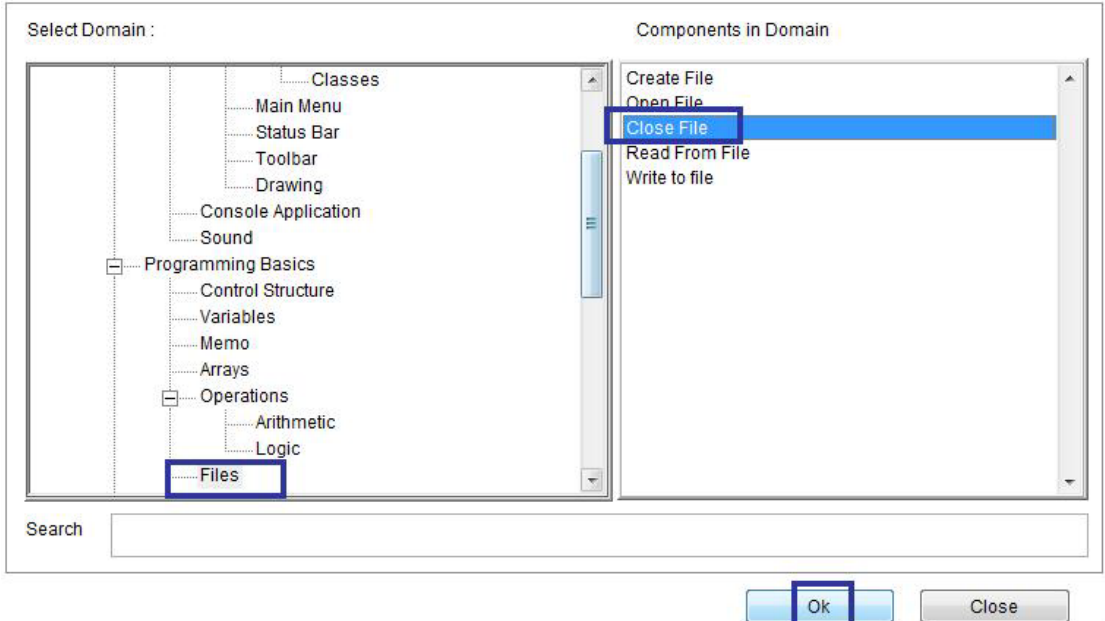

 $\overline{\phantom{a}}$ 

Domain (Files) Component (Close File)

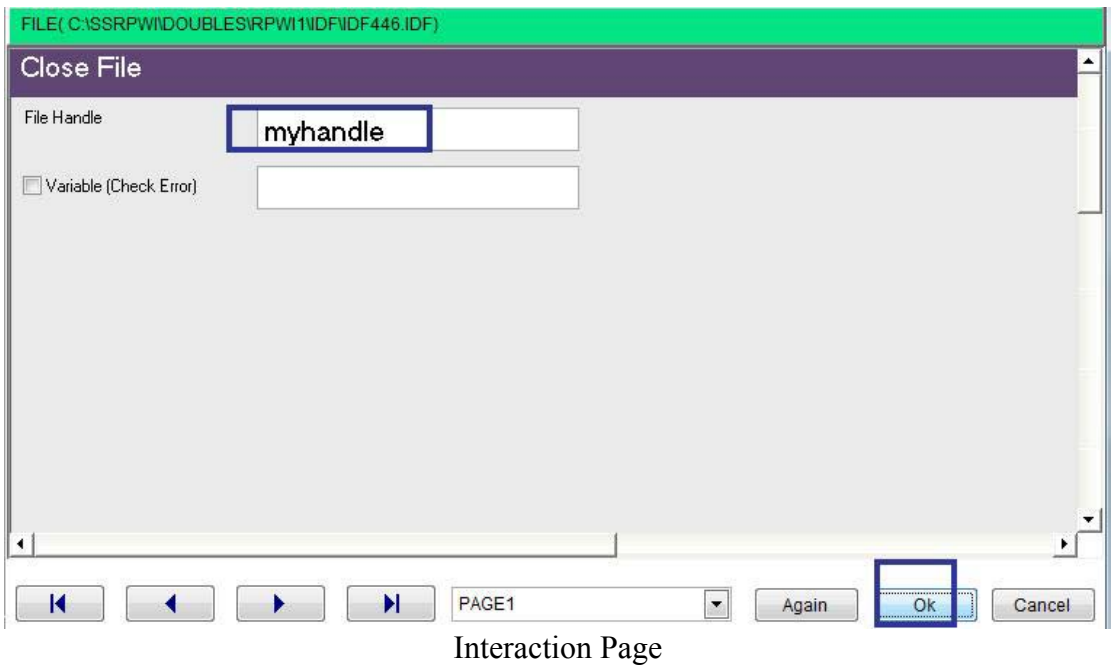

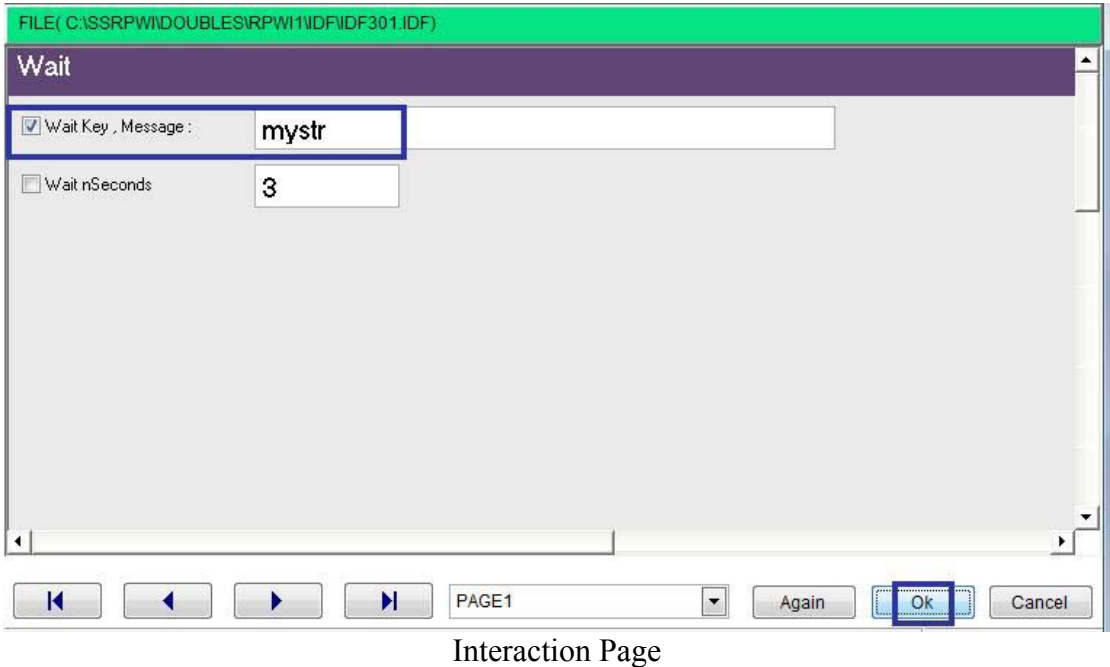

 $\ddot{\phantom{0}}$ 

#### Start Point (NOT STEP) - The First Step -- Create file "test.txt" Store handle in myhandle -----Write to file, handle myhandle, buffer "message" bytes 7 check myerror Close file myhandle Open file "test.txt" store handle in myhandle mystr = String, length = 7 Read From file, handle myhandle , buffer mystr bytes 7 check myerror Close file myhandle Wait (KEY)

#### Final Steps Tree

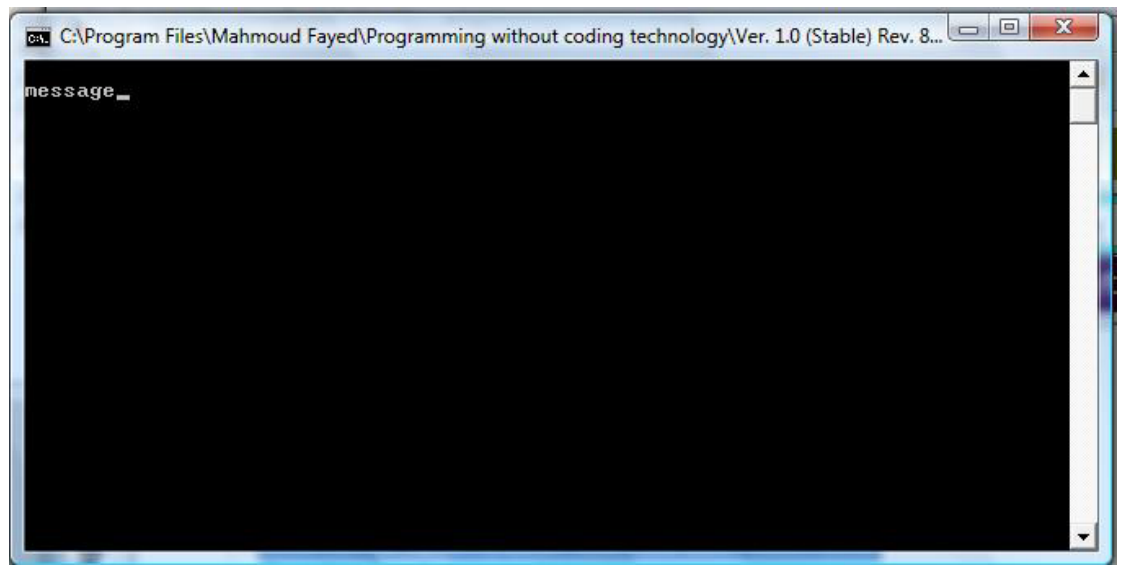

Final Application

# Structure Programming

Components

- Define Procedure
- Define Function
- Scope of variables
- Return Value
- Call Procedure
- Call Function
- Release Variable

Procedure may be a generated server file (\*.prg) or inline procedure. Procedure does not return a value.

Scope of variables:

Variables may have the following scope:

LOCAL: Visible only within the routine which declared it. Value is lost upon exit of the routine.

`

- STATIC: Visible only within the routine which declared it. Value is preserved for subsequent invocations of the routine. If a STATIC variable is declared before any Procedure/Function/Method is defined, it has a MODULE scope, and is visible within any routine defined within that same source file, it will maintain its life for the duration of the application life time.
- PRIVATE: Visible within the routine which declared it, and all routines called by that routine.
- PUBLIC: Visible by all routines in the same application.

Due to the dynamic nature of PRIVATE and PUBLIC variables, they can be created and destroyed at Run-time

Example - Screen shots:-

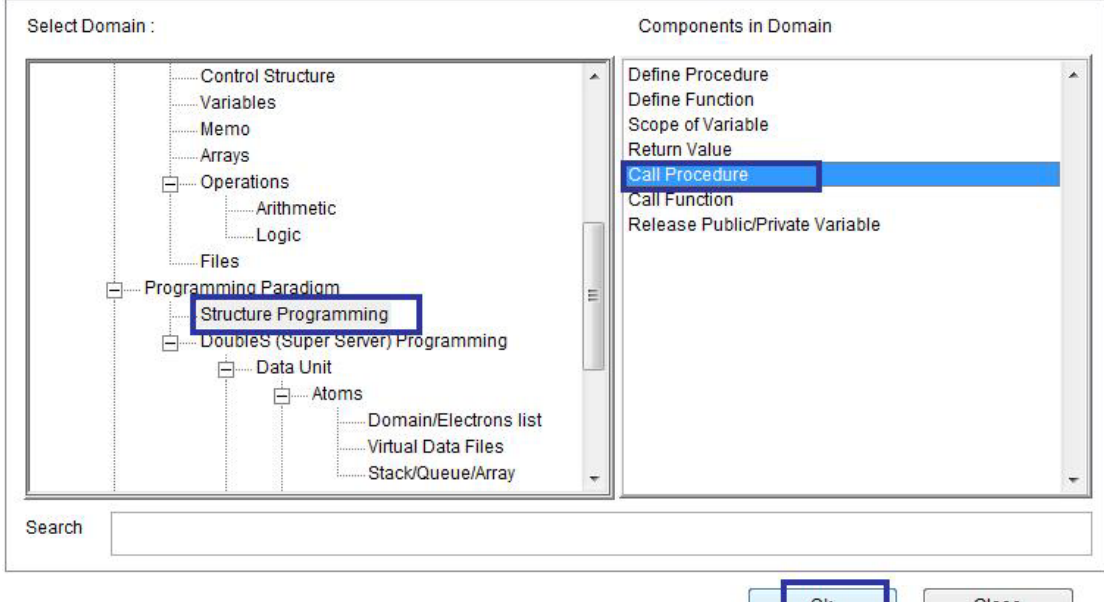

 $\overline{\phantom{a}}$ 

Domain (Structure Programming) Component (Call Procedure)

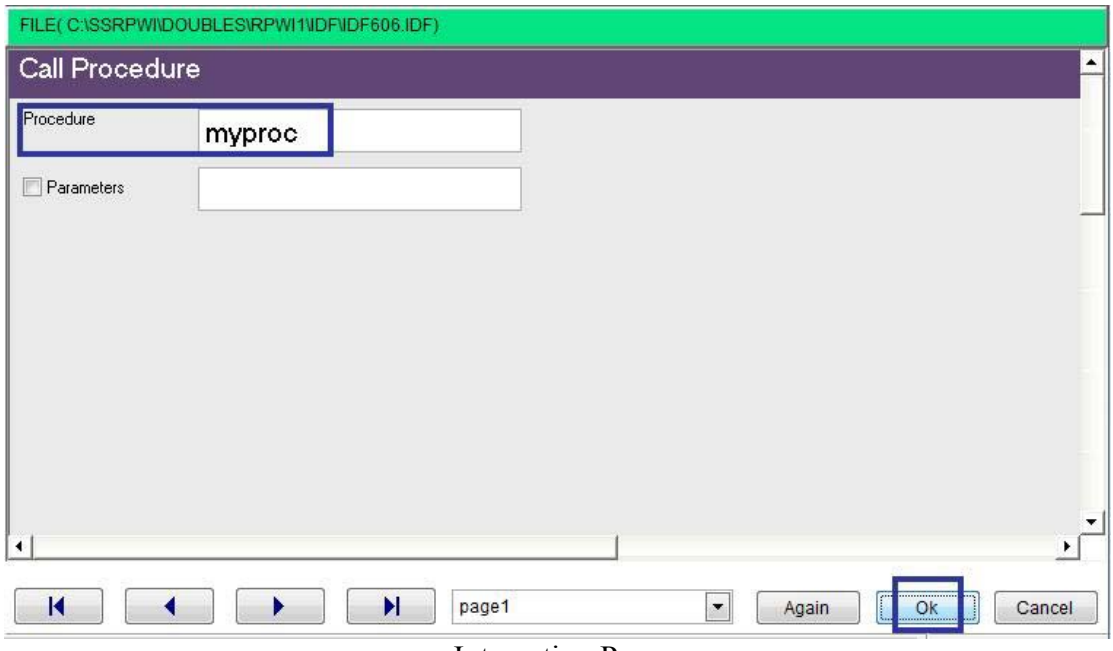

Interaction Page

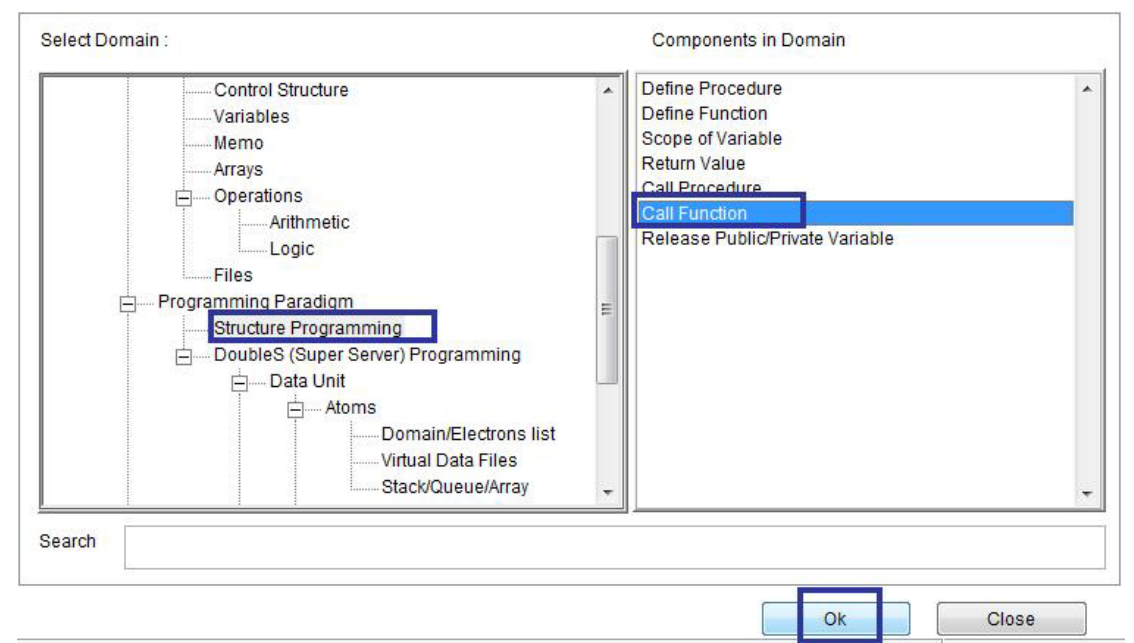

 $\overline{a}$ 

Domain (Structure Programming) Component (Call Function)

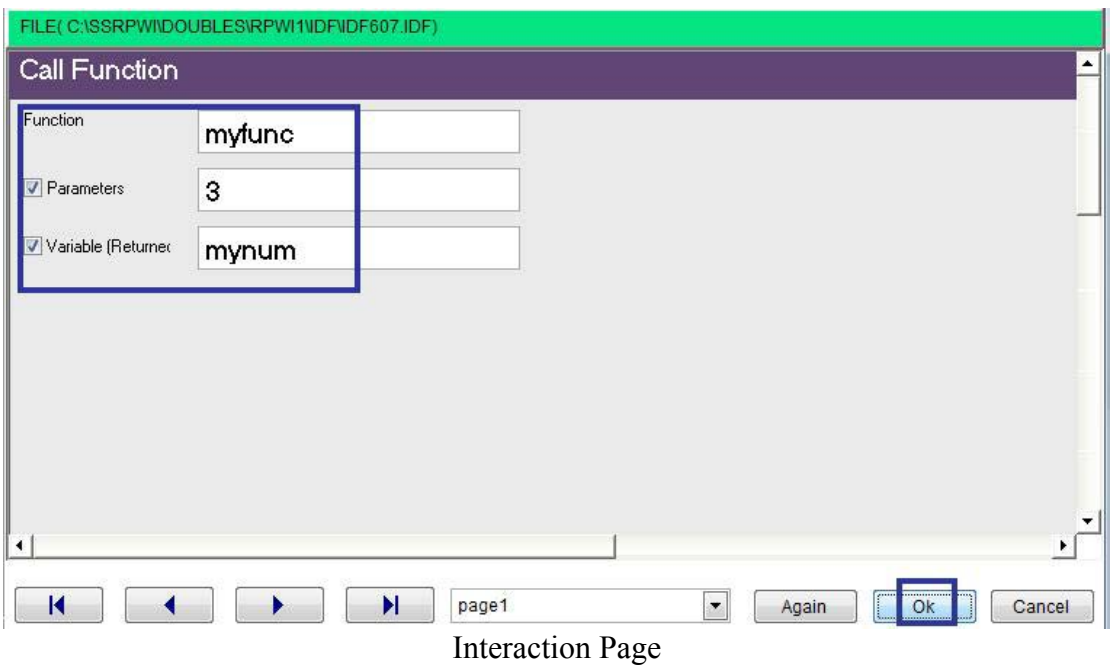

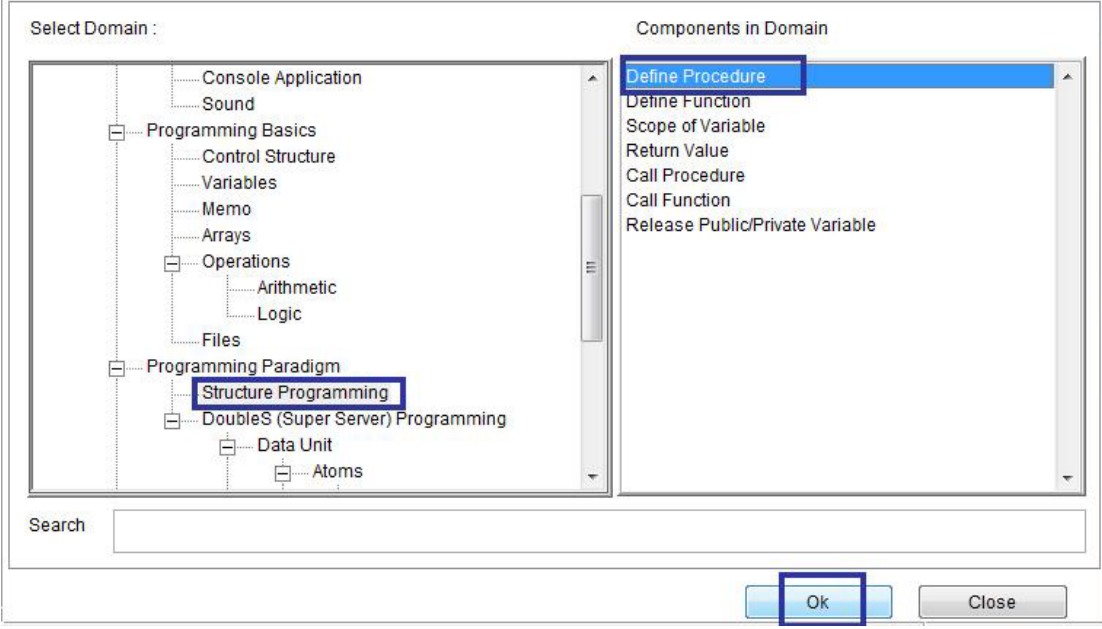

 $\ddot{\phantom{a}}$ 

Domain (Structure Programming) Component (Define Procedure)

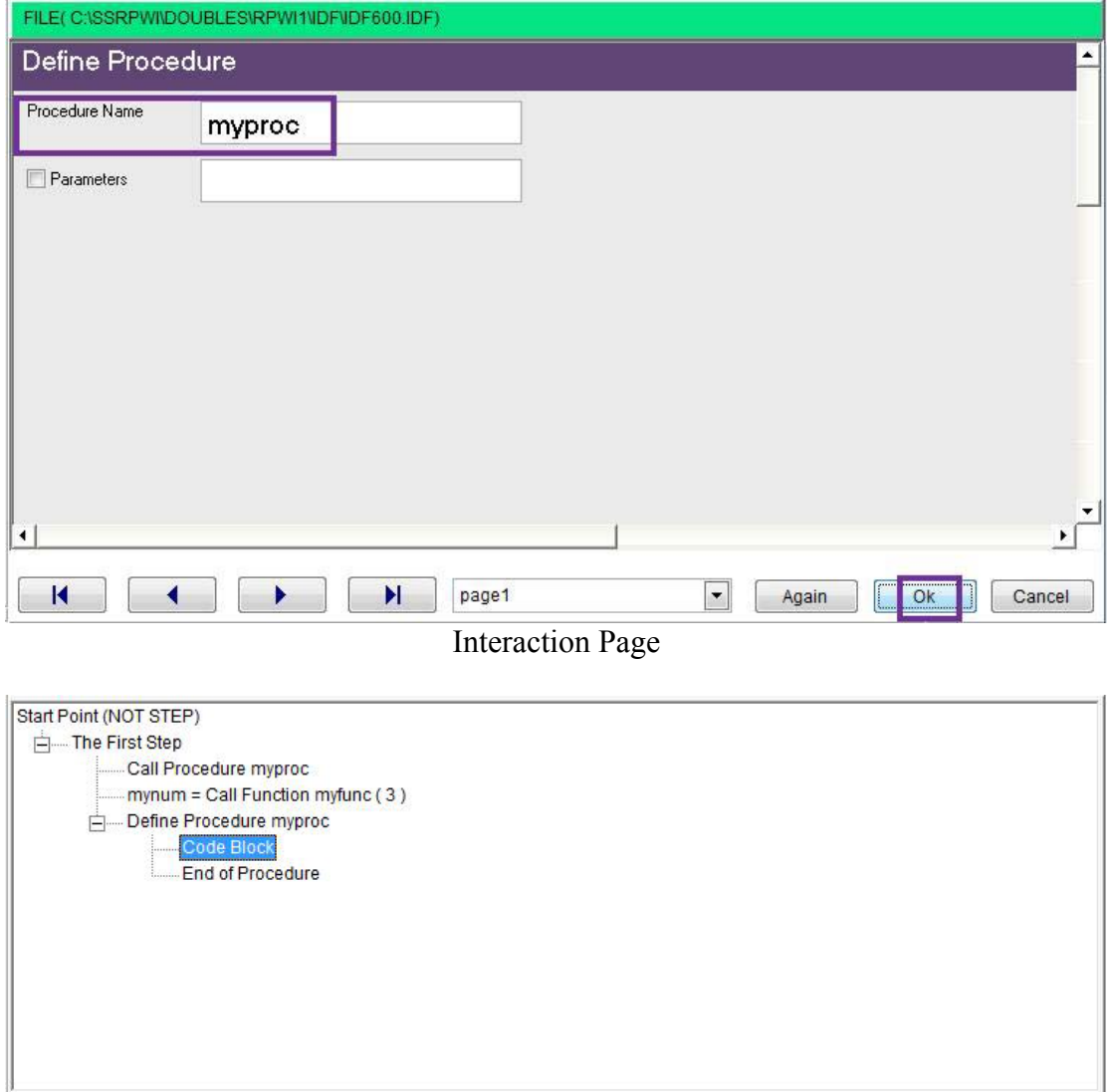

Steps Tree

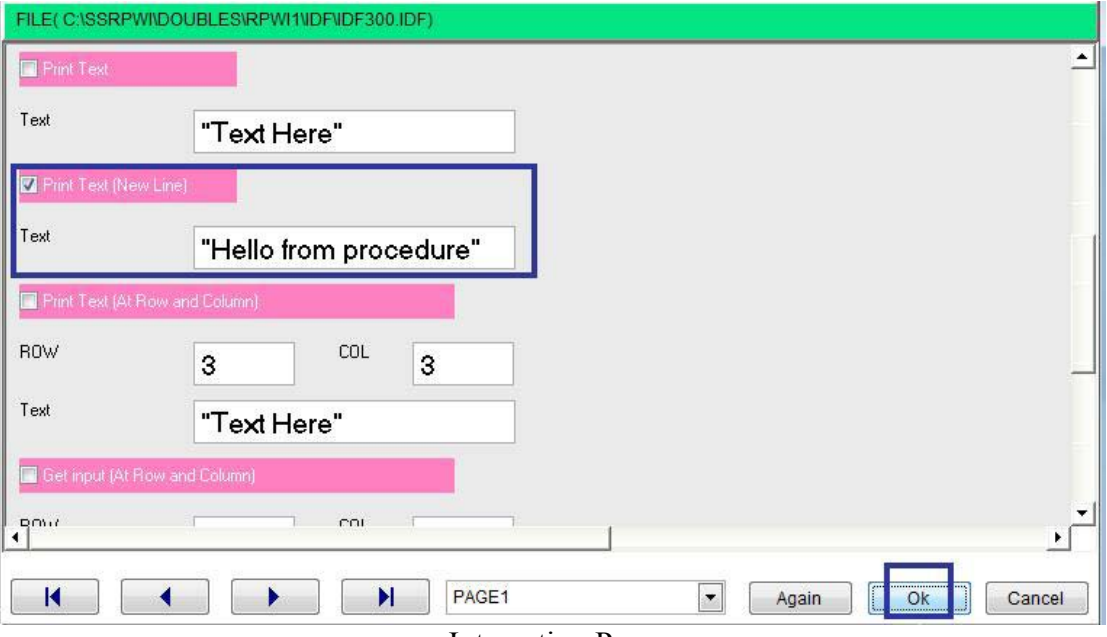

 $\overline{\phantom{a}}$ 

**Interaction Page** 

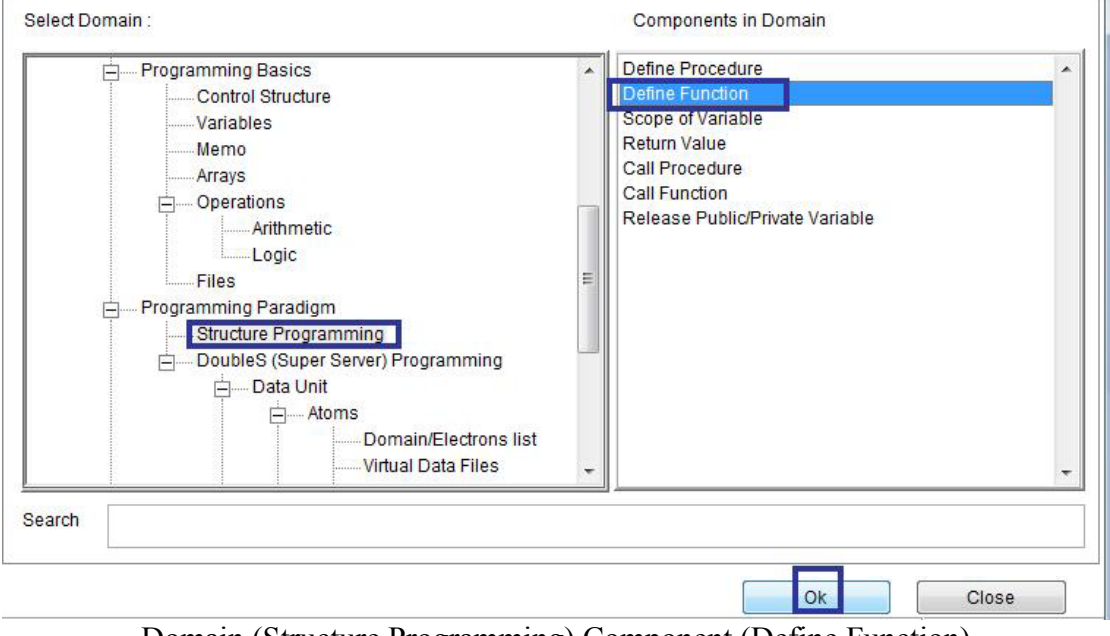

Domain (Structure Programming) Component (Define Function)

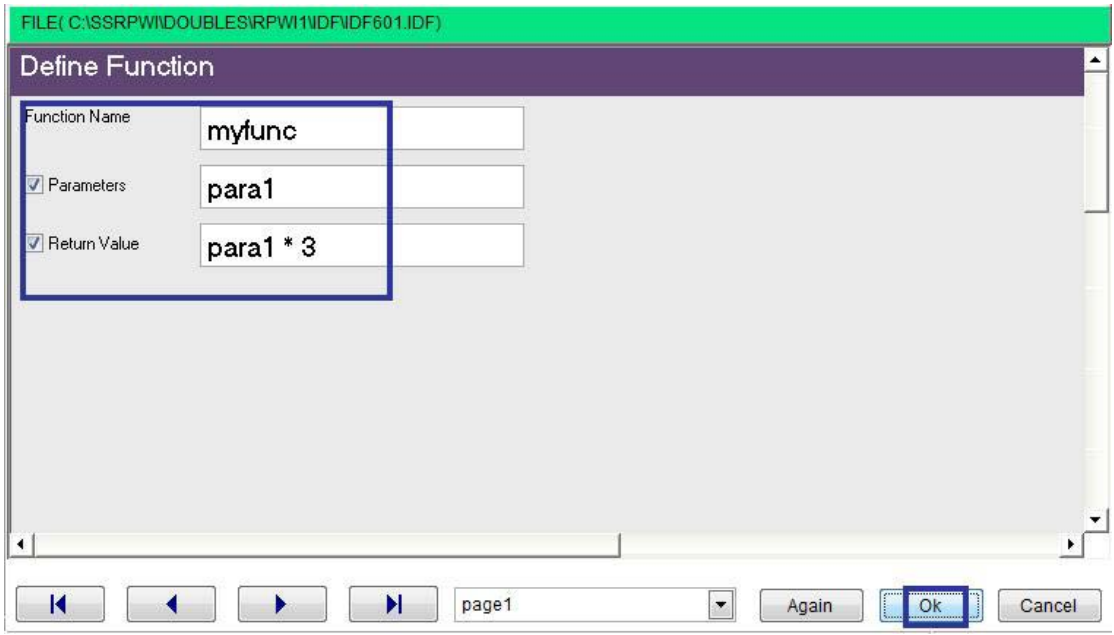

 $\Delta \sim 10^4$ 

**Interaction Page** 

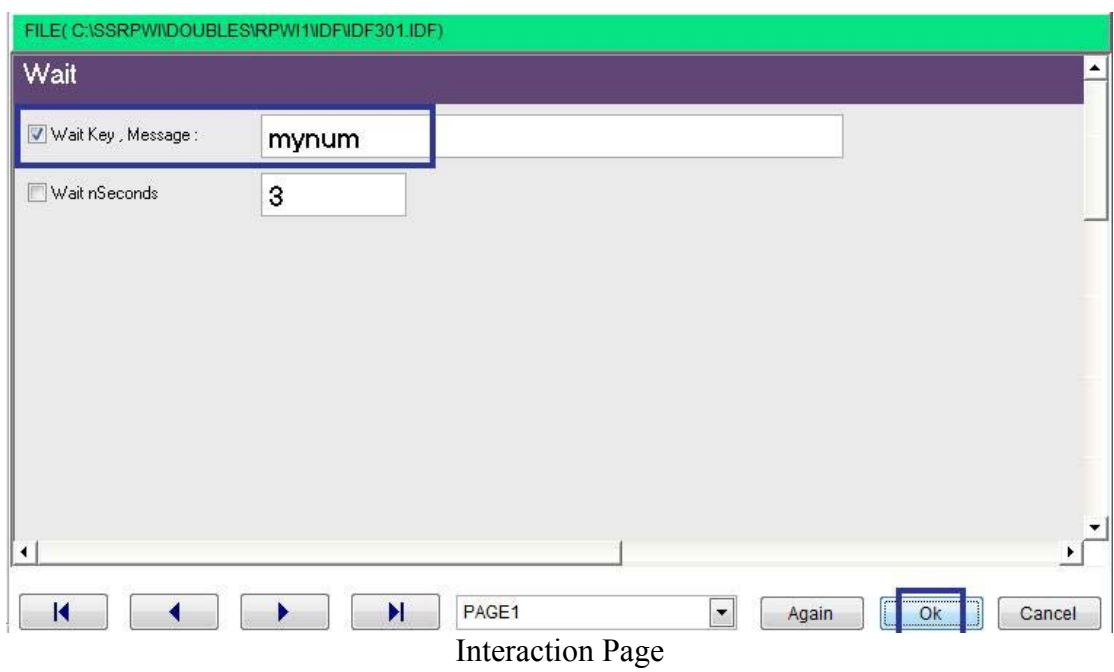

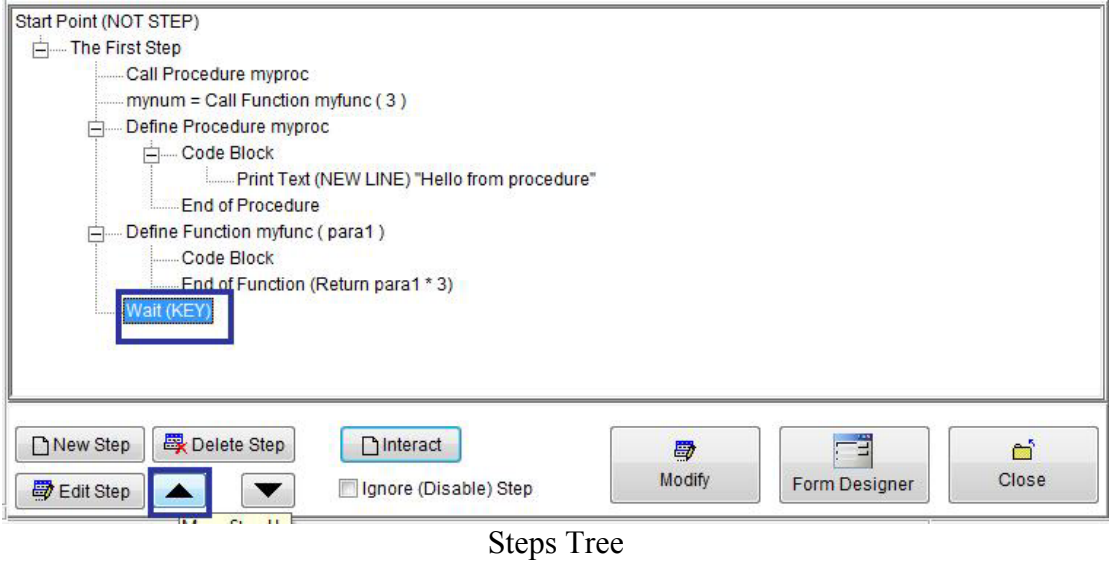

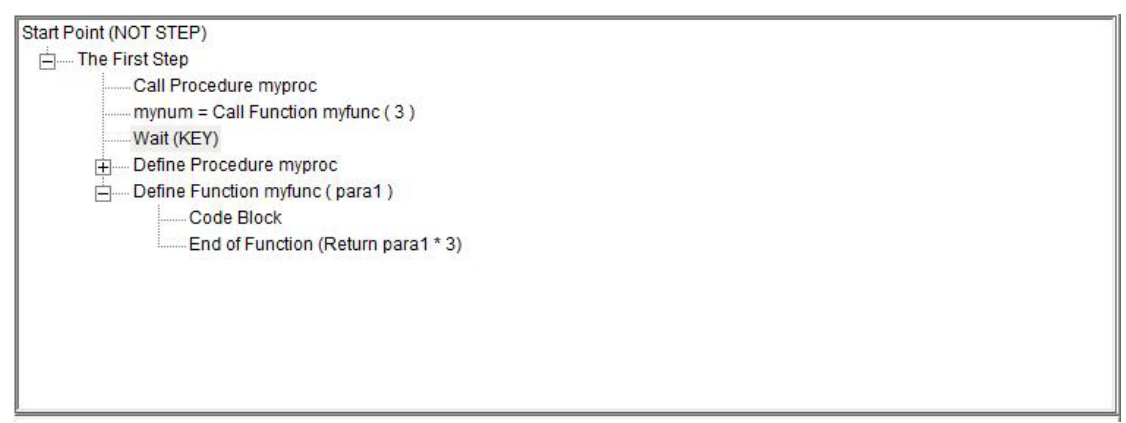

#### Final Steps Tree

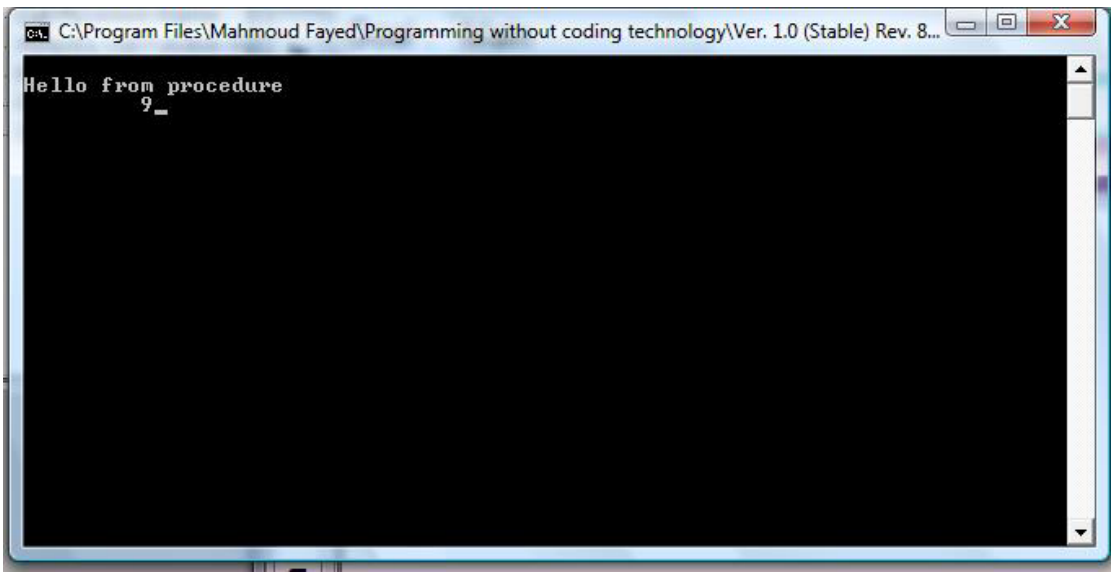

#### **Final Application**

# Database Files

- Create Table
- Opening & Closing Tables
- Add new record
- Moving between records
- Record number & records count
- Modify record
- Deleting records
- Search
- Index Files
- Shared Data

### Create Table

#### Table Name: TEL.DBF (Data Base File)

`

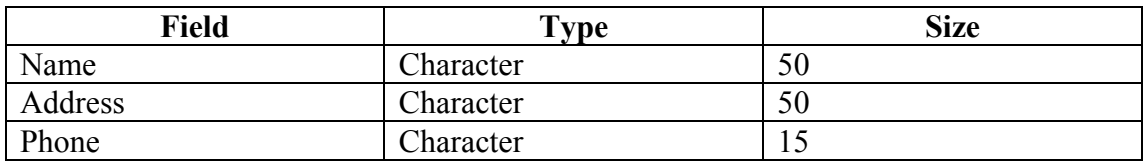

## Example - Screen shots:-

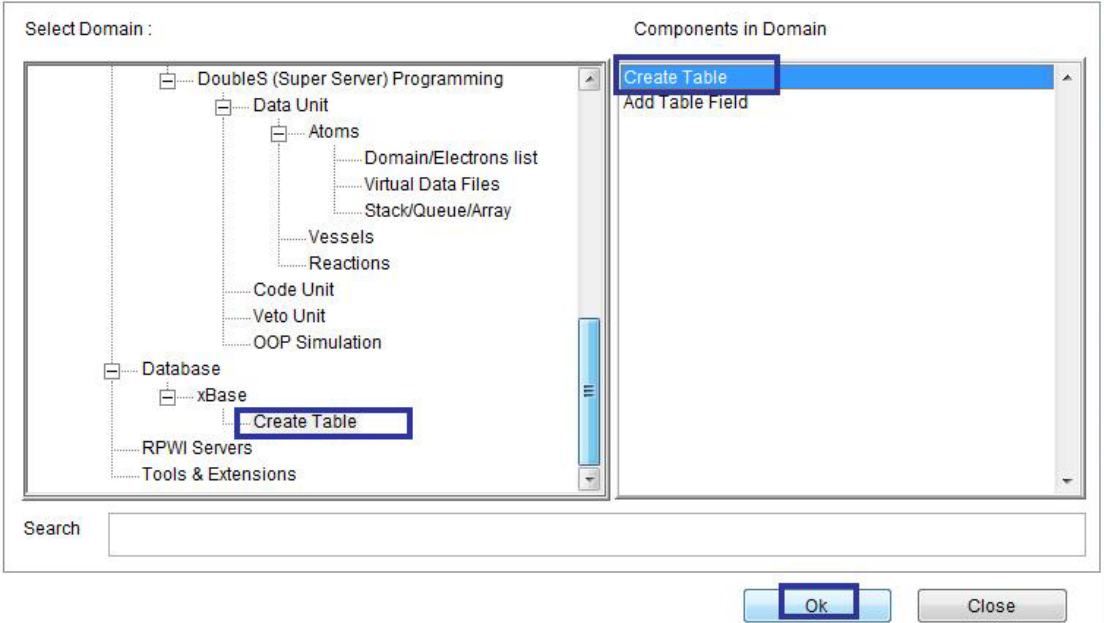

Domain(Create Table) Component (Create Table)

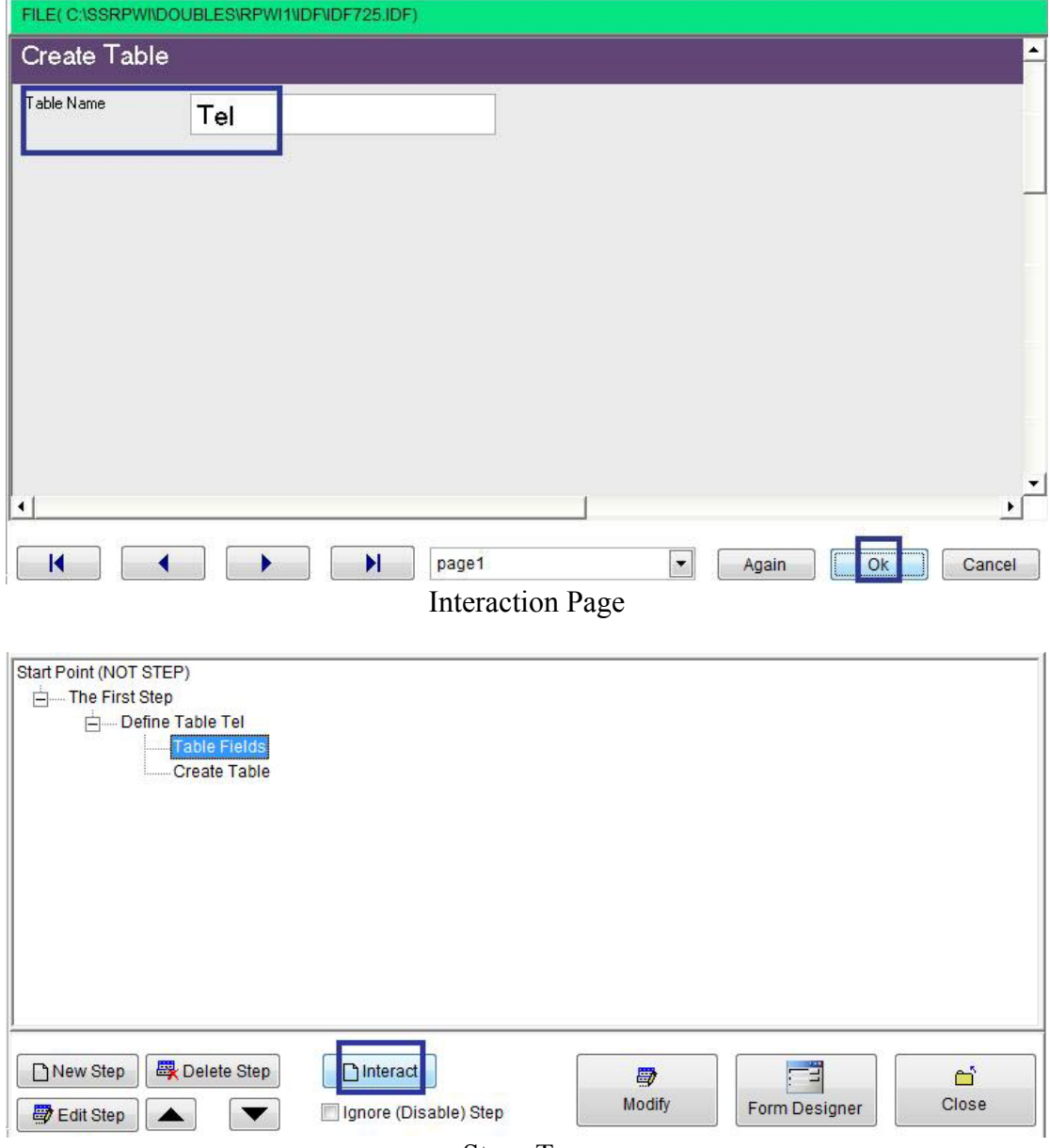

 $\ddot{\phantom{0}}$ 

Steps Tree

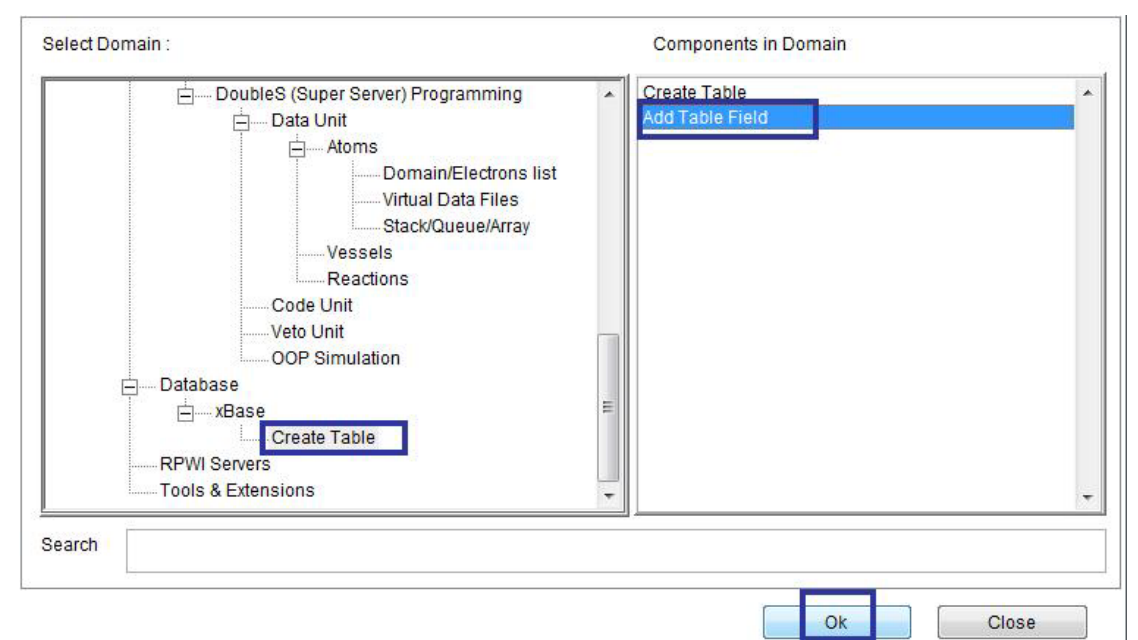

`

Domain (Create Table) Component (Add Table Field)

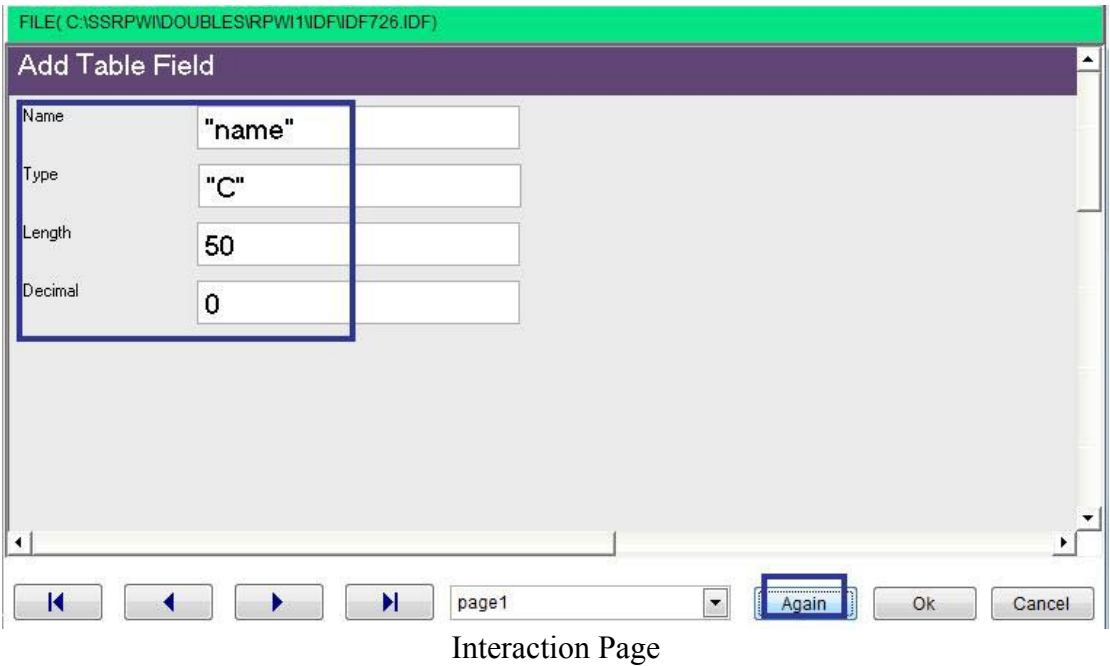

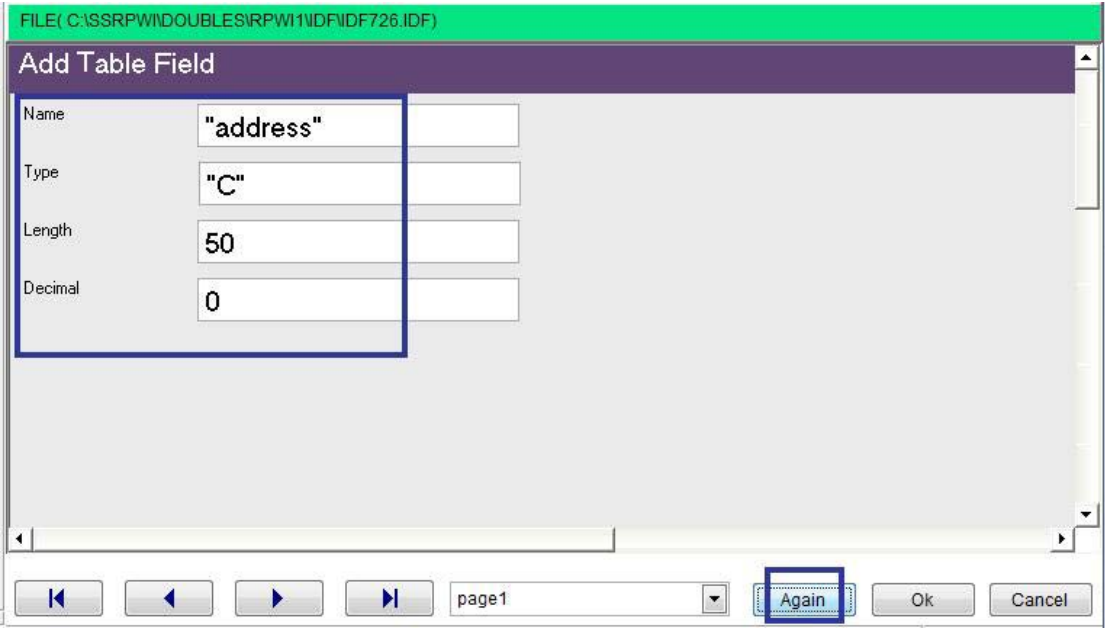

 $\hat{\mathcal{A}}$ 

**Interaction Page** 

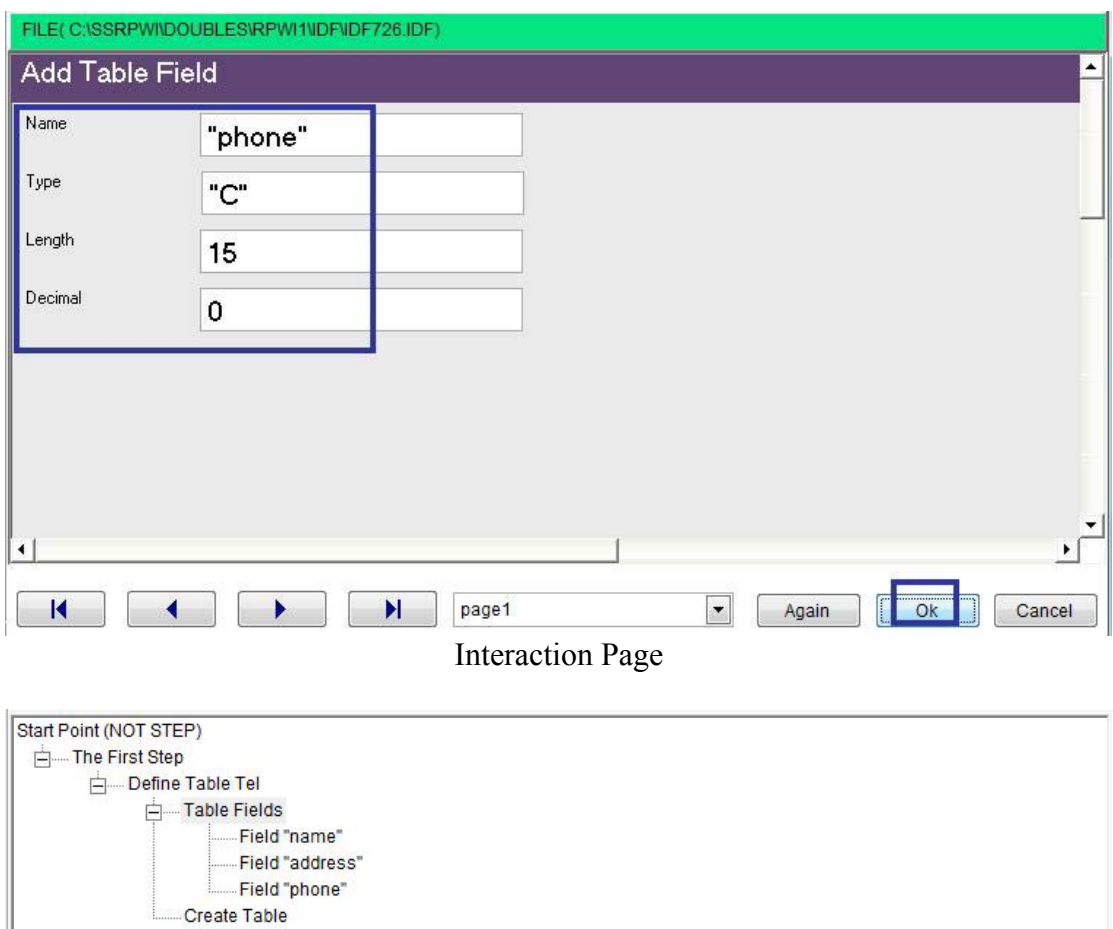

Final Steps Tree

## Opening & Closing Tables

Work Area are used to host a table, you can open more than one table in the same time (up to 250) using work areas.

`

What you need to do for example

- Select work area 1
- Open Table1
- Select work area 2
- Open Table2
- $\bullet$  ………………………
- $\bullet$  ………………………
- Select work area n
- Open TableN

Note that the work area number is not related to the table name Where you are free to determine what work area host what table

To change the active area (moving between tables), all what you need is to select the work are of the table which you want to deal with

The table in the active work area (selected area) is under your usage directly Where you can use its field's names as variable names to get their content (Reading) or altering their content (writing)

When you open table, the active record is the first record, but you can move between records (First Record, Last Record, Next Record & Previous Record) to get their data or alter it

Also you can know the record number and number of records inside the table

It's clear that working with database files depend on status which include

- Work Area
- Table Name
- Record Number

To close a table, you need to activate the work area of this table then close the table Also you can close all the opened tables (close database)

### Add New Record

Example - Screen shots:-

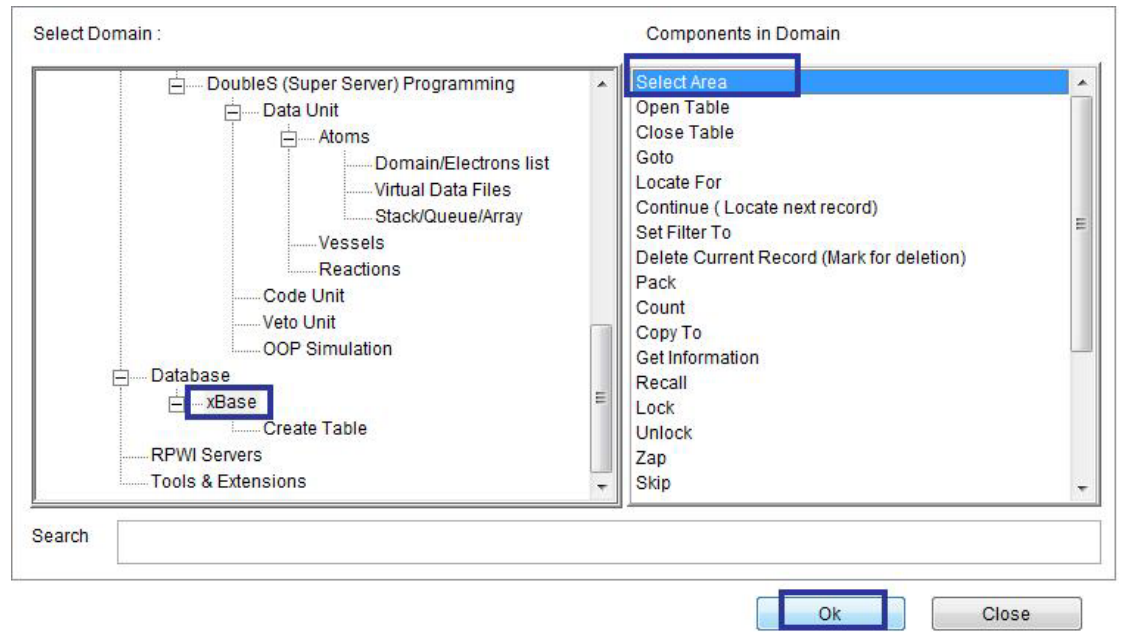

`

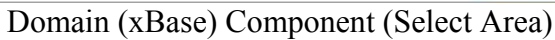

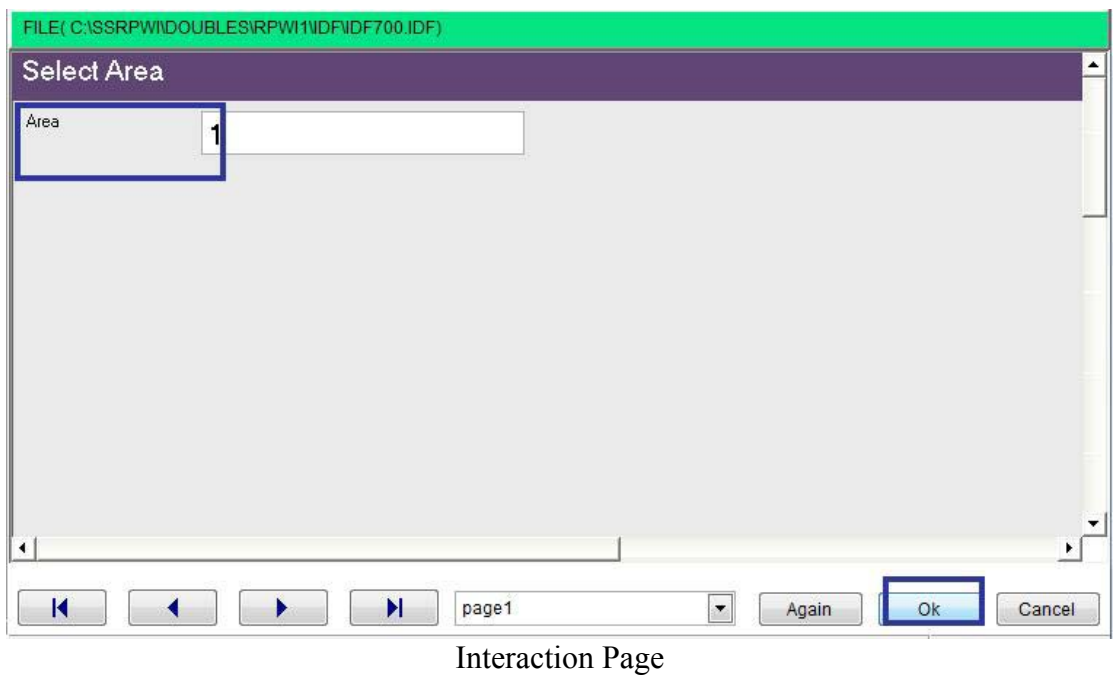

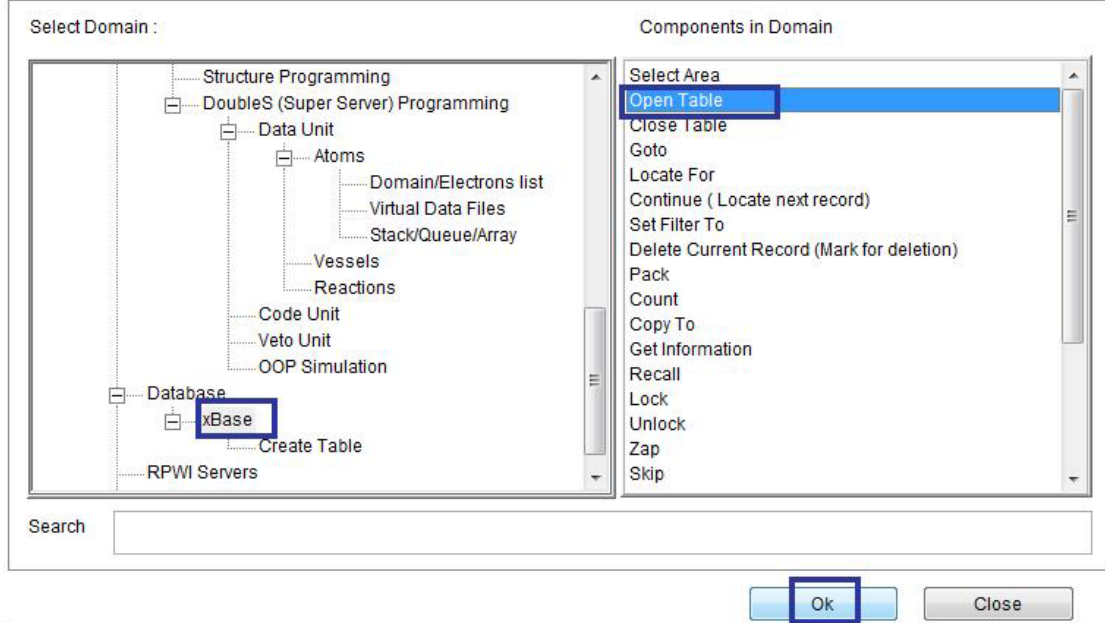

Domain (xBase) Component (Open Table)

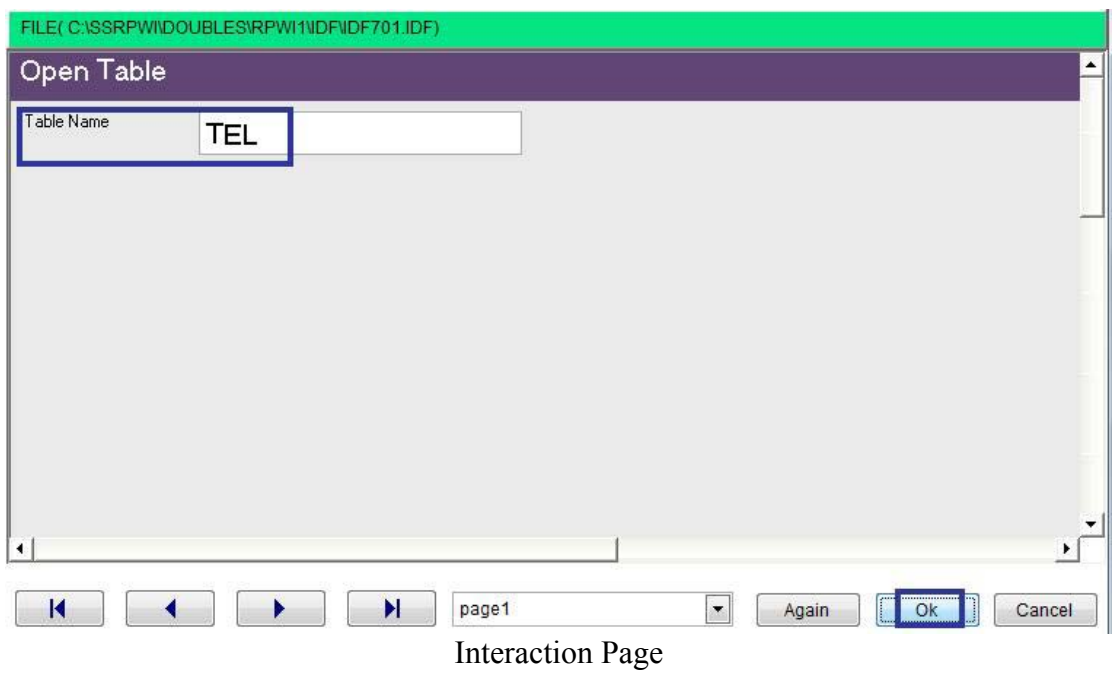

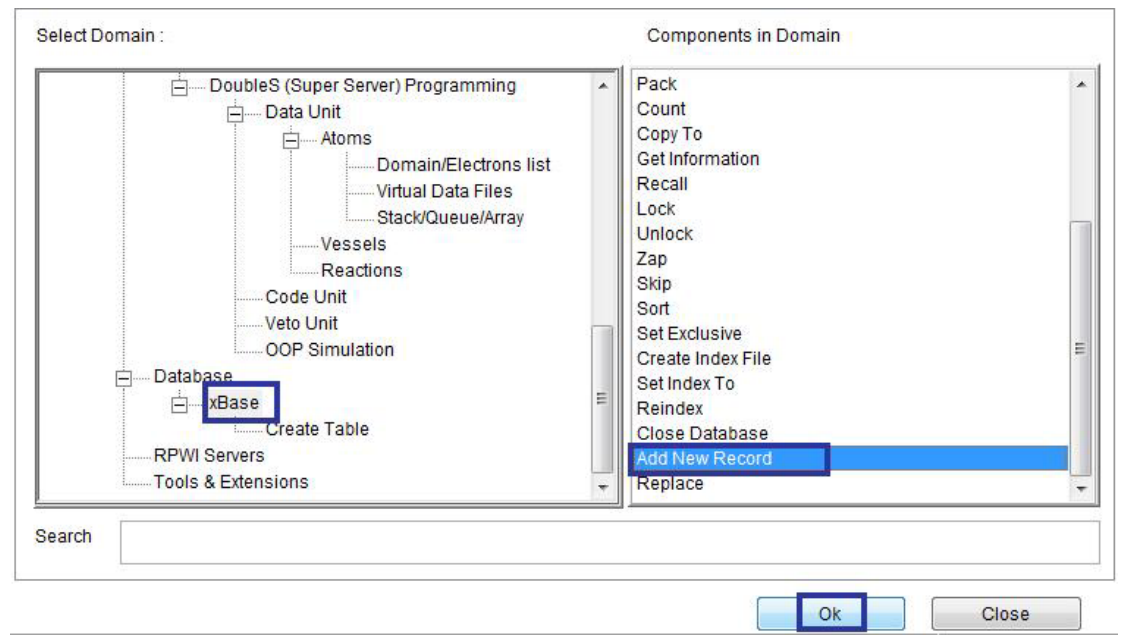

`

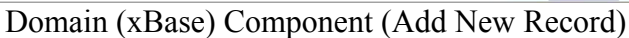

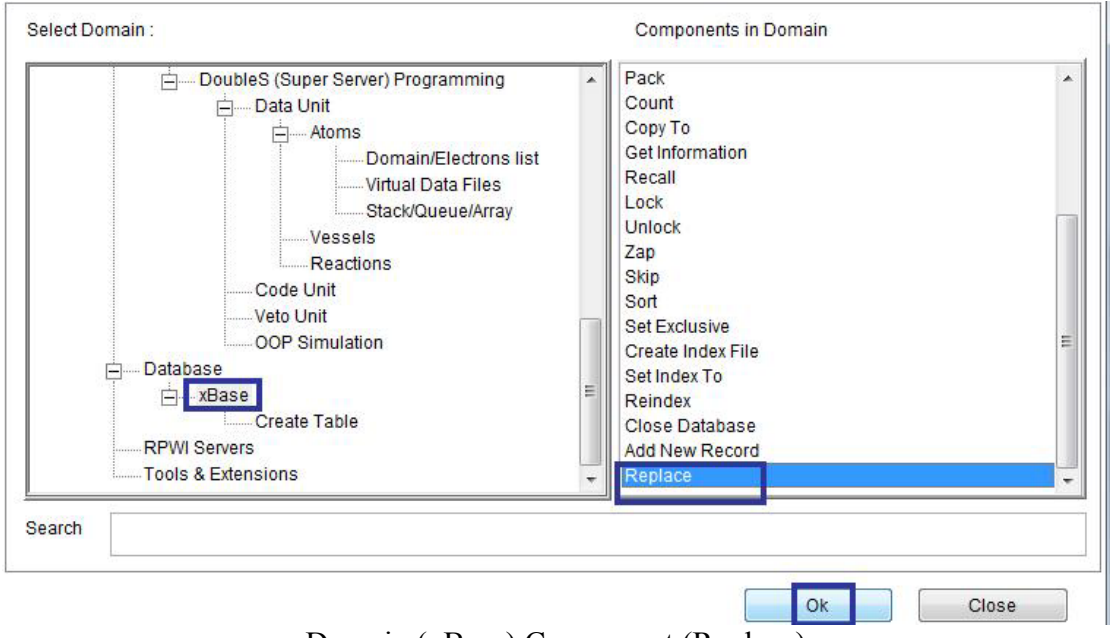

Domain (xBase) Component (Replace)
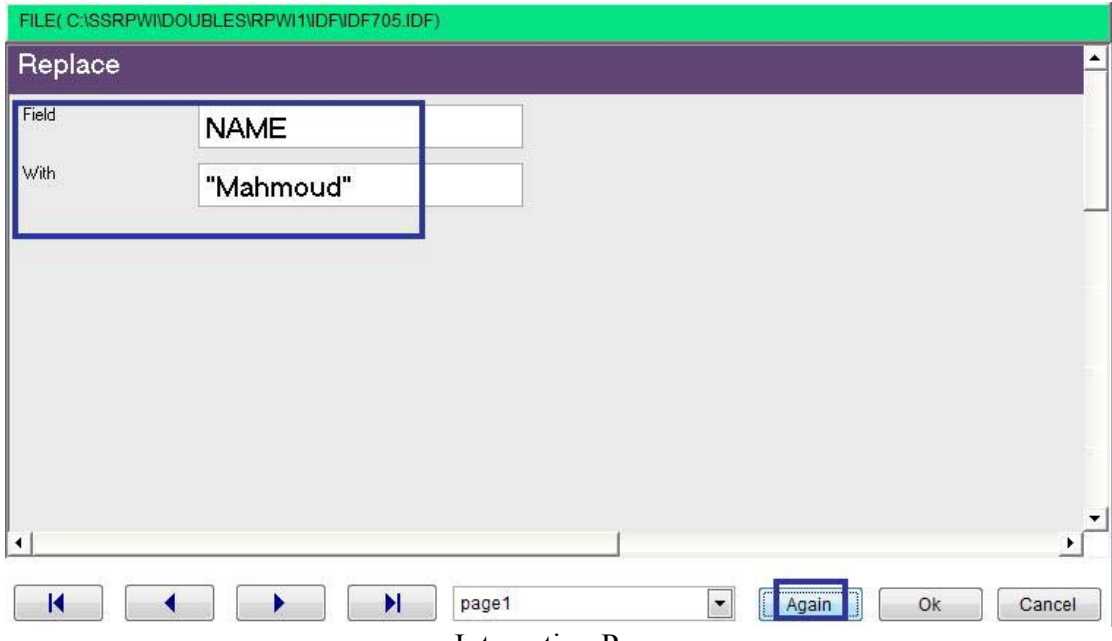

 $\mathcal{A}^{\text{max}}$ 

**Interaction Page** 

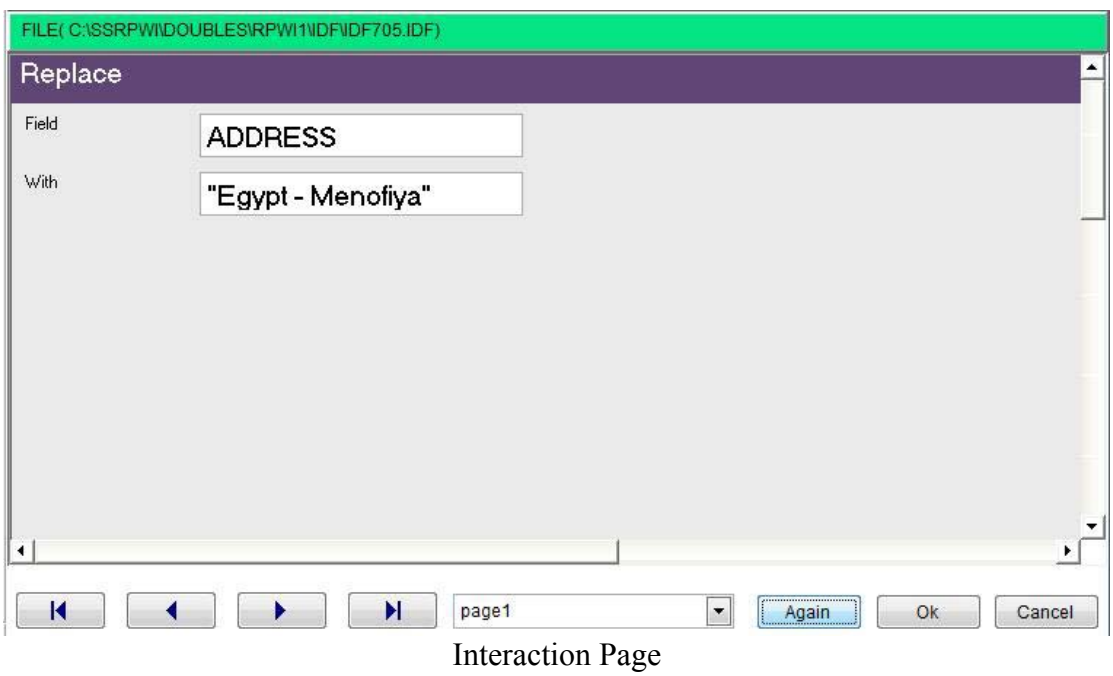

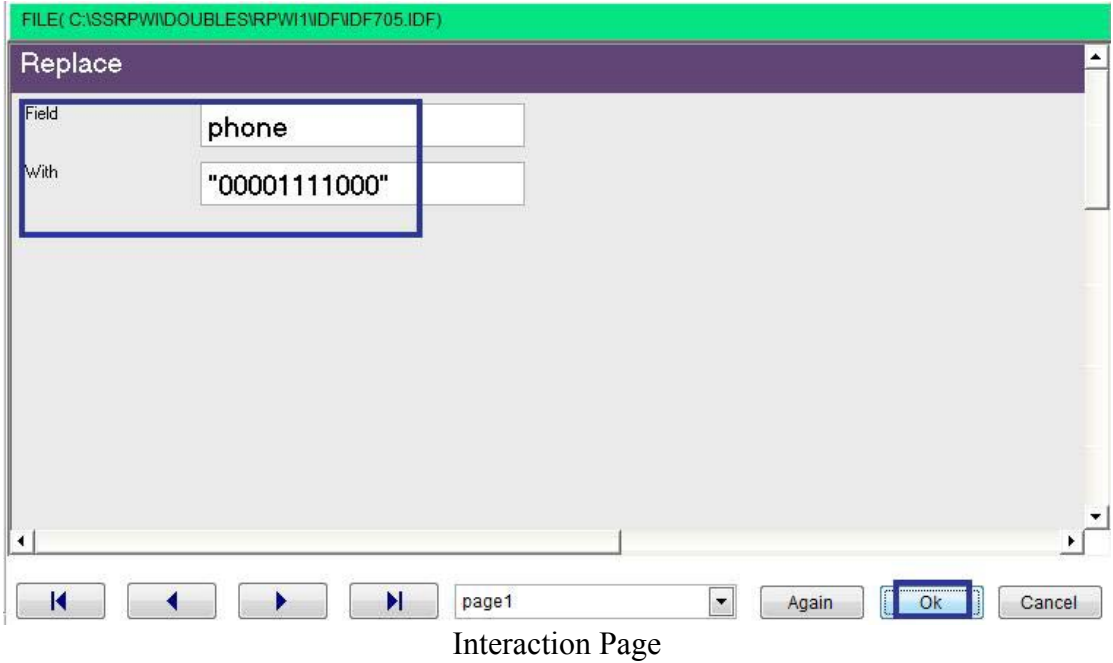

 $\overline{ }$ 

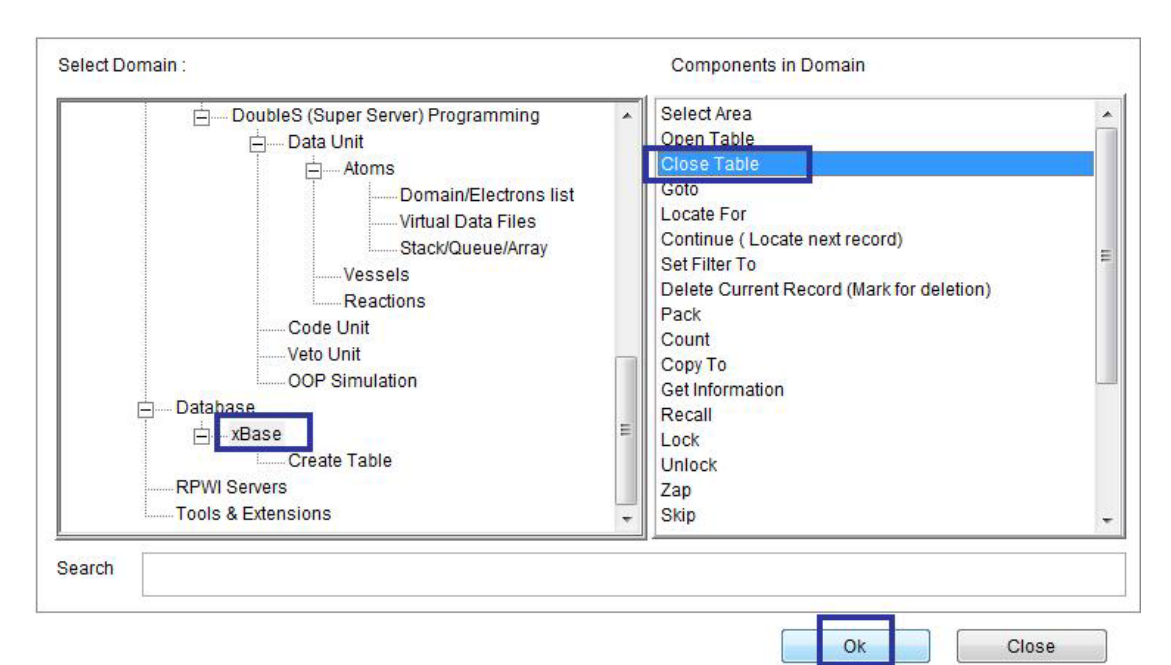

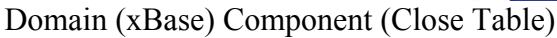

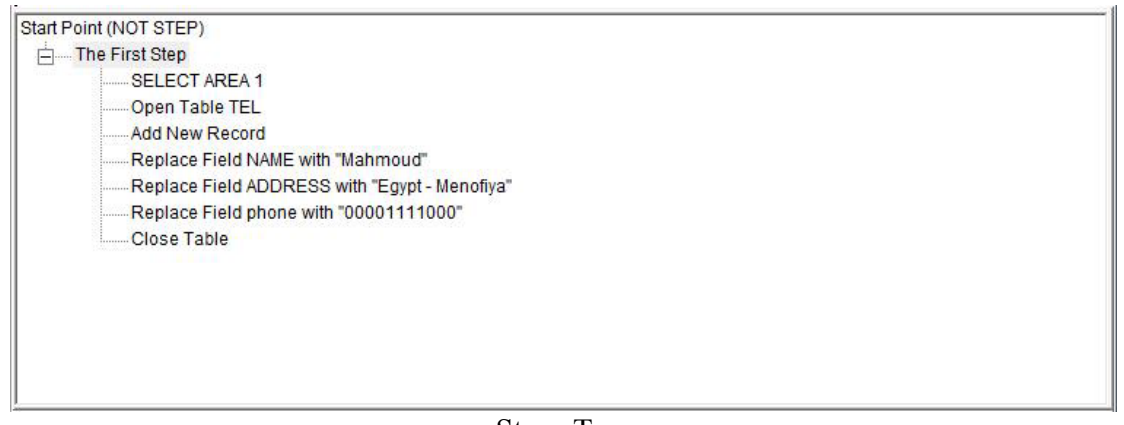

### Moving between records

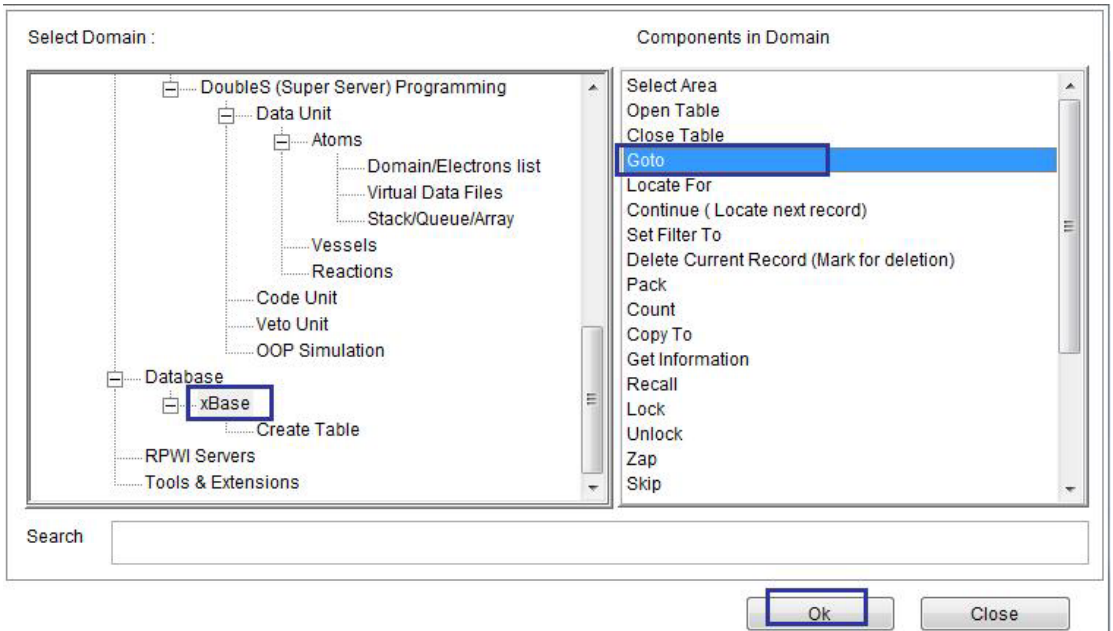

Domain (xBase) Component (Goto)

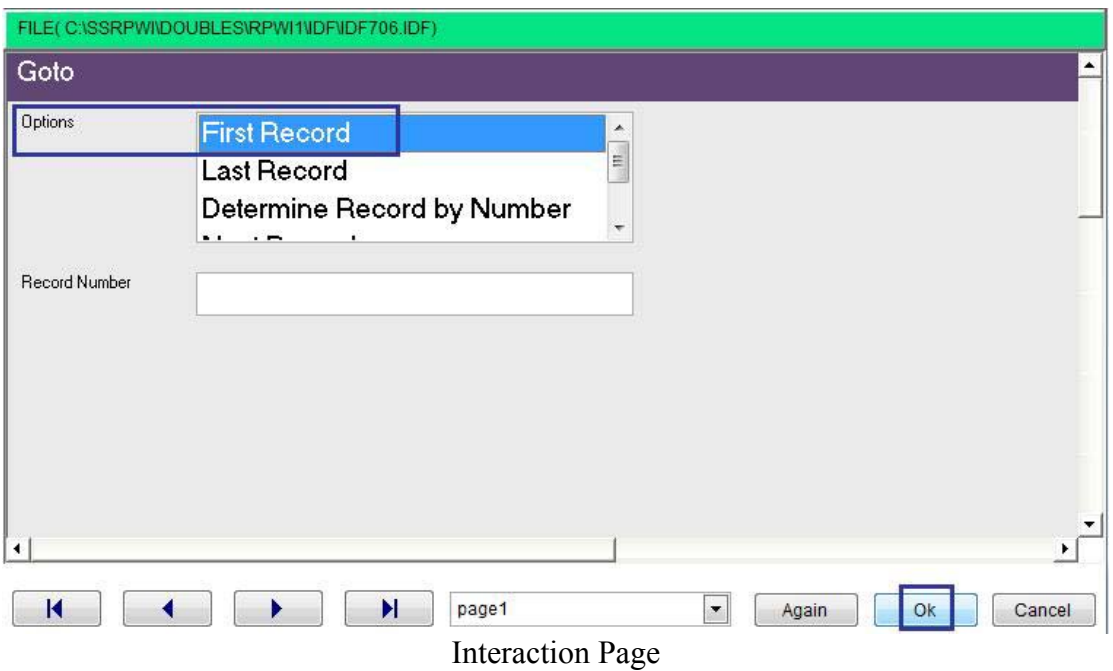

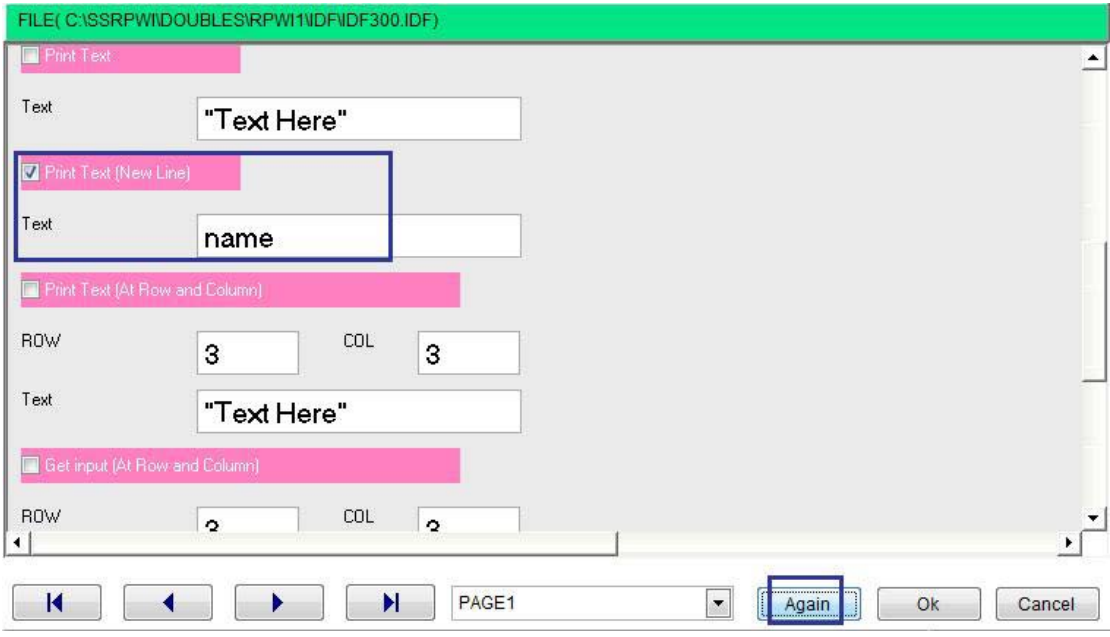

 $\sqrt{2}$ 

**Interaction Page** 

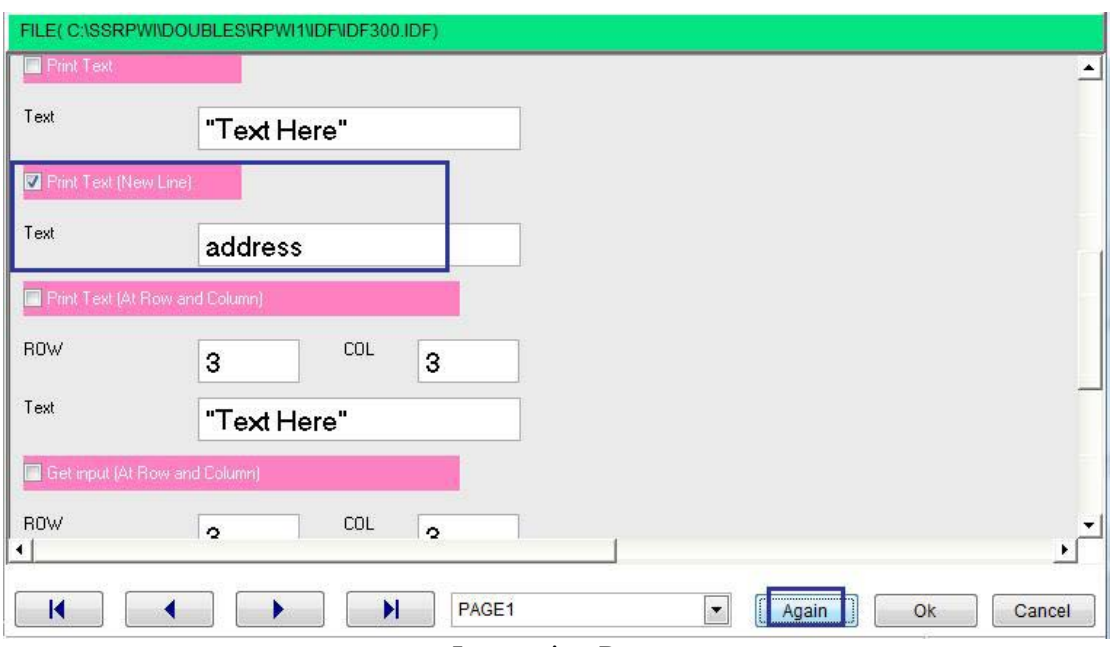

**Interaction Page** 

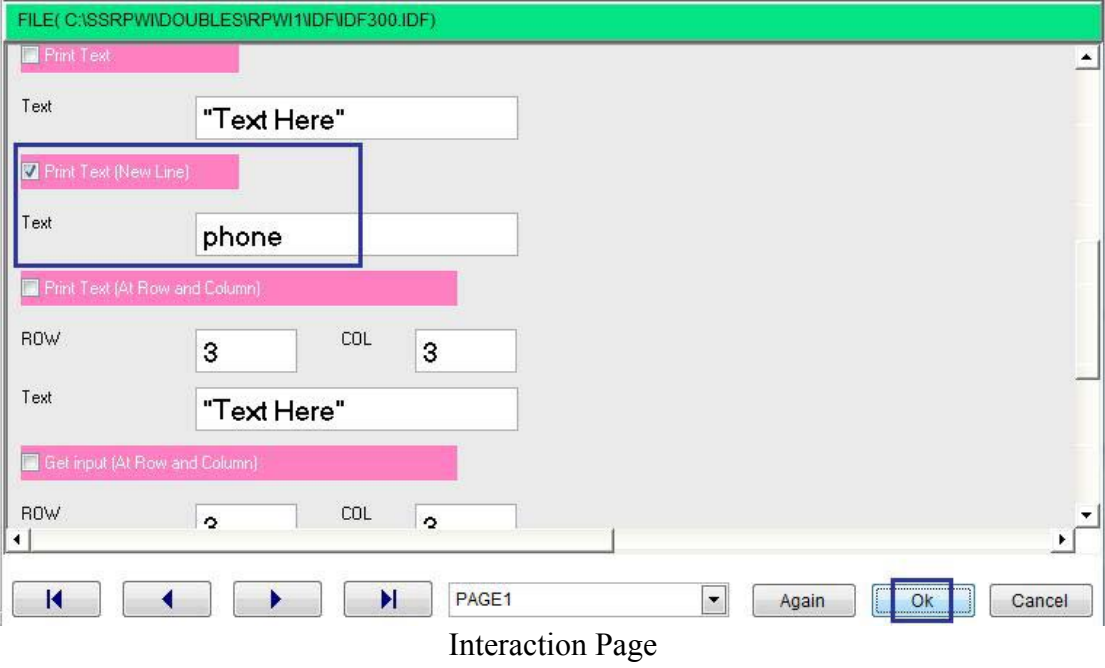

 $\sqrt{2}$ 

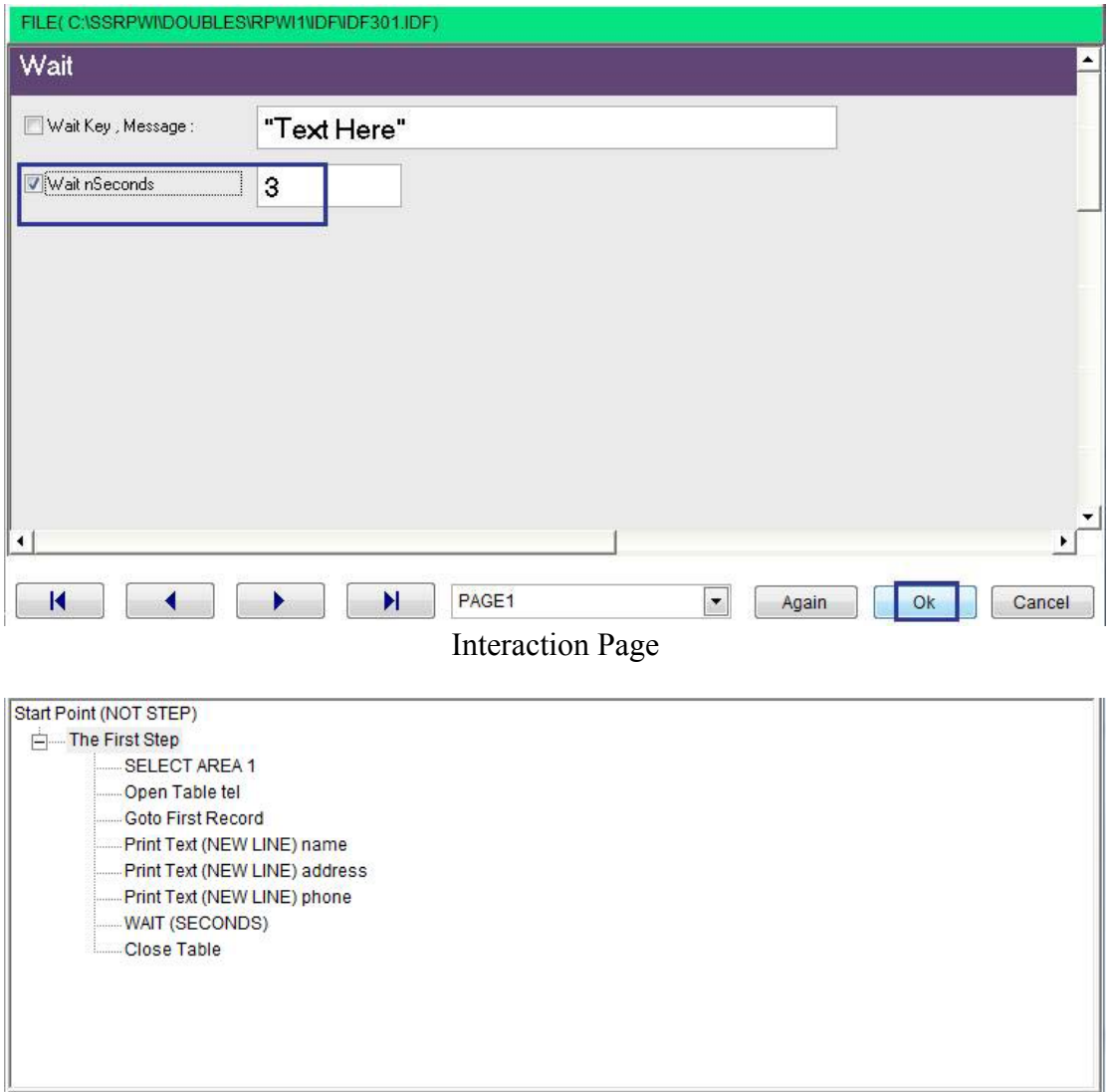

Steps Tree

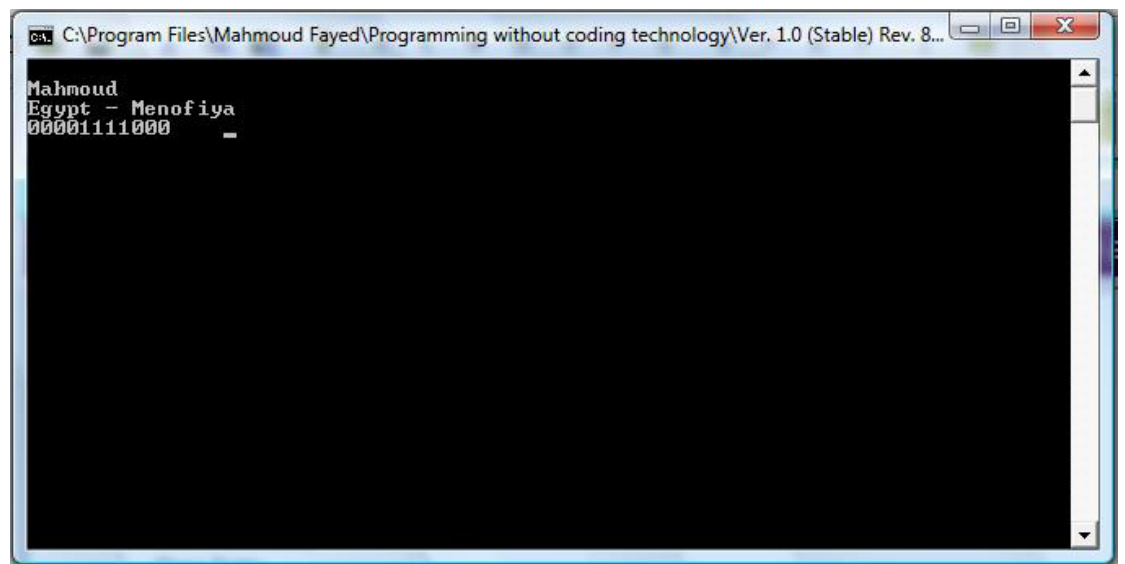

The Final Application

#### Record number & records count

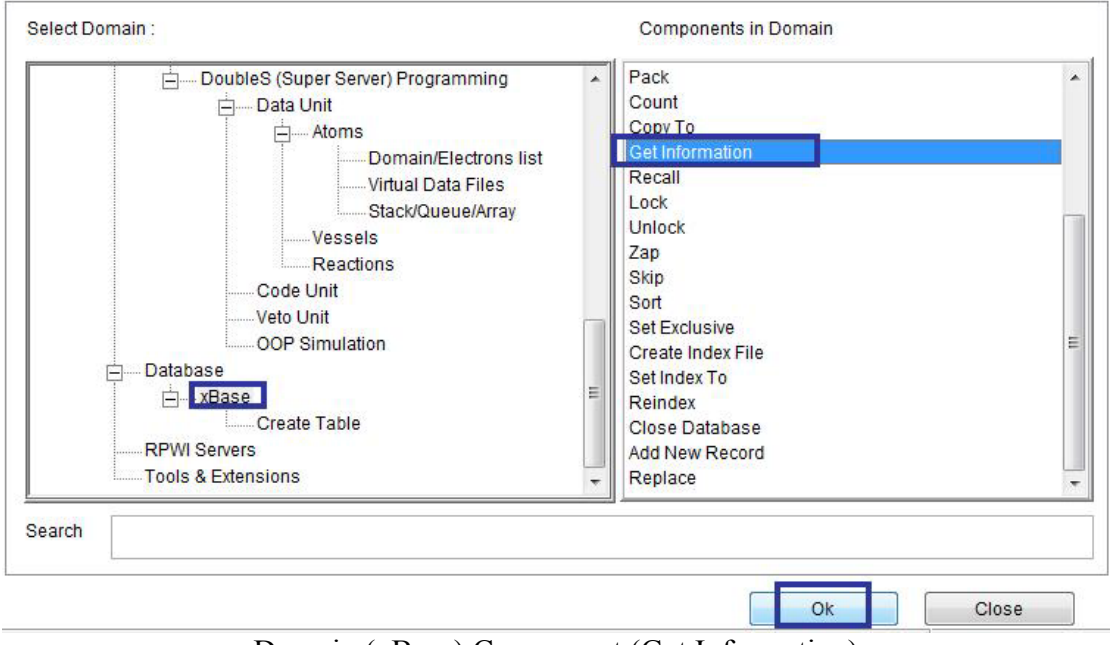

Domain (xBase) Component (Get Information)

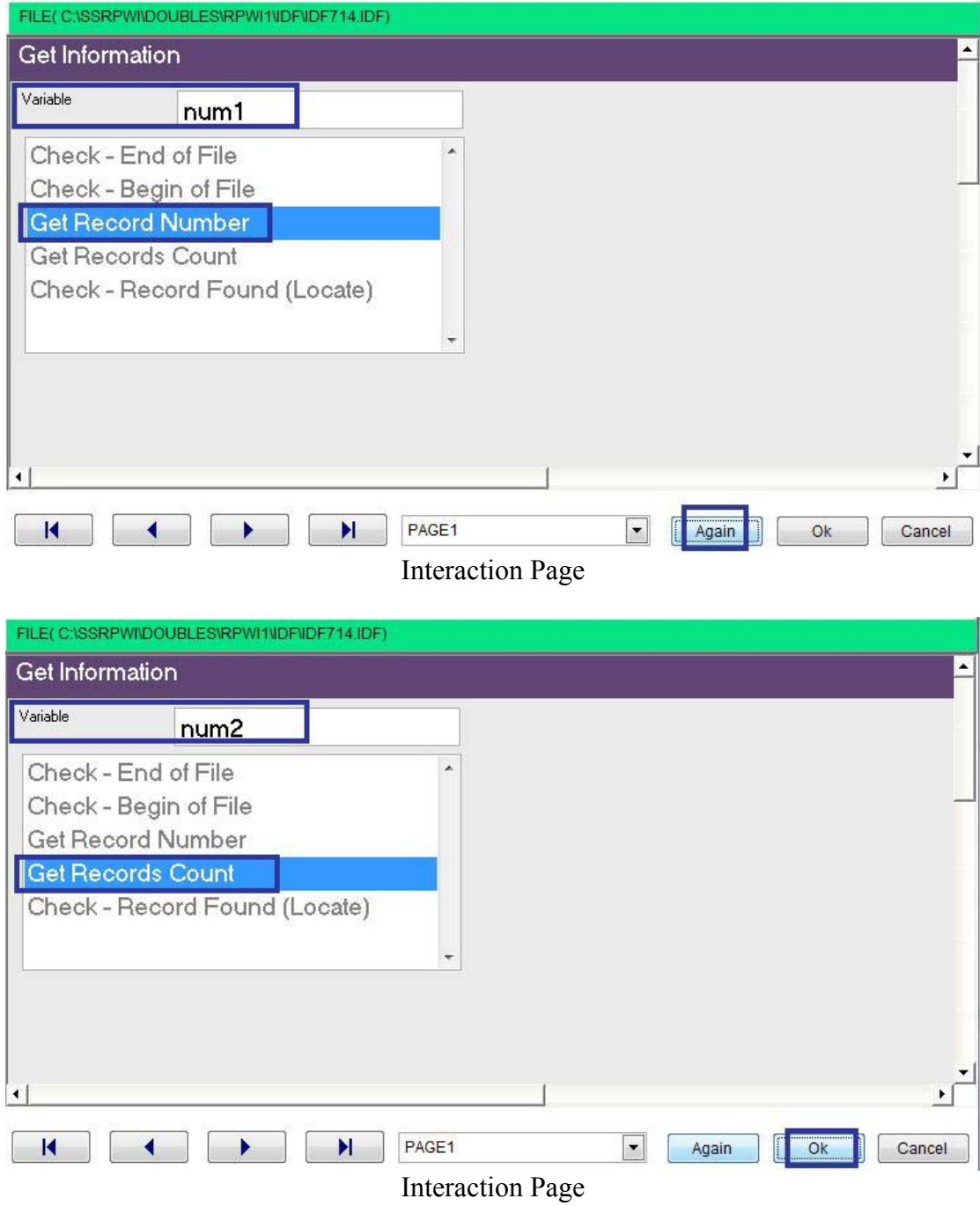

 $\sim 10^{11}$  km s  $^{-1}$ 

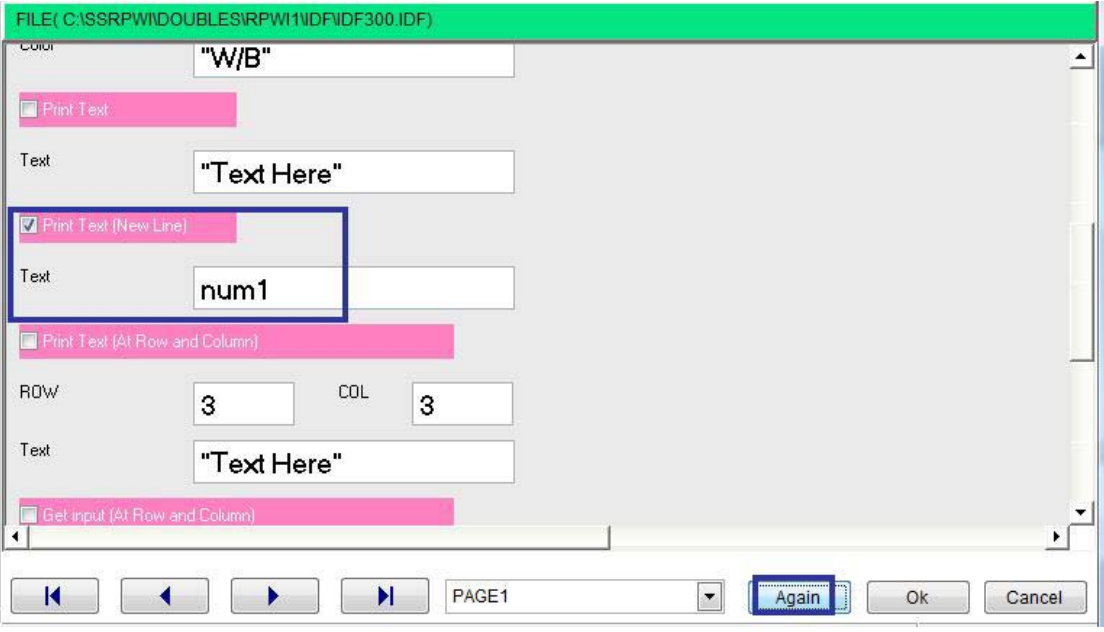

 $\hat{\mathcal{S}}$ 

**Interaction Page** 

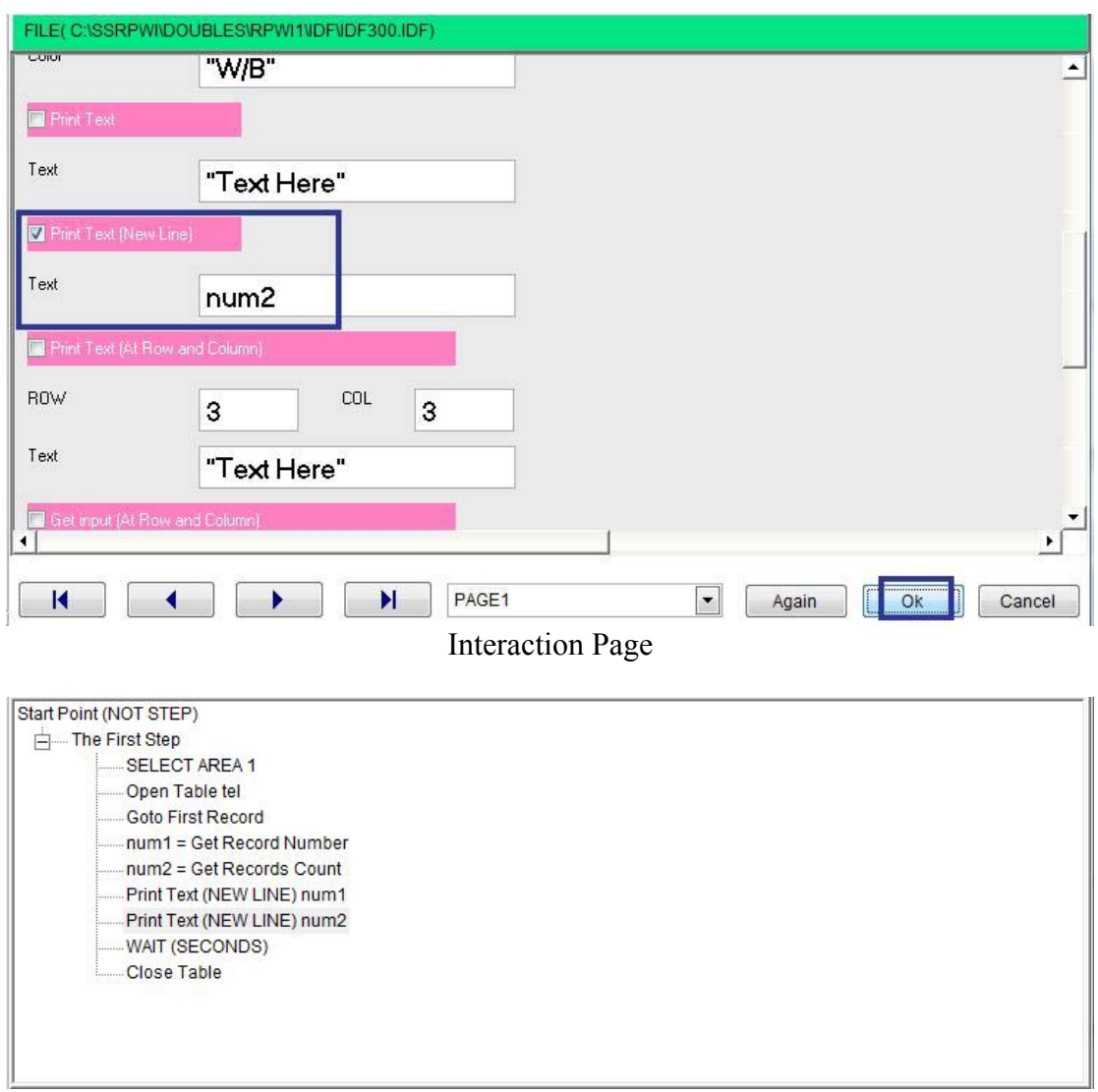

Final Steps Tree

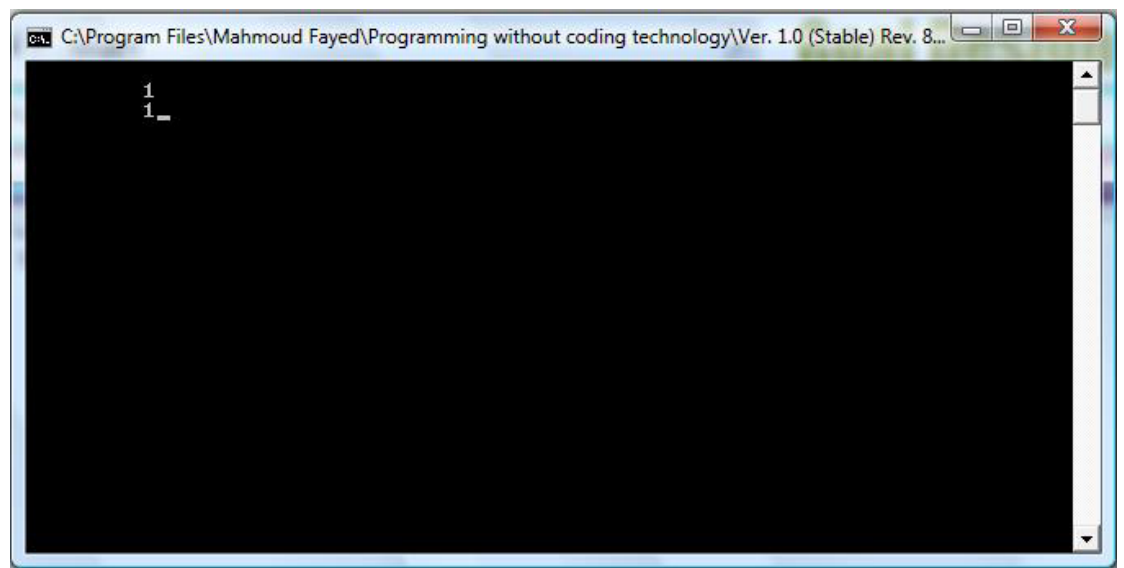

The Final Application

### Modify record

Be sure that this record is the active record, and then you can alter it using Domain (xBase) Component (Replace)

#### Deleting records

Be sure that this record is the active record, and then you can mark it for deletion using Domain (xBase) Component (Delete Current Record – mark for deletion)

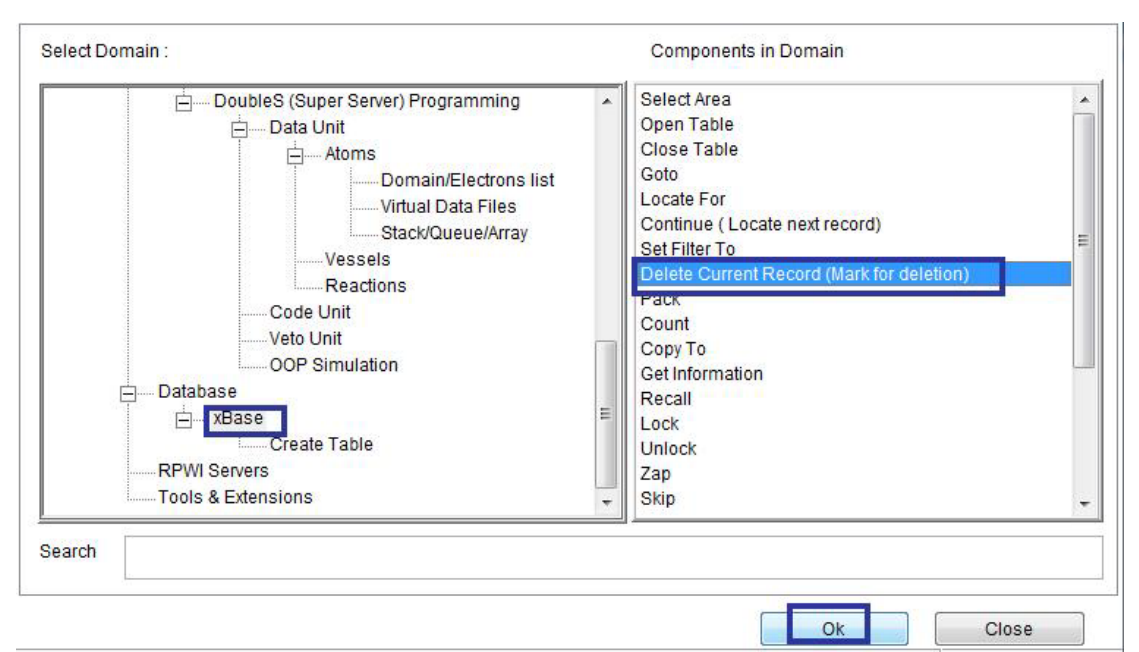

Domain (xBase) Component (Delete Current Record – mark for deletion)

You can recall the deleted record using Domain (xBase) Component (Recall)

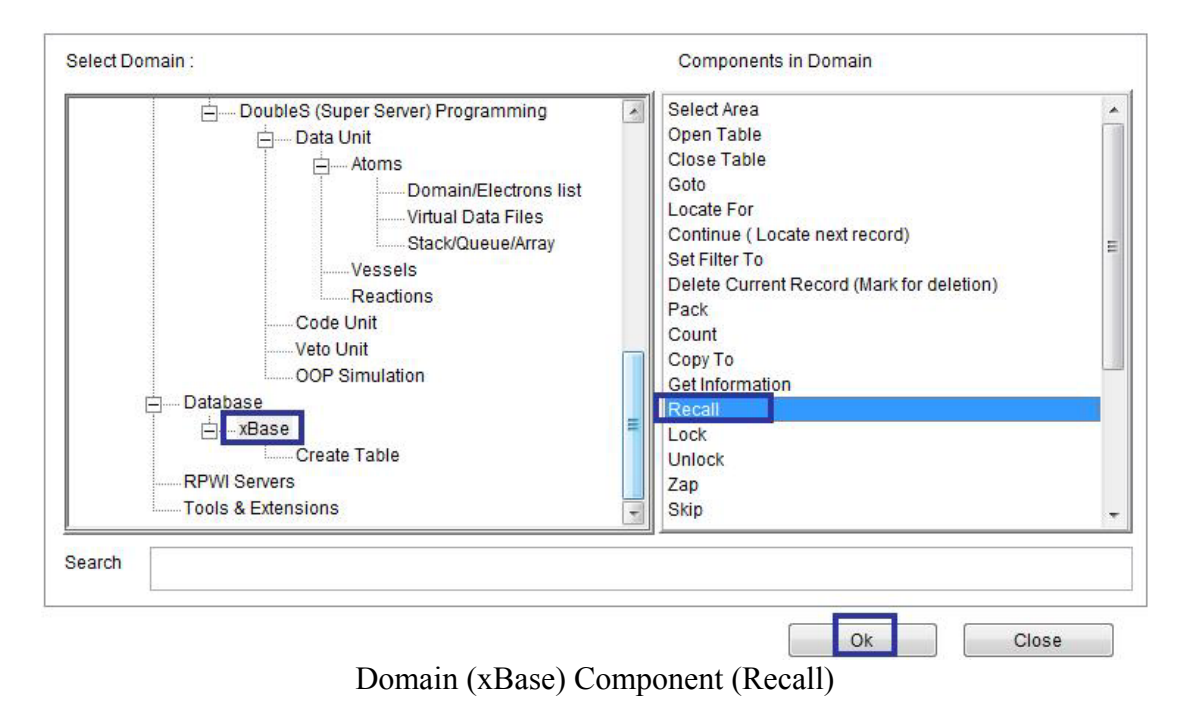

`

To exclude the deleted records, you need to set delete on And to include the deleted records, you need to set delete off Domain (xBase) Component (Set Delete)

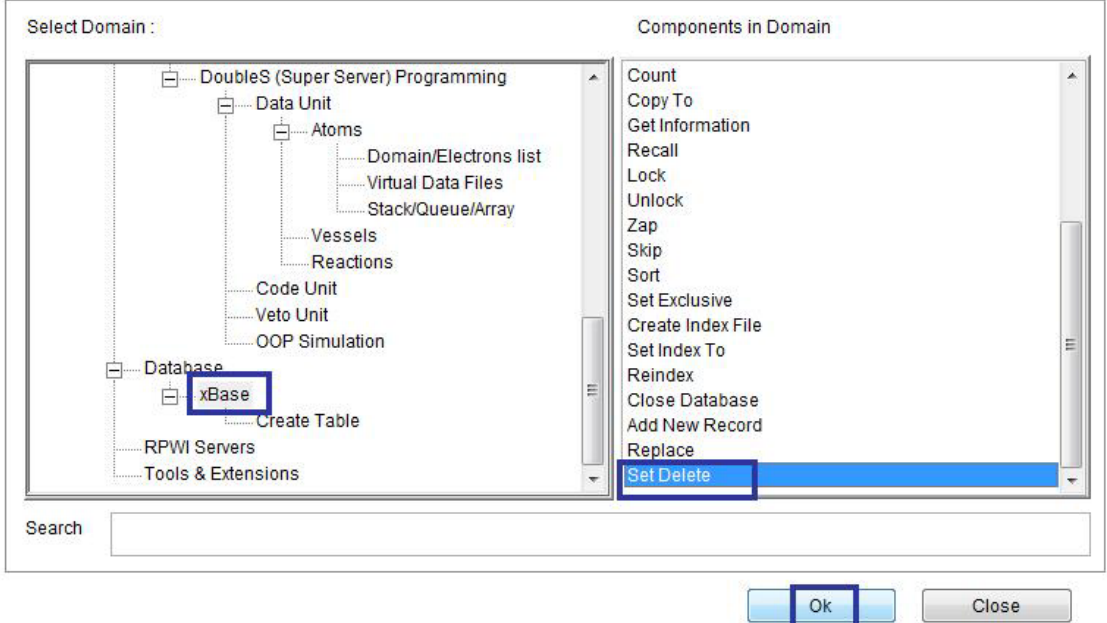

Domain (xBase) Component (Set Delete)

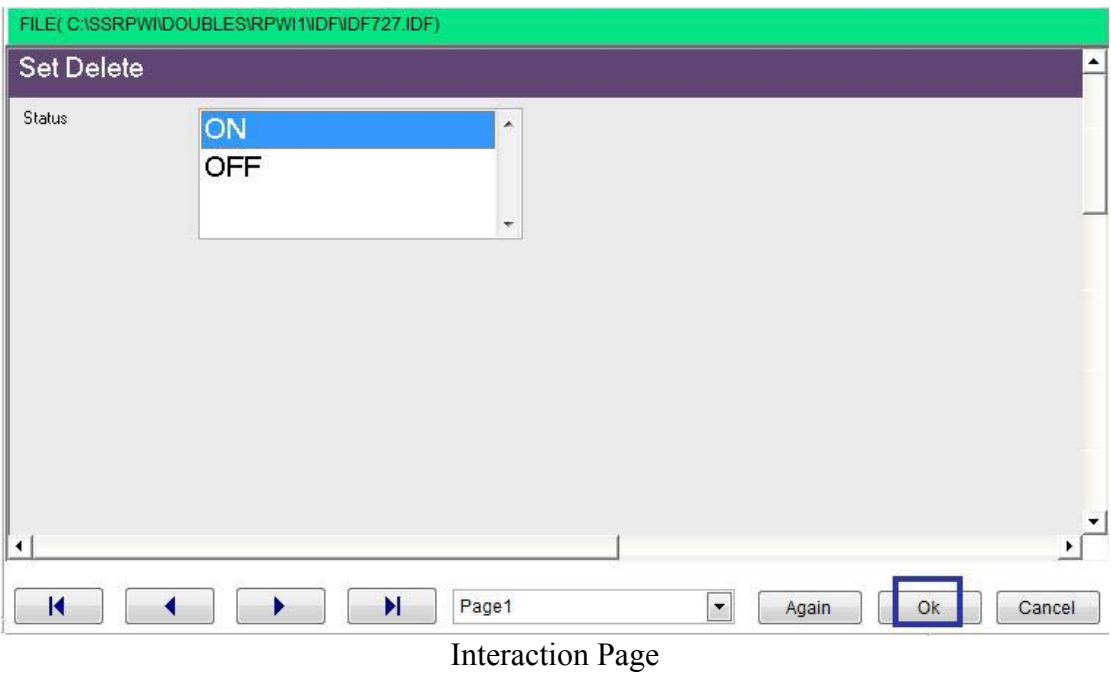

 $\hat{\mathbf{v}}$ 

To pack database file (deleting records marked for deletion)

Domain (xBase) Component (Pack)

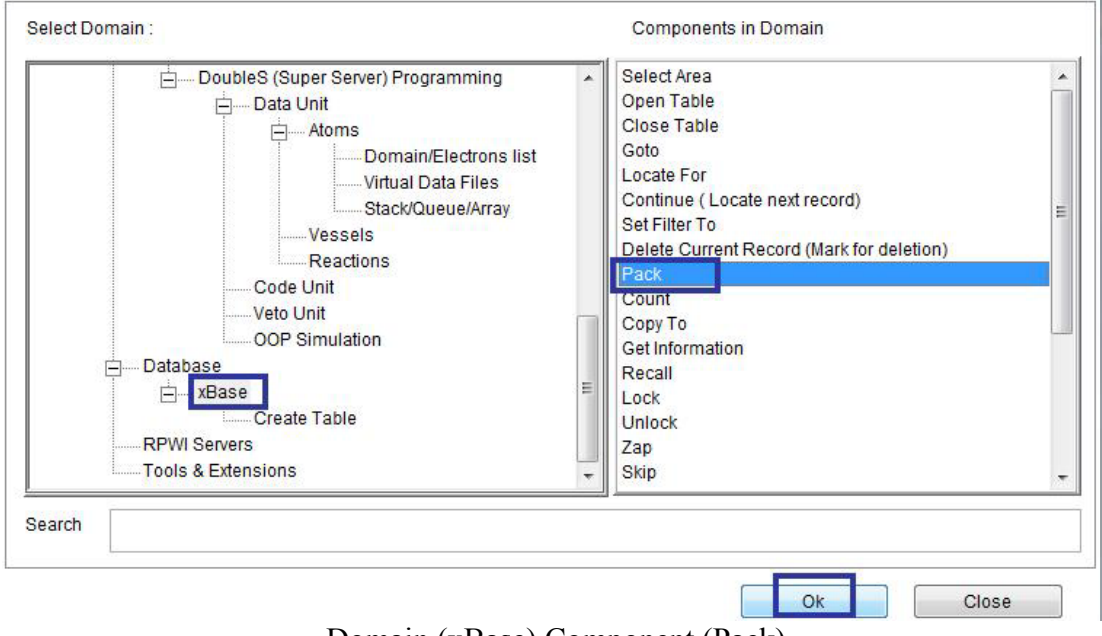

Domain (xBase) Component (Pack)

### Search

You can locate record which match a condition

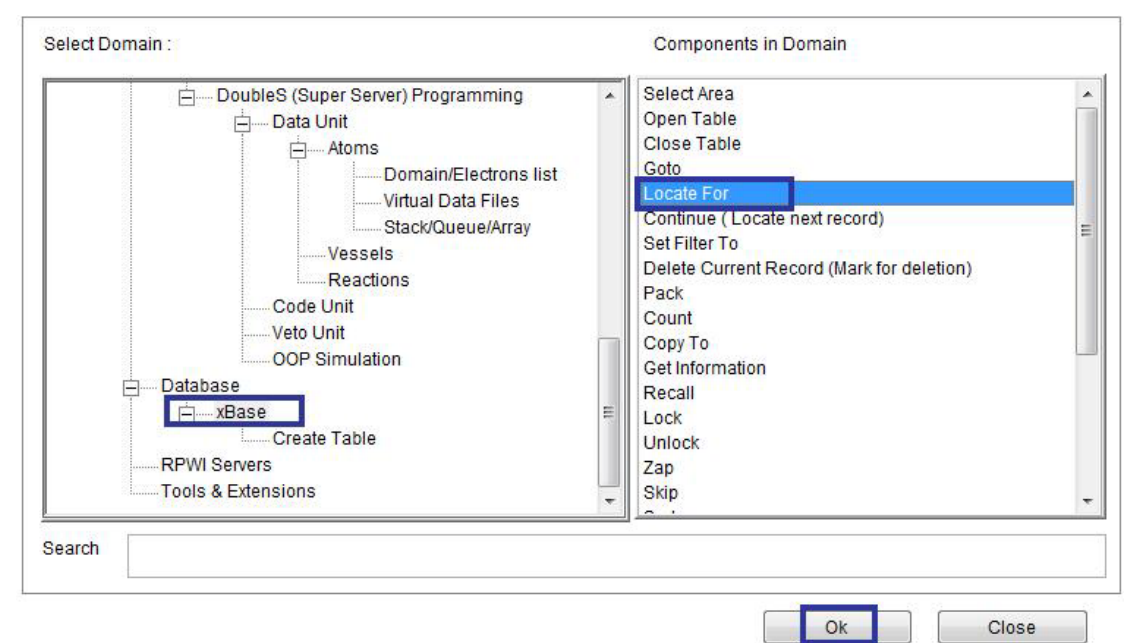

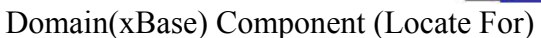

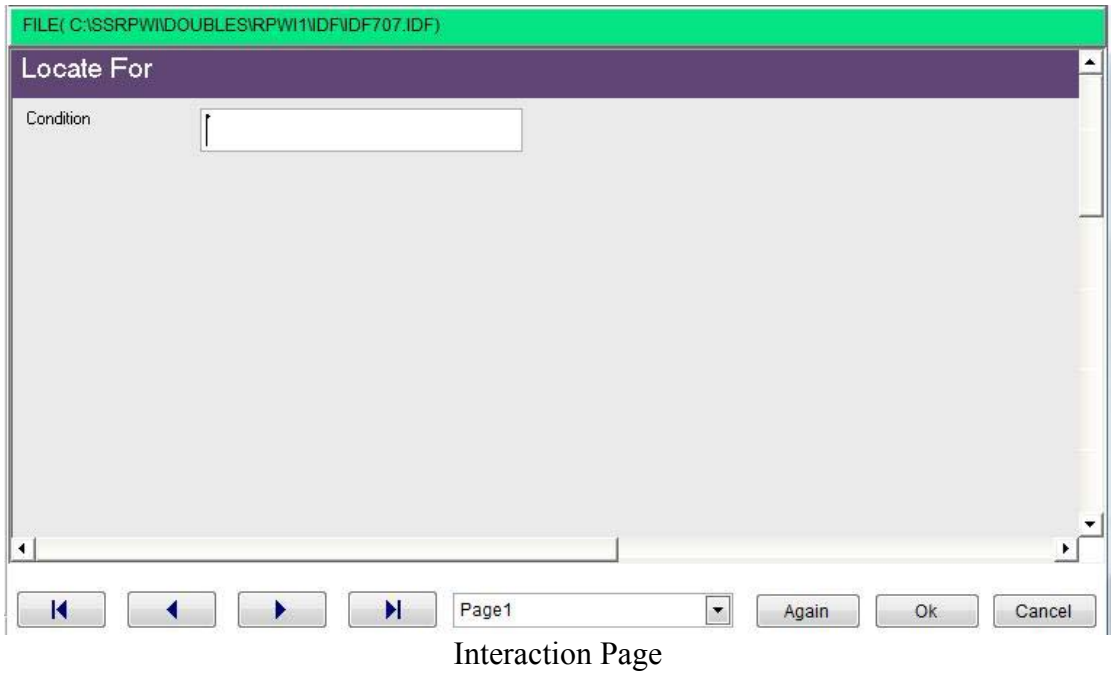

Also you can continue search to locate another record

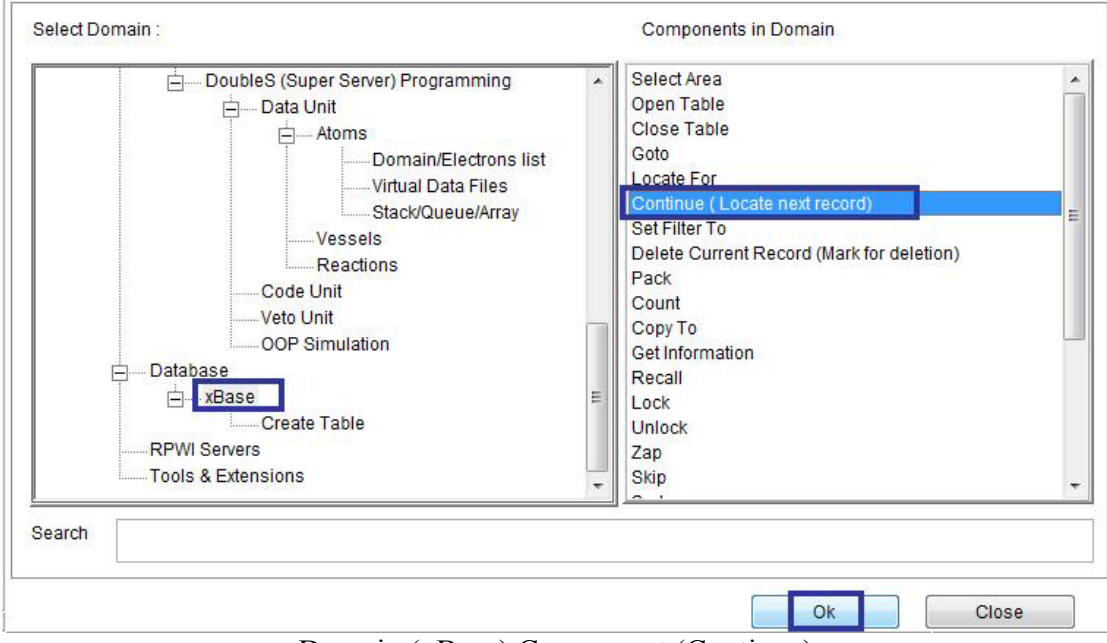

Domain (xBase) Component (Continue)

And after locate of continue you can know if the record is found of not

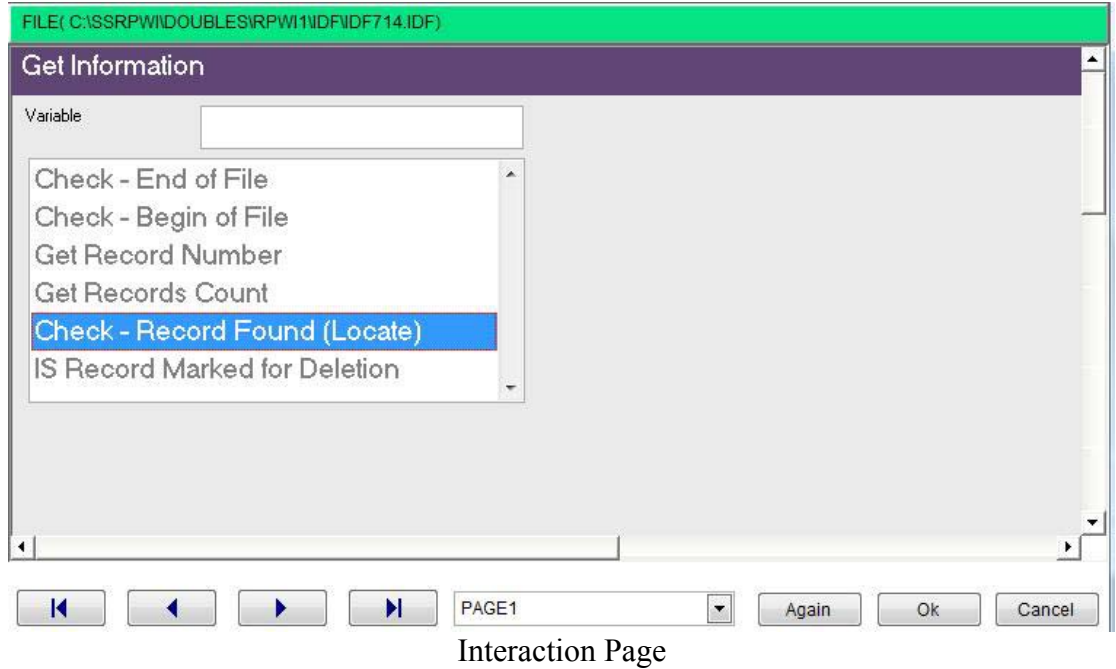

Index Files

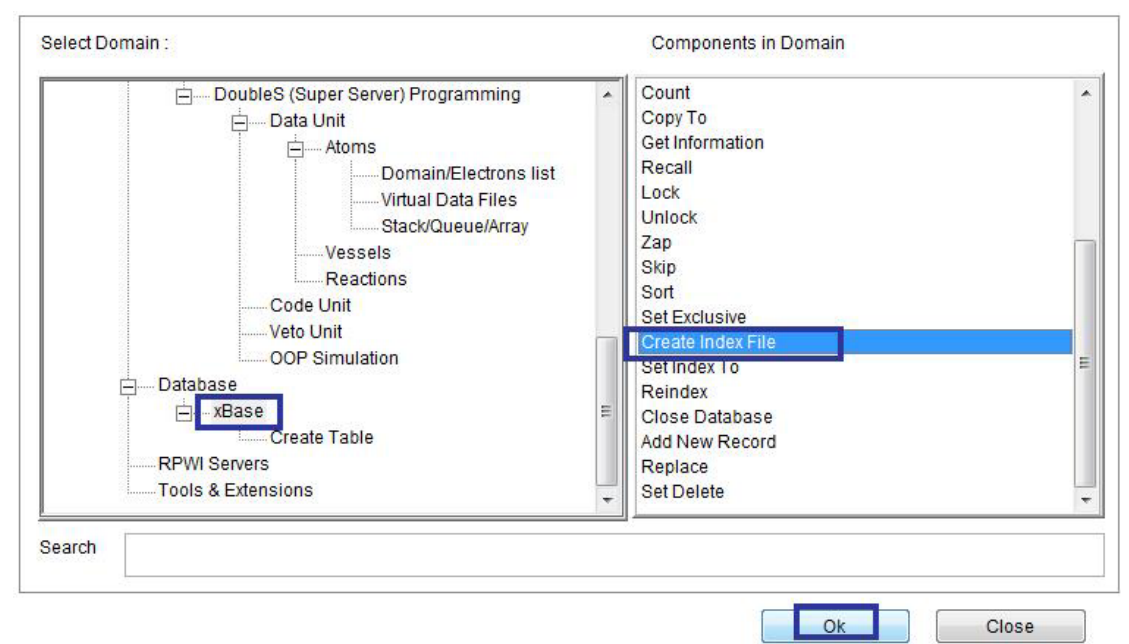

 $\overline{ }$ 

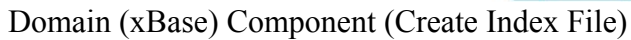

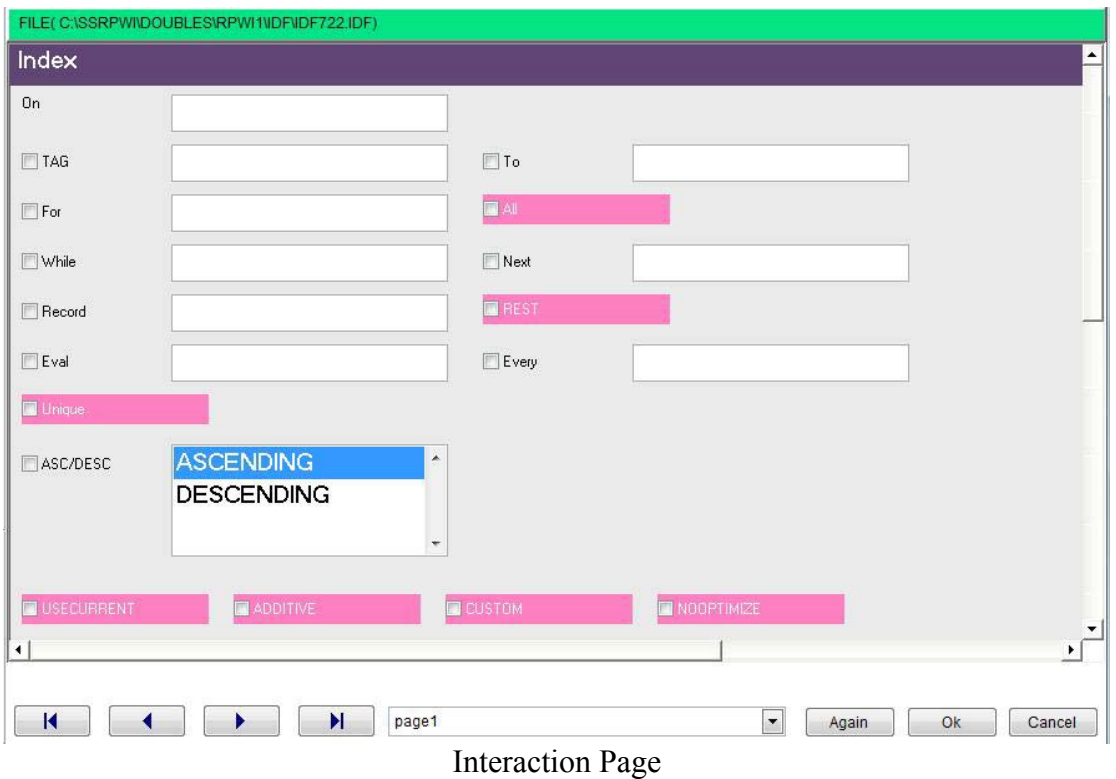

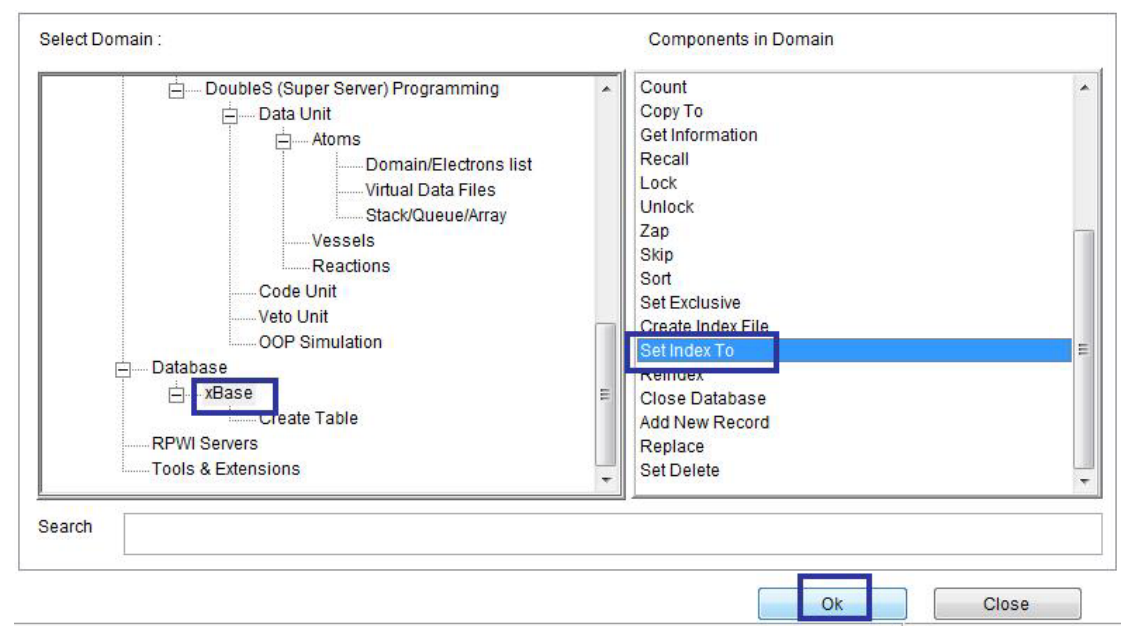

 $\overline{\phantom{a}}$ 

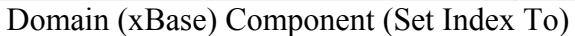

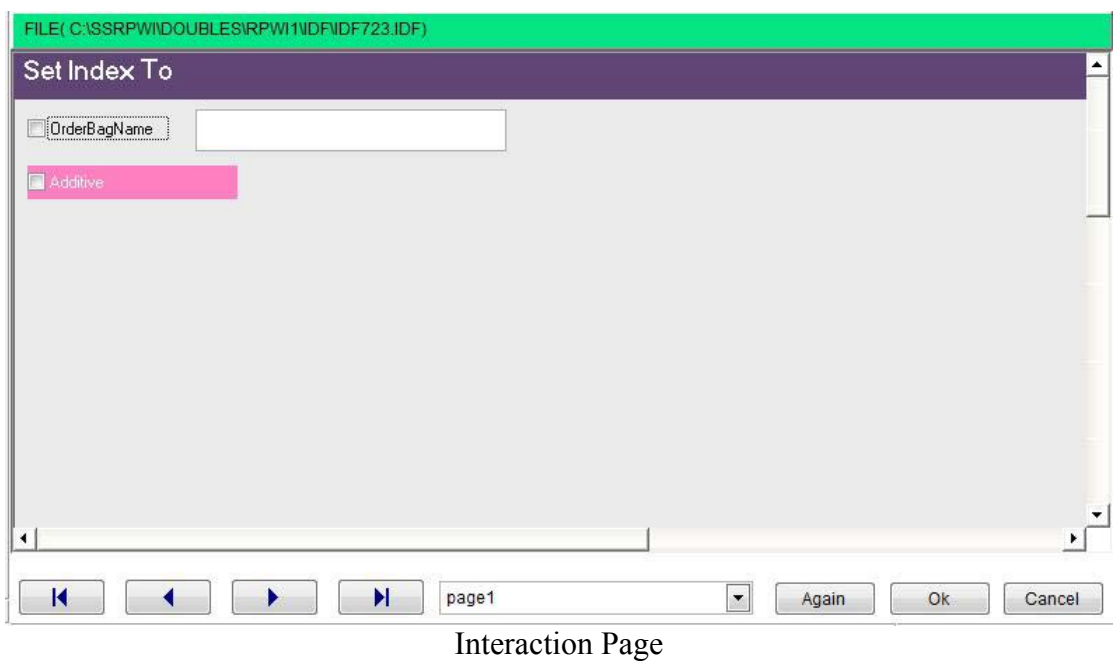

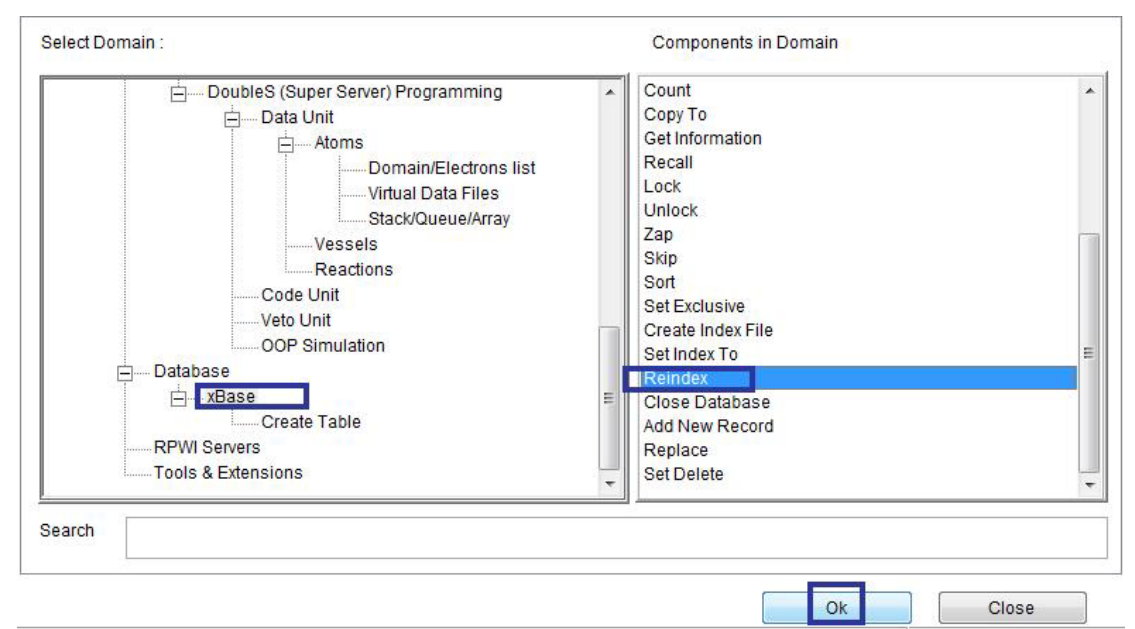

Domain (xBase) Component (Reindex)

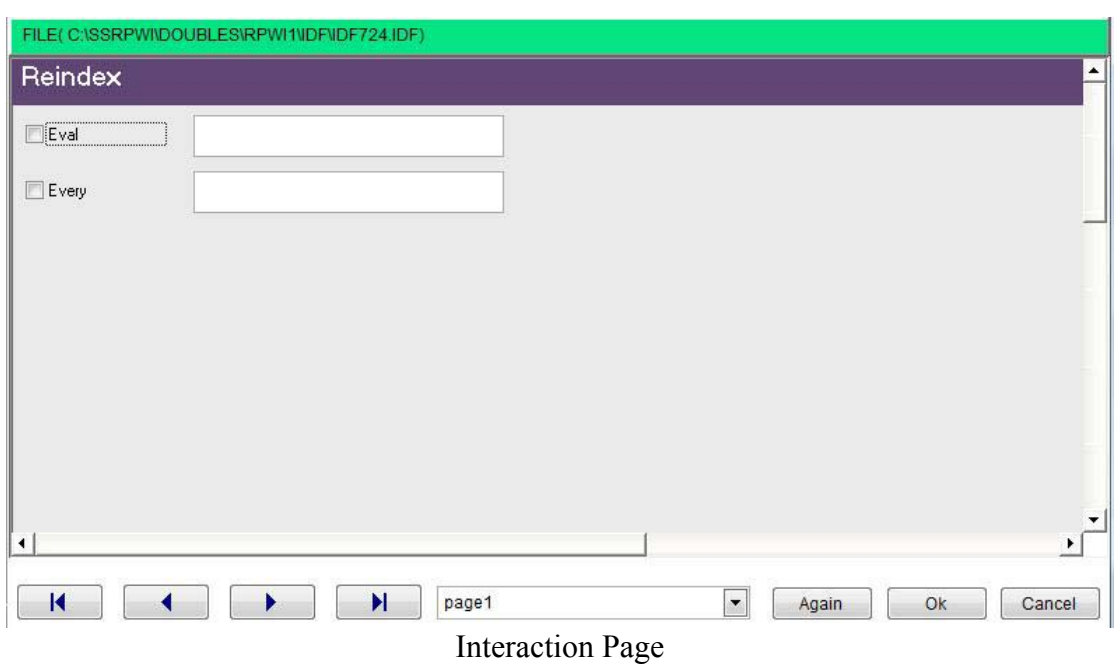

#### Shared Data

To open database files as shared table You need to set exclusive off before opening the table

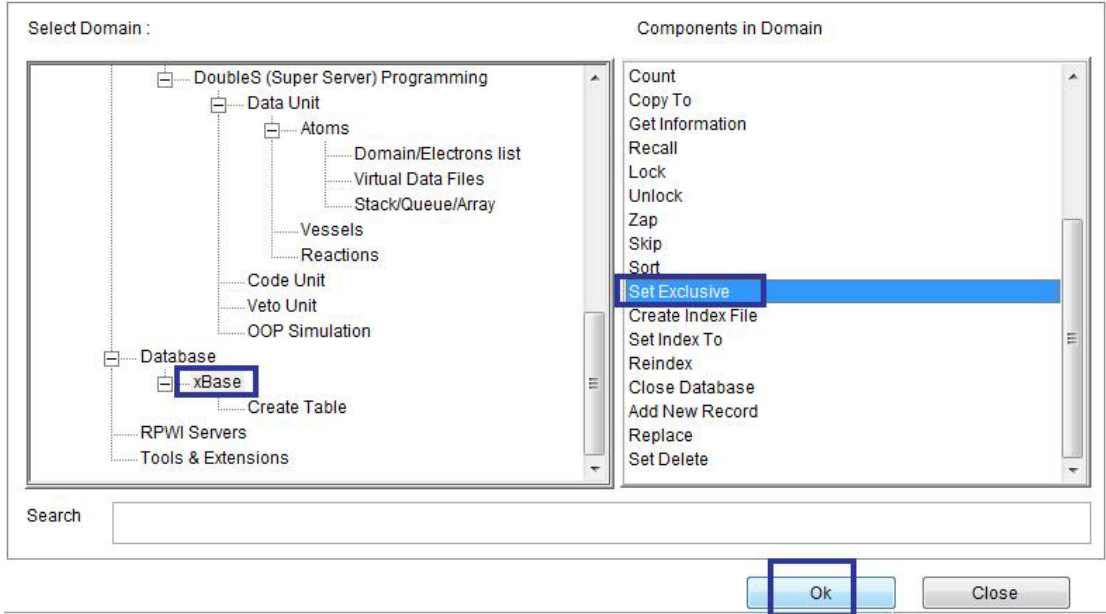

Domain (xBase) Component (Set Exclusive)

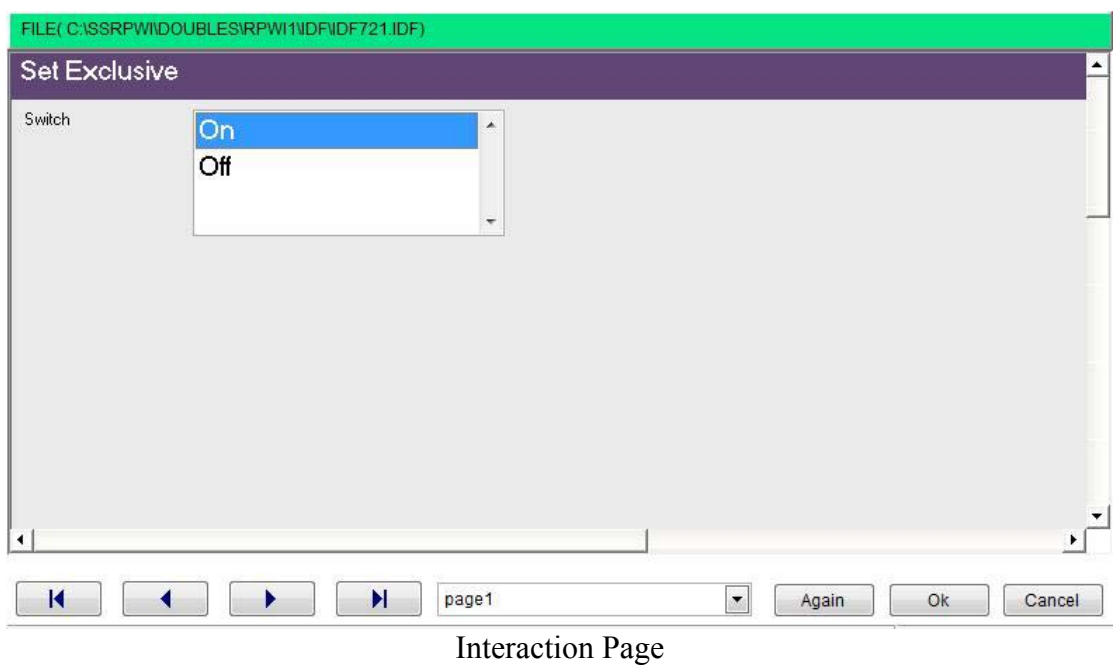

To modify record data in shared environment you need to lock the record before altering the data and unlocking the record after altering the data

Also you can lock and unlock the data files (all records) before operations that alter all records.

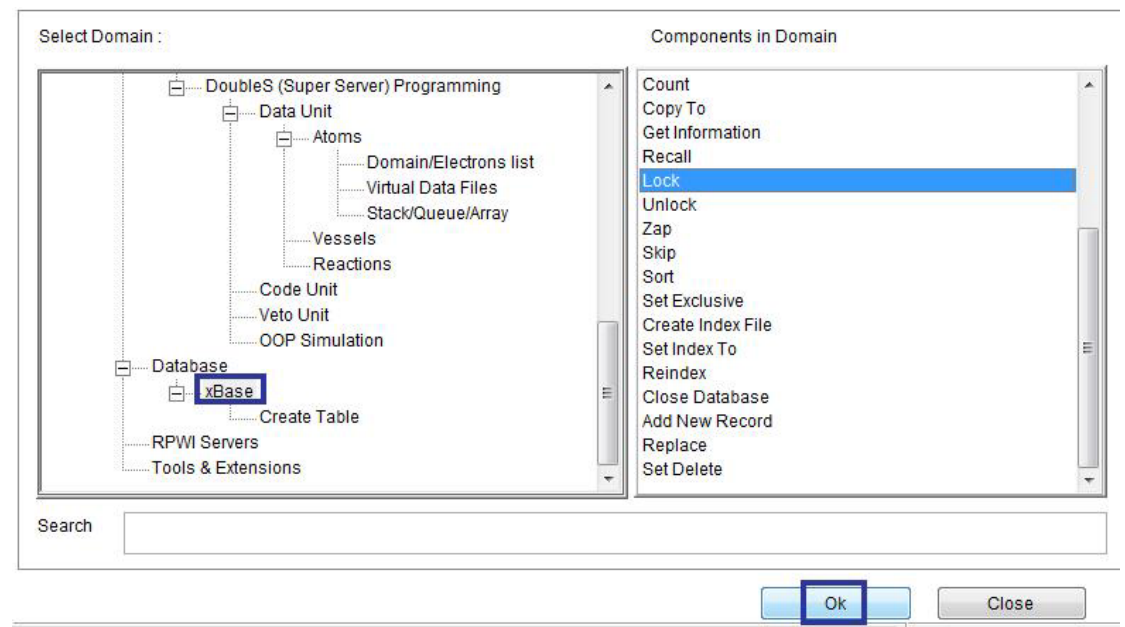

Domain (xBase) Component (Lock)

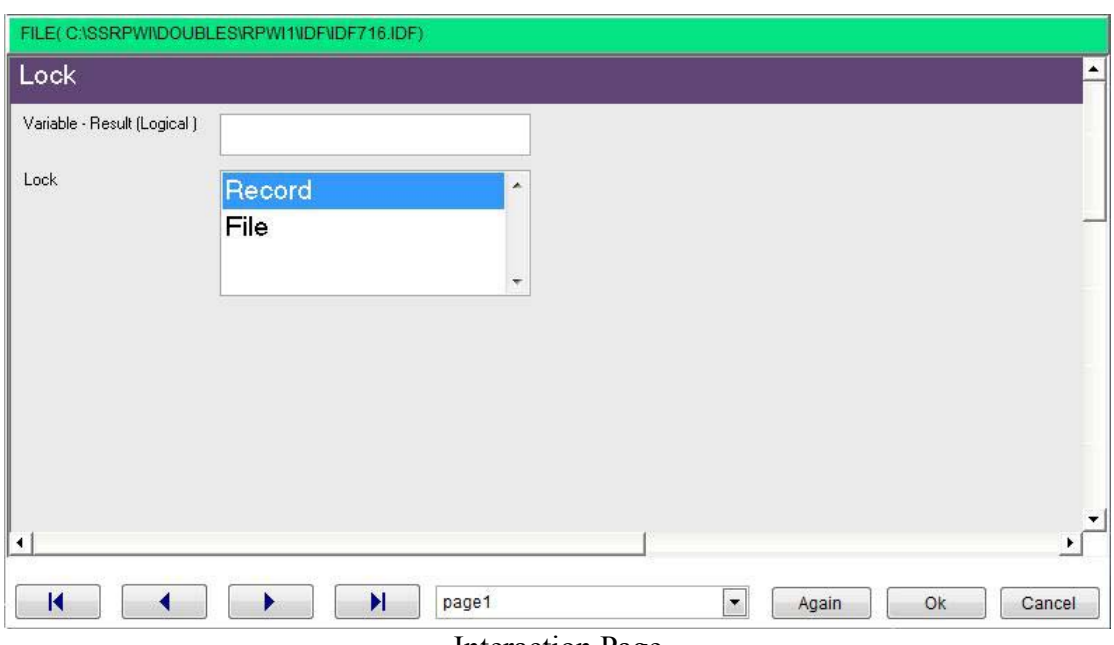

Interaction Page

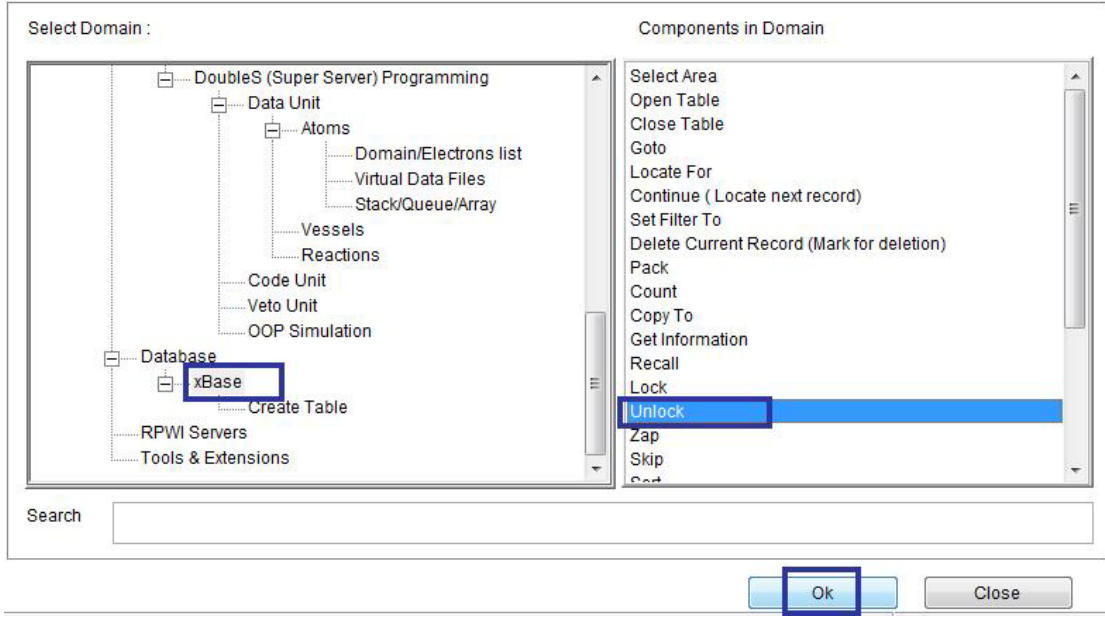

Domain (xBase) Component (Unlock)

# GUI Applications

We are going to create our first GUI application

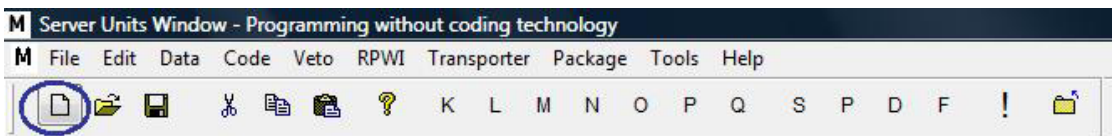

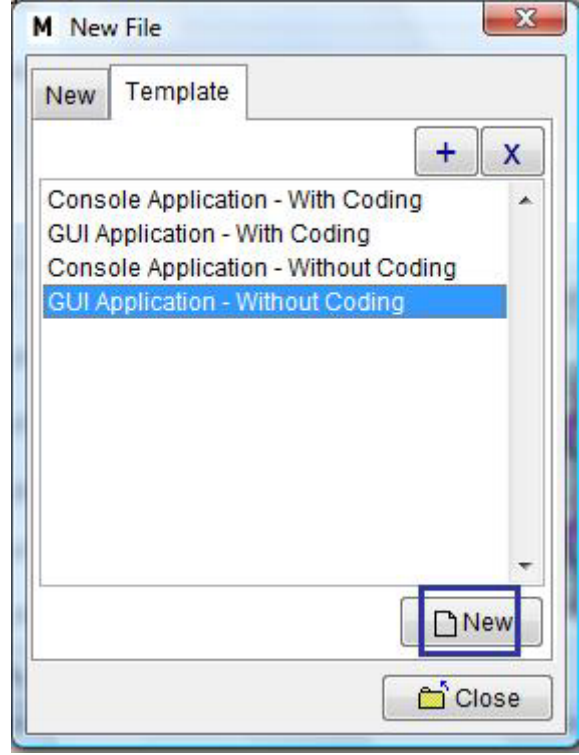

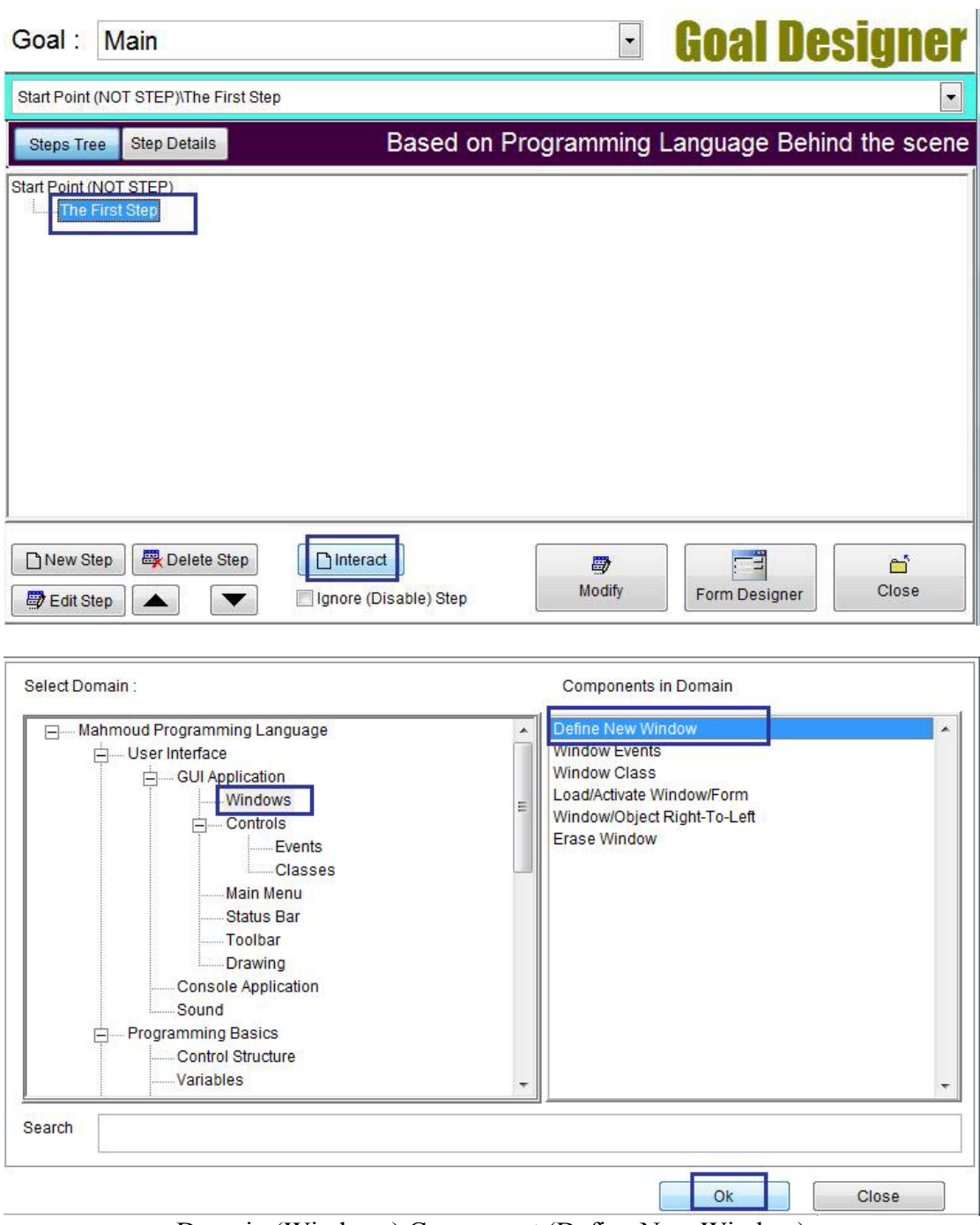

 $\Delta \sim 10^4$ 

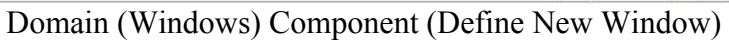

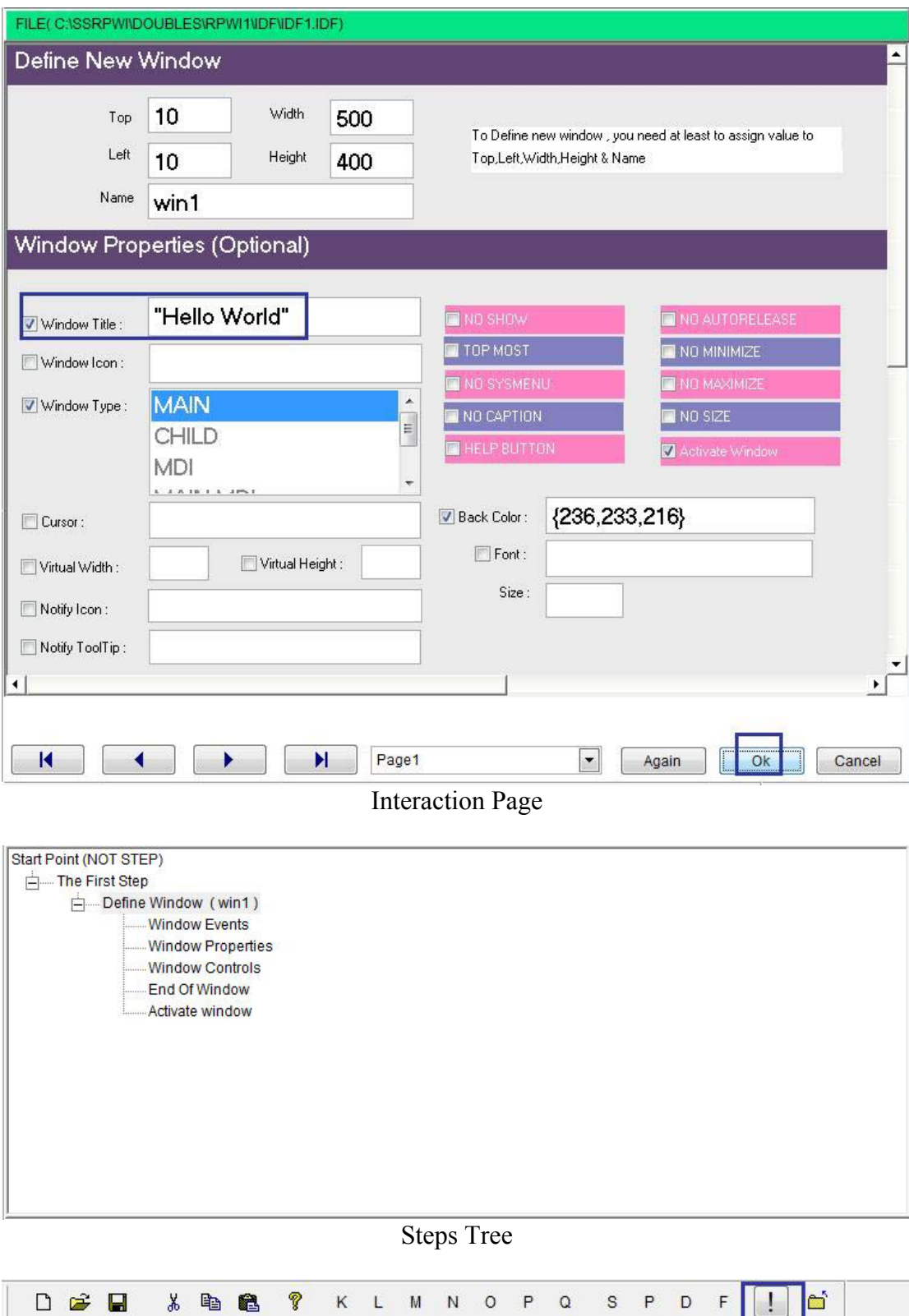

 $\bar{\Gamma}$ 

 $\overline{\parallel}$  Goal : Main

Save, Build & Run

 $\overline{\cdot}$ 

n

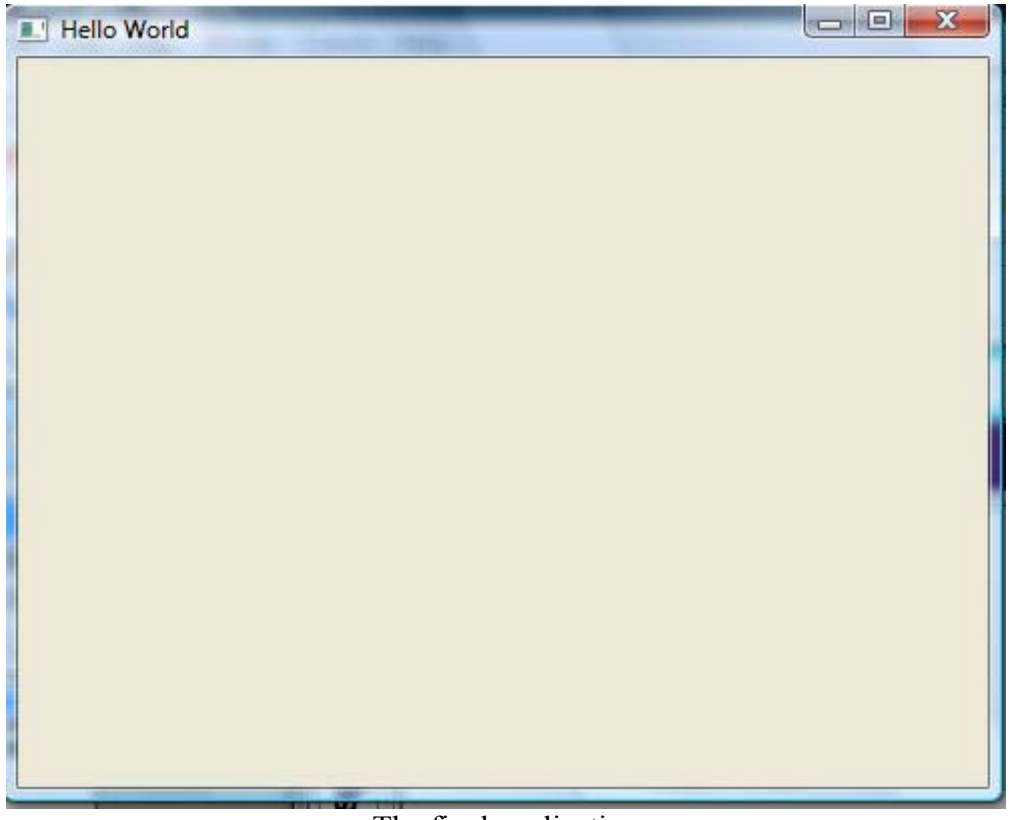

The final application

# GUI – Controls (Objects, Events & Classes)

- Label
- TextBox
- Button
- EditBox
- Listbox
- CheckBox
- ComboBox
- RadioGroup
- Image
- Spinner
- DatePicker
- CheckButton
- ProgressBar
- Timer
- RichEditBox
- Grid
- Tab
- Tab Page
- Tree
- Slider
- Frame
- HyperLink
- AnimateBox
- **Browse**

### Adding Control

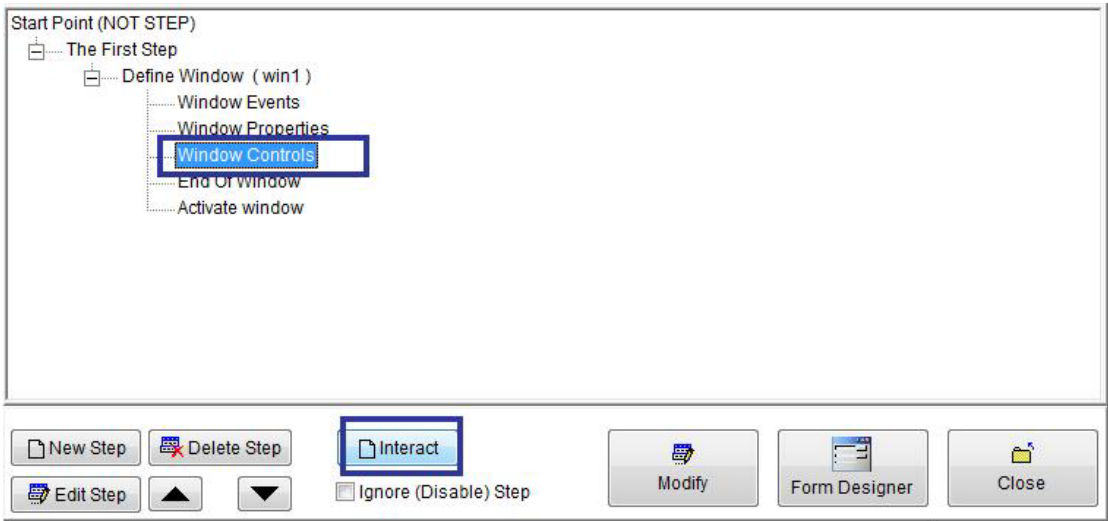

`

Steps Tree

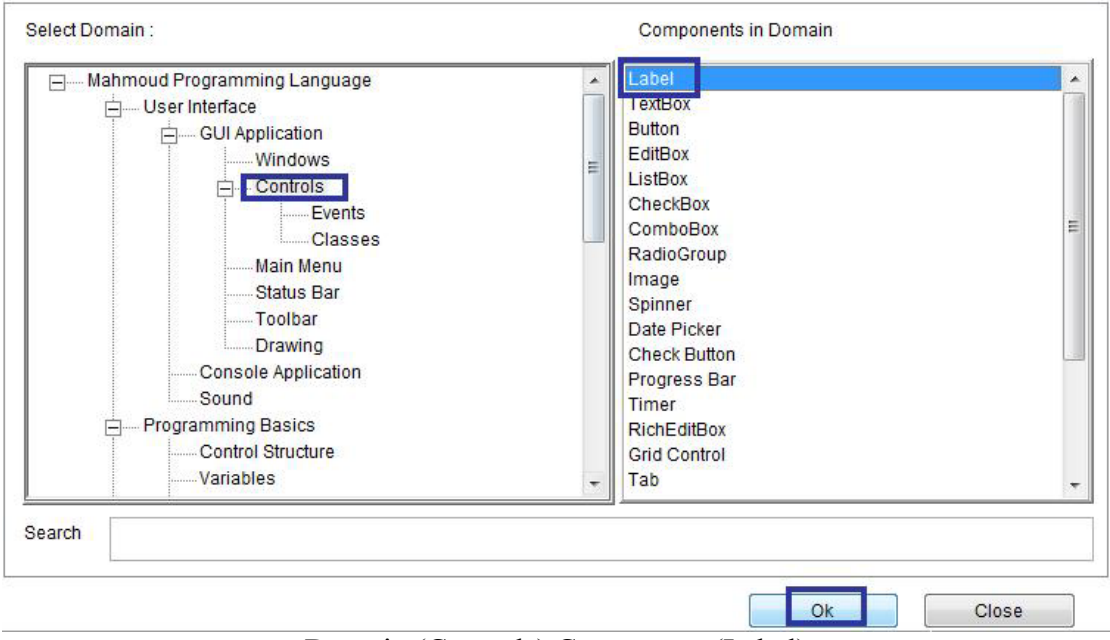

Domain (Controls) Component (Label)

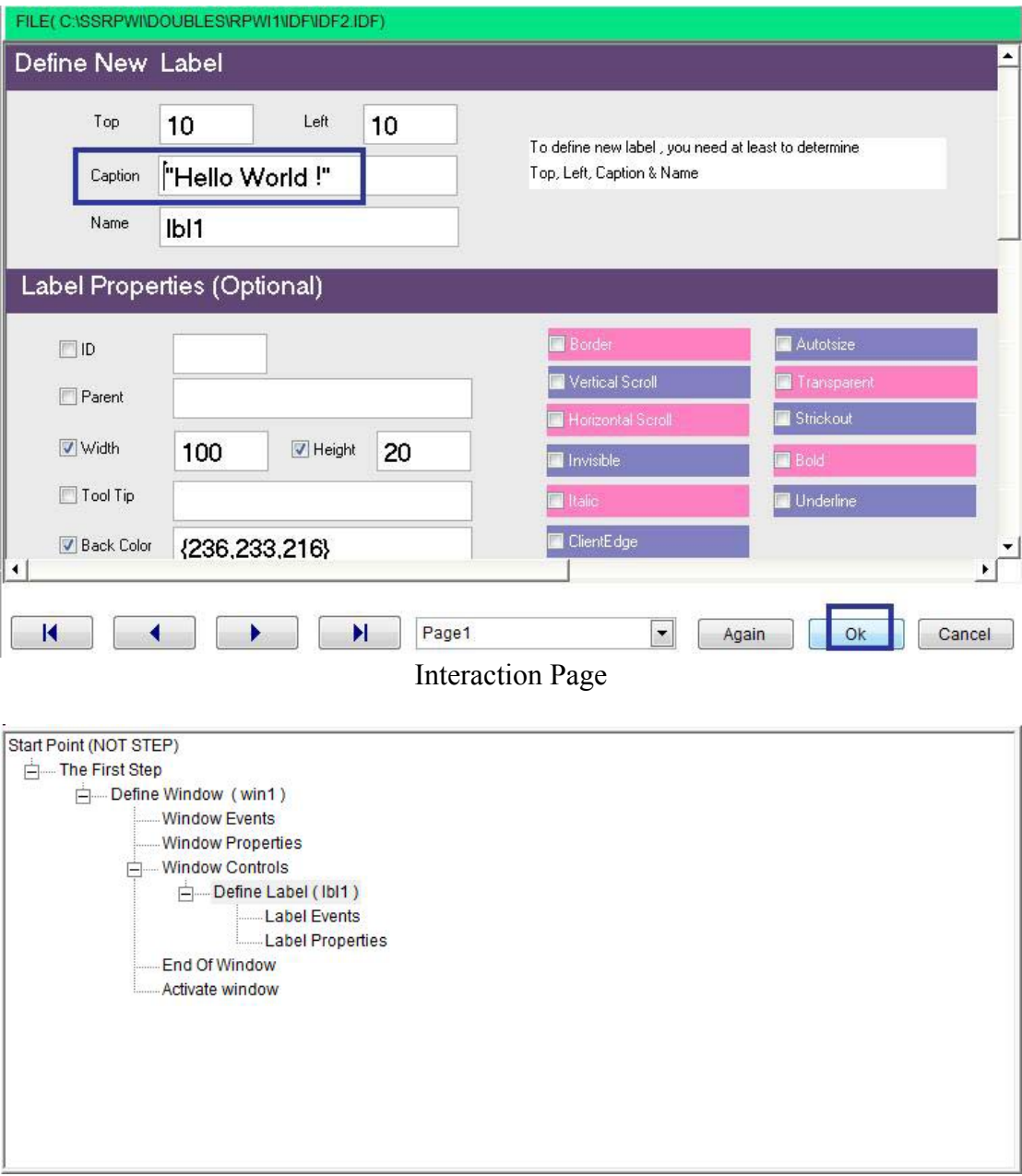

 $\sqrt{2}$ 

Final Steps Tree

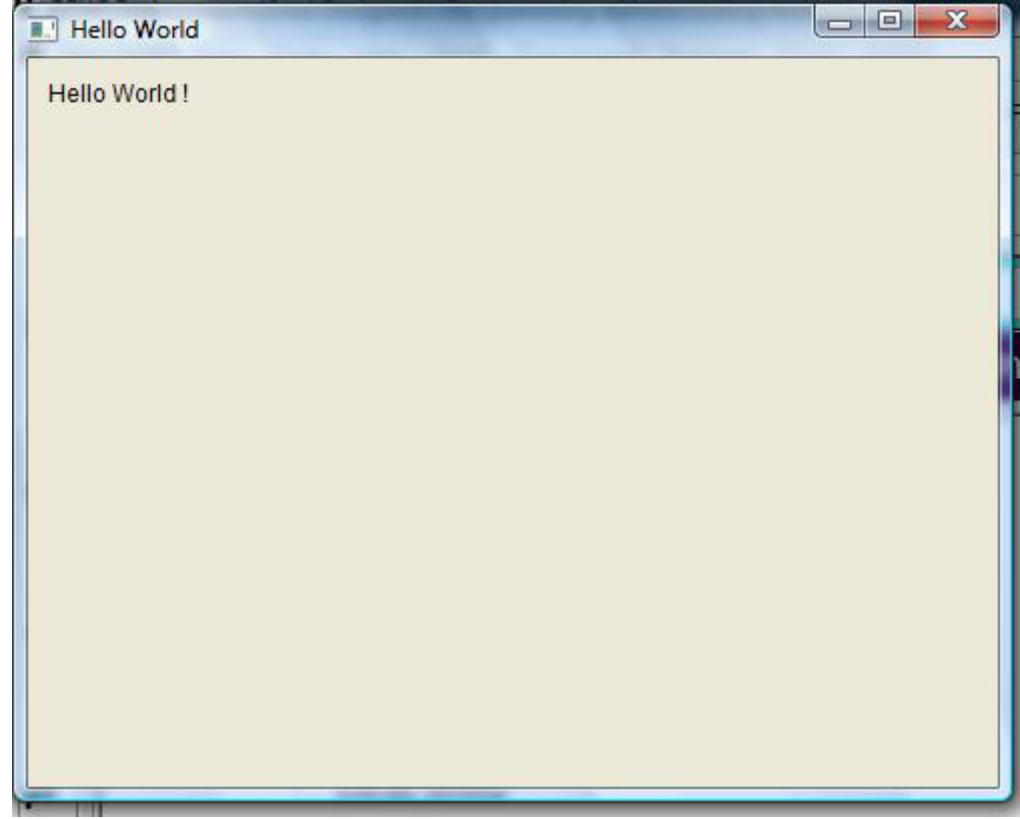

The Final Application

## Control Events & Control Class

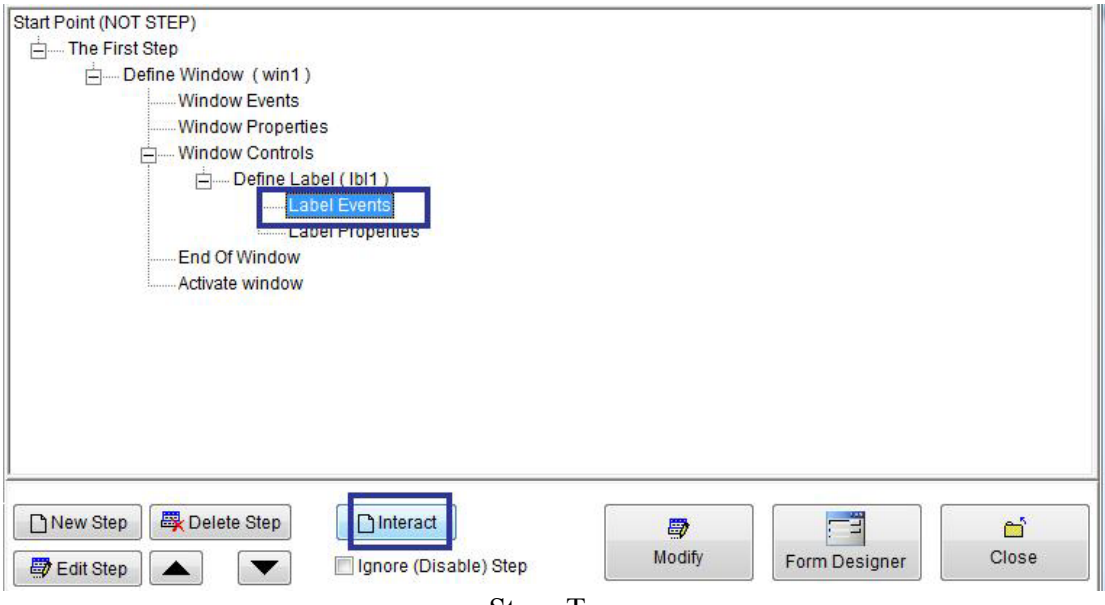

**Steps Tree** 

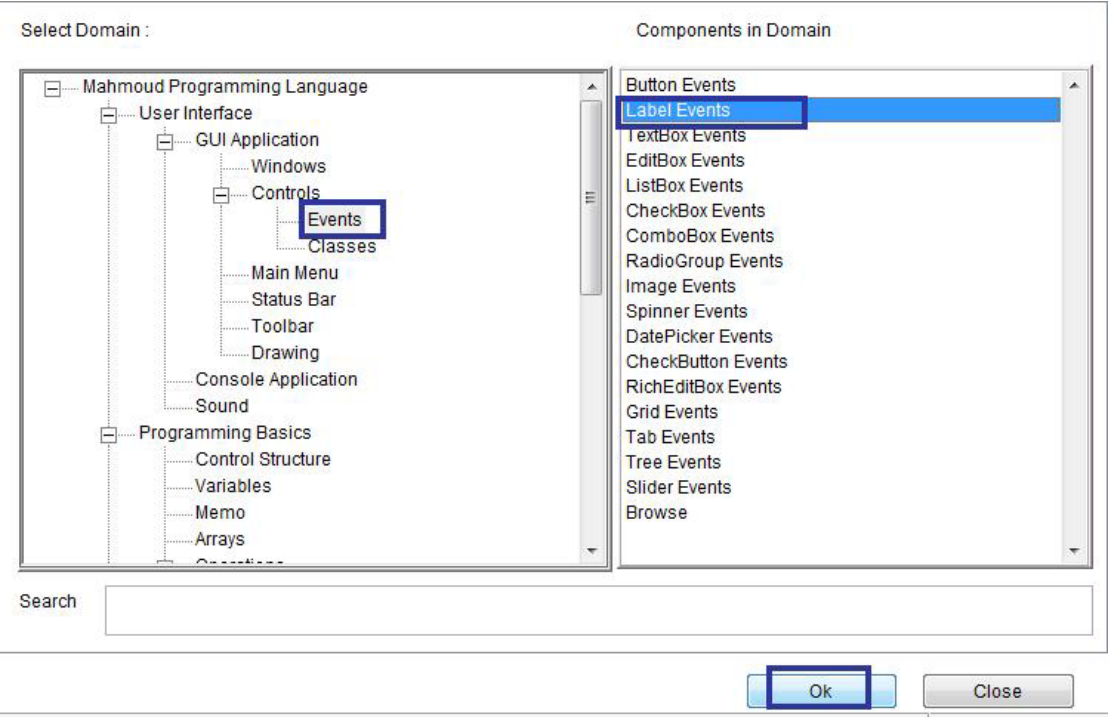

Domain(Events) Component (Label Events)

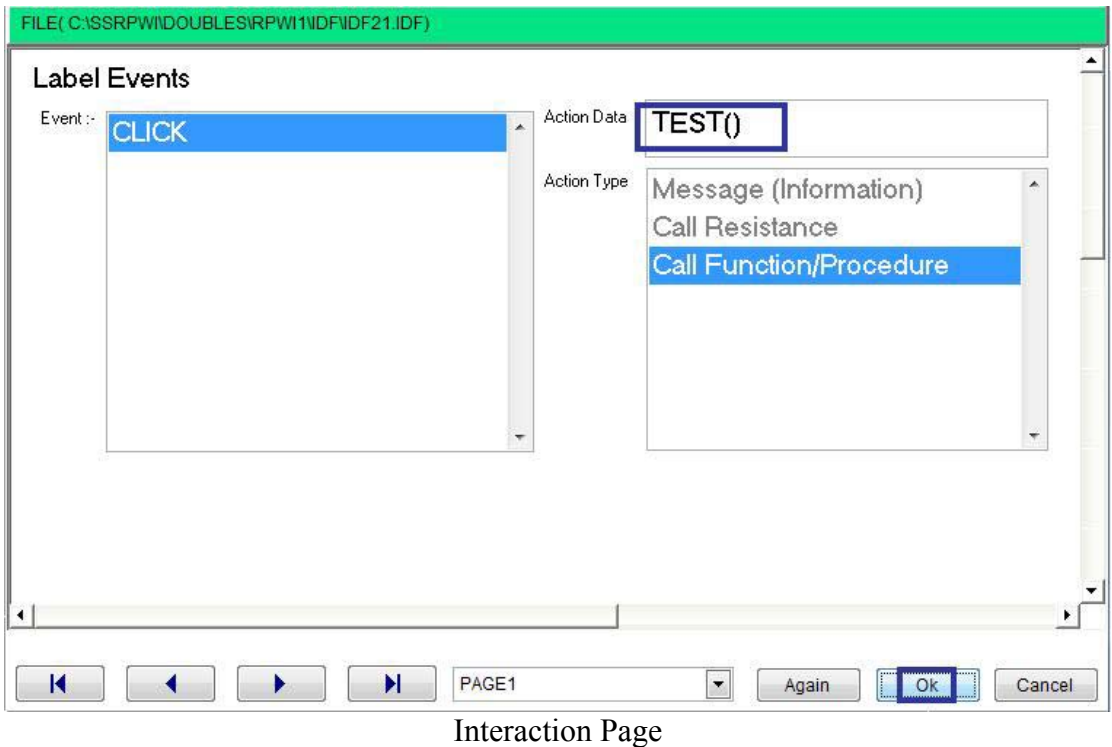

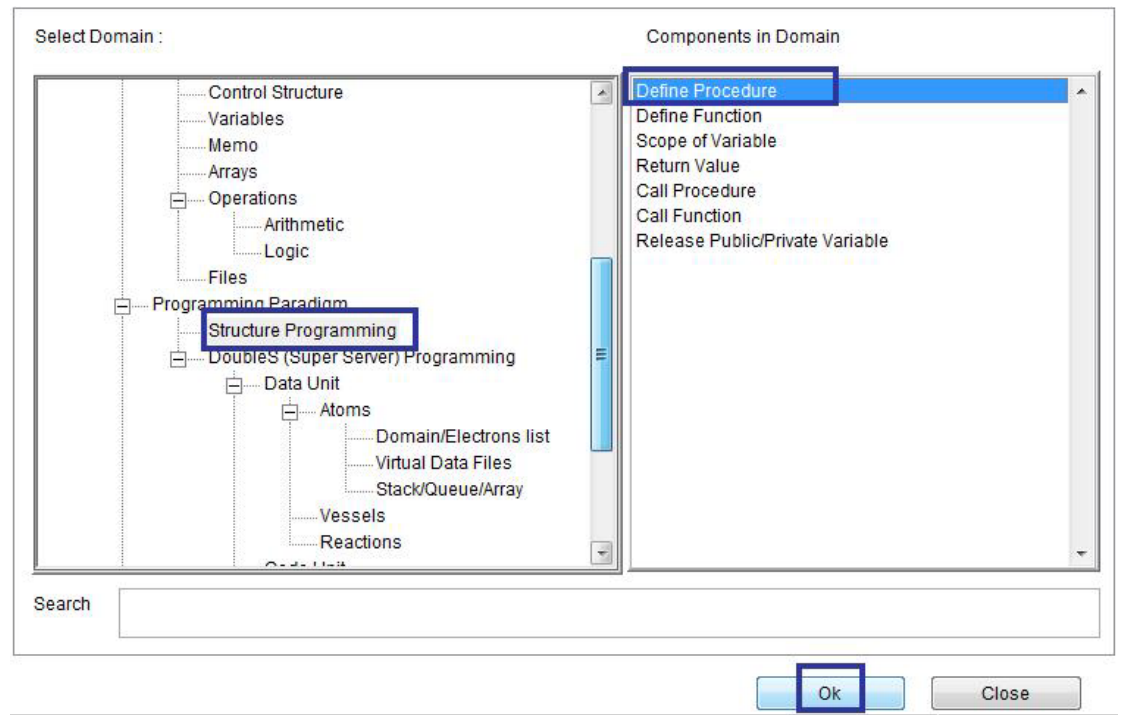

Domain (Structure Programming) Component (Define Procedure)

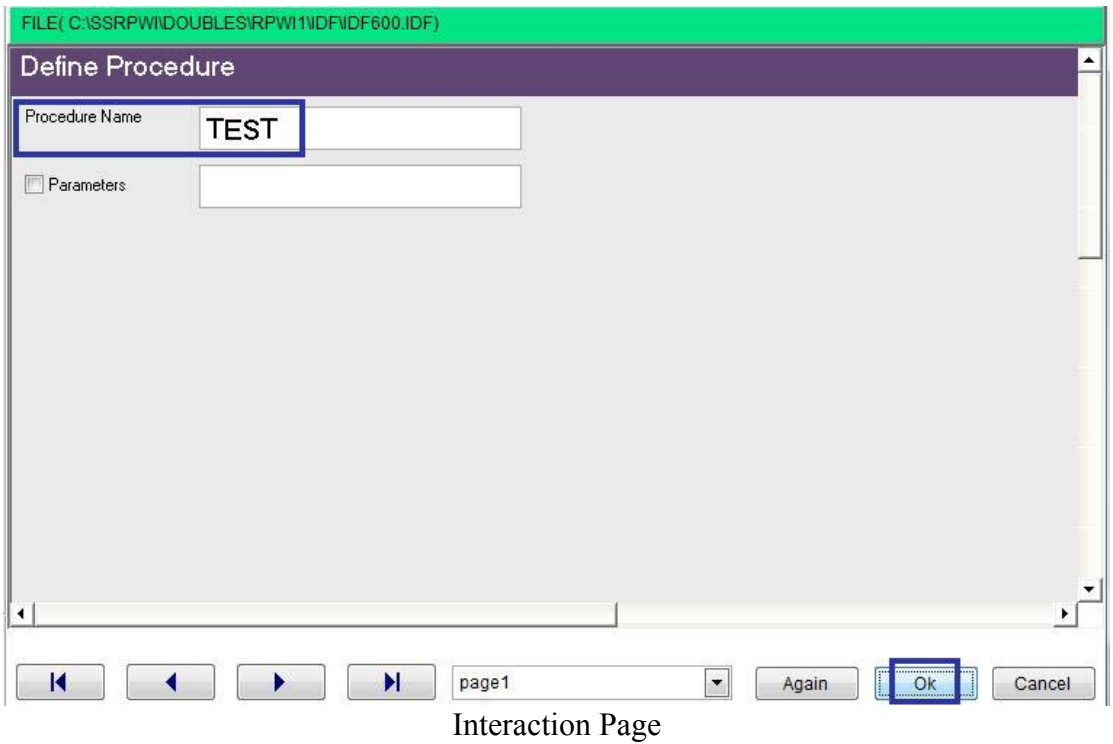

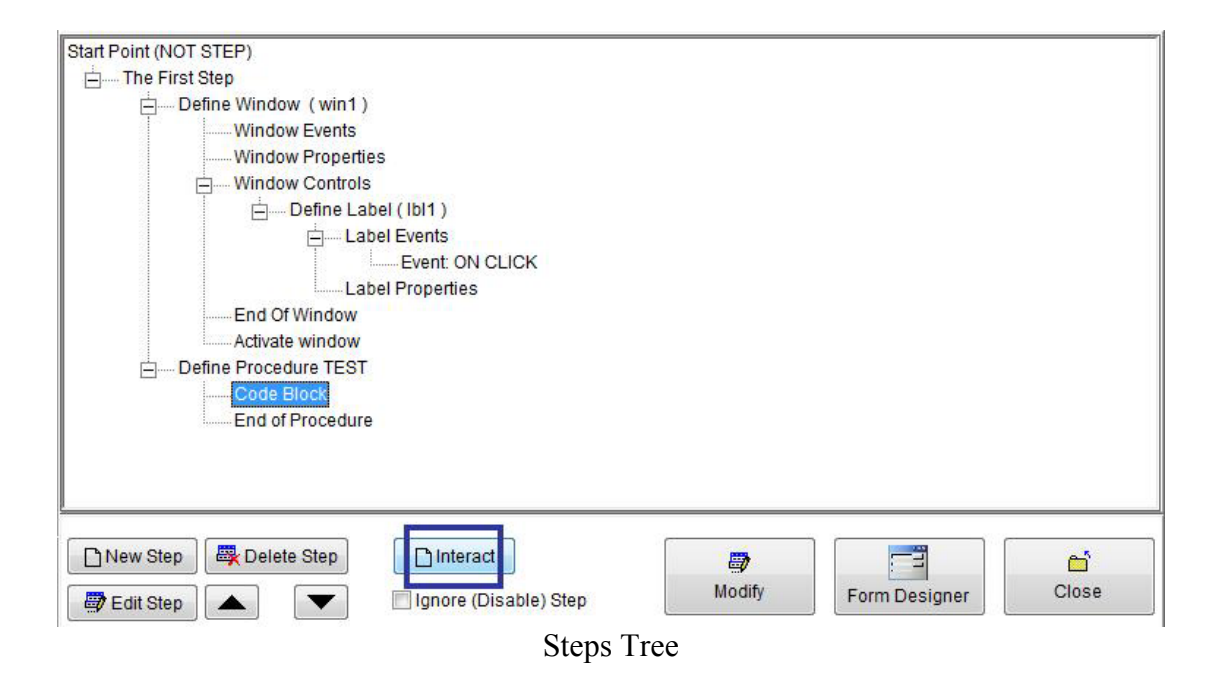

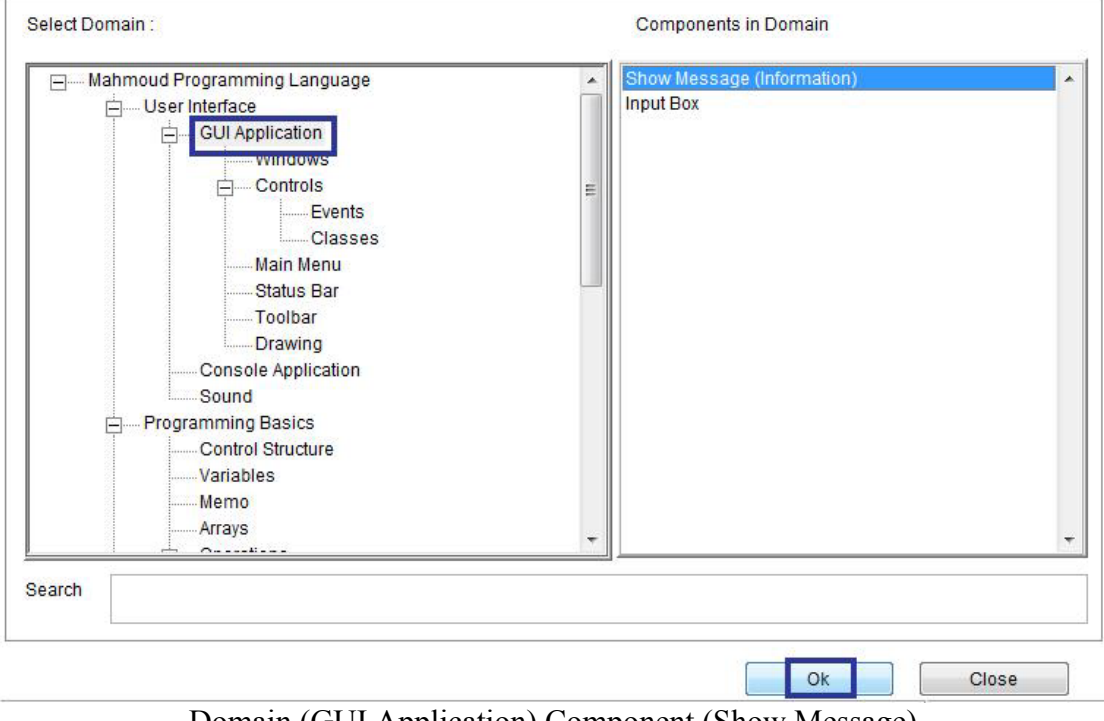

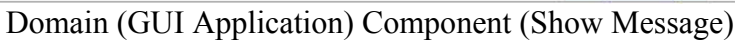

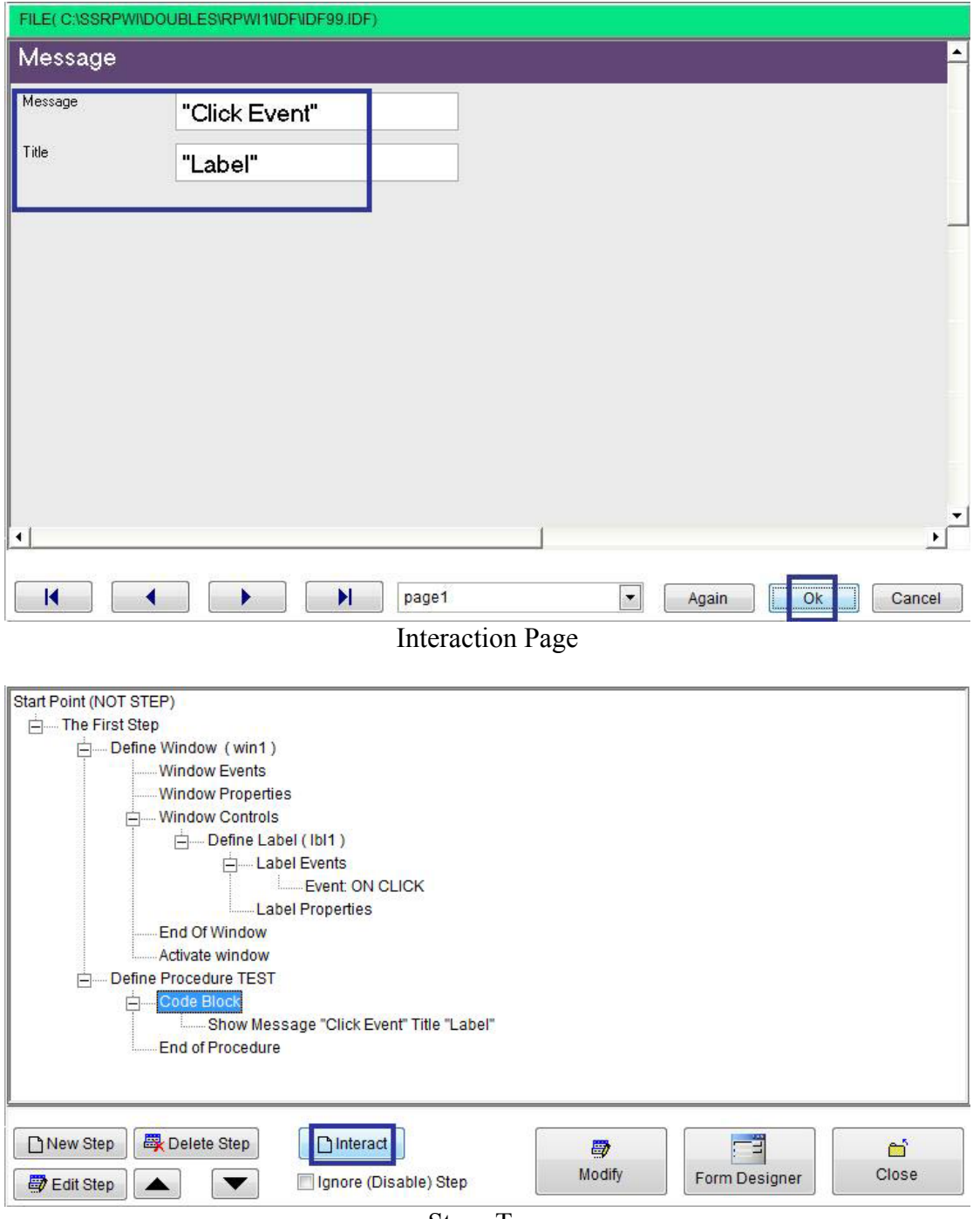

 $\Delta \sim 10^4$ 

**Steps Tree** 

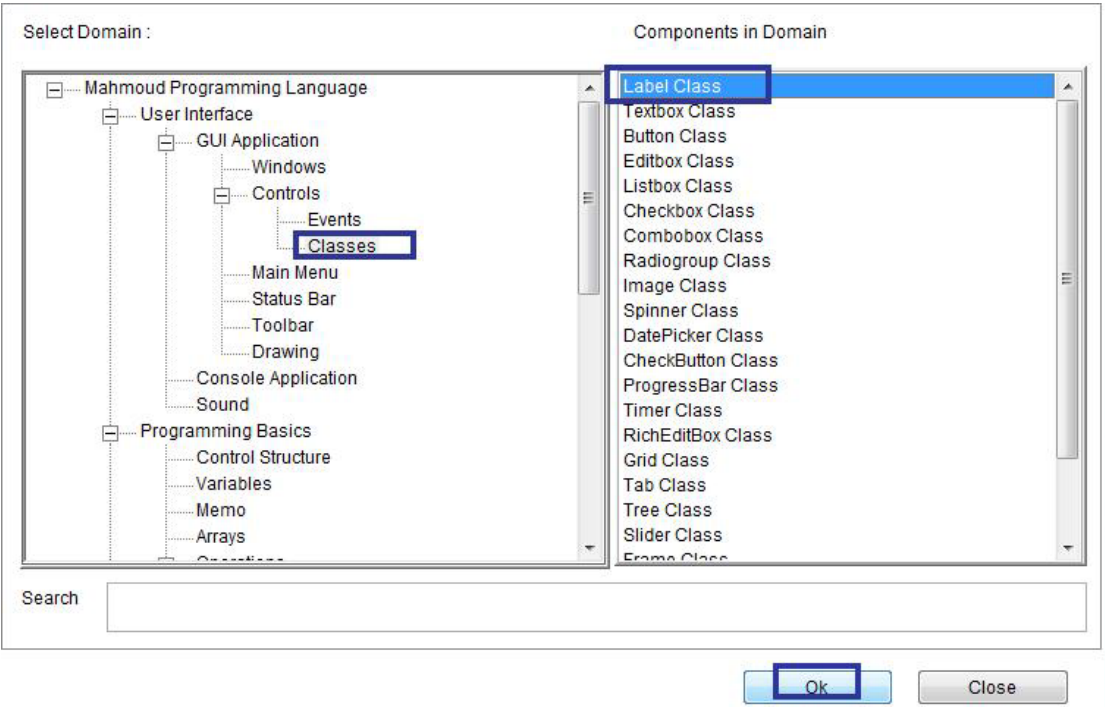

 $\ddot{\phantom{0}}$ 

Domain (Classes) Component (Label Class)

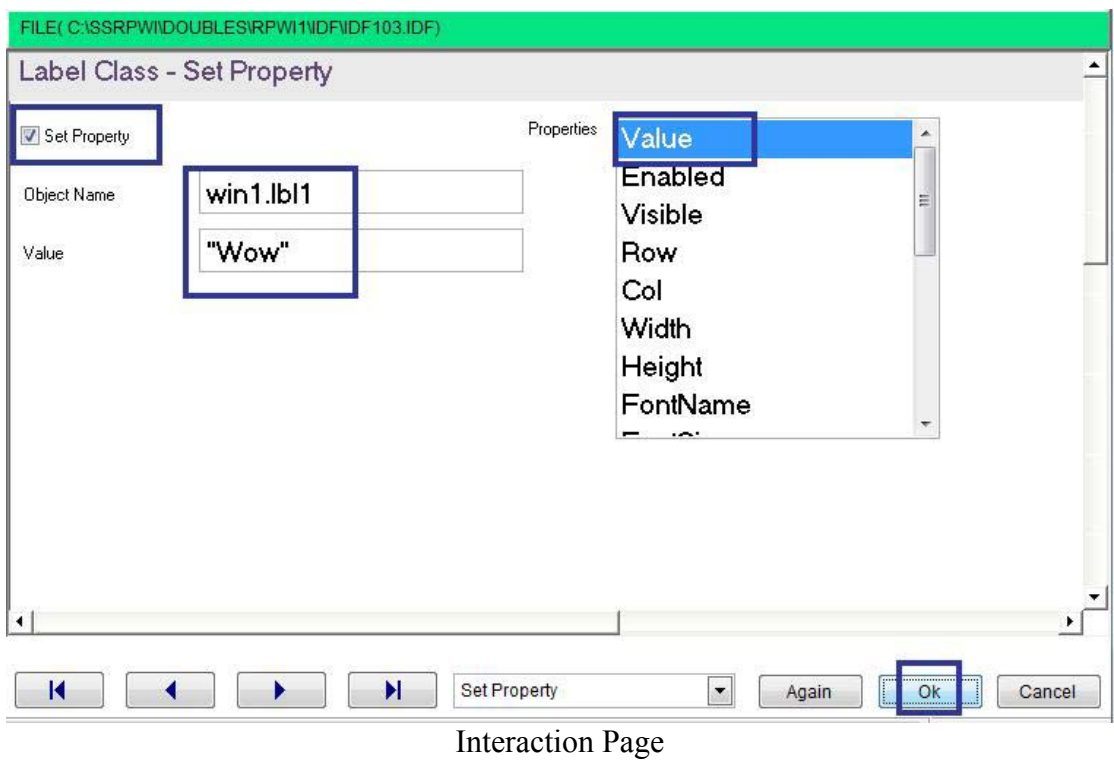

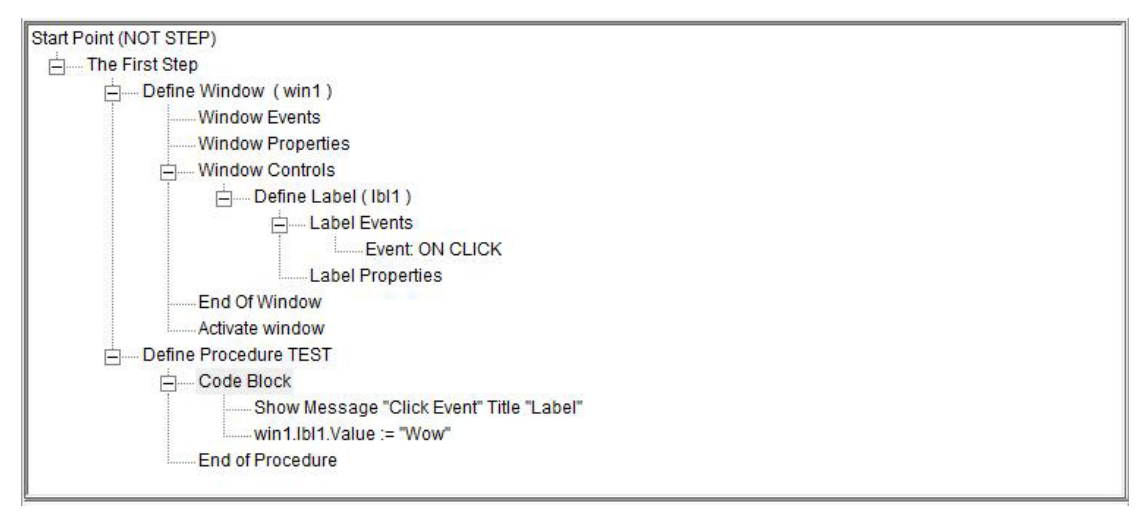

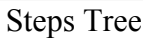

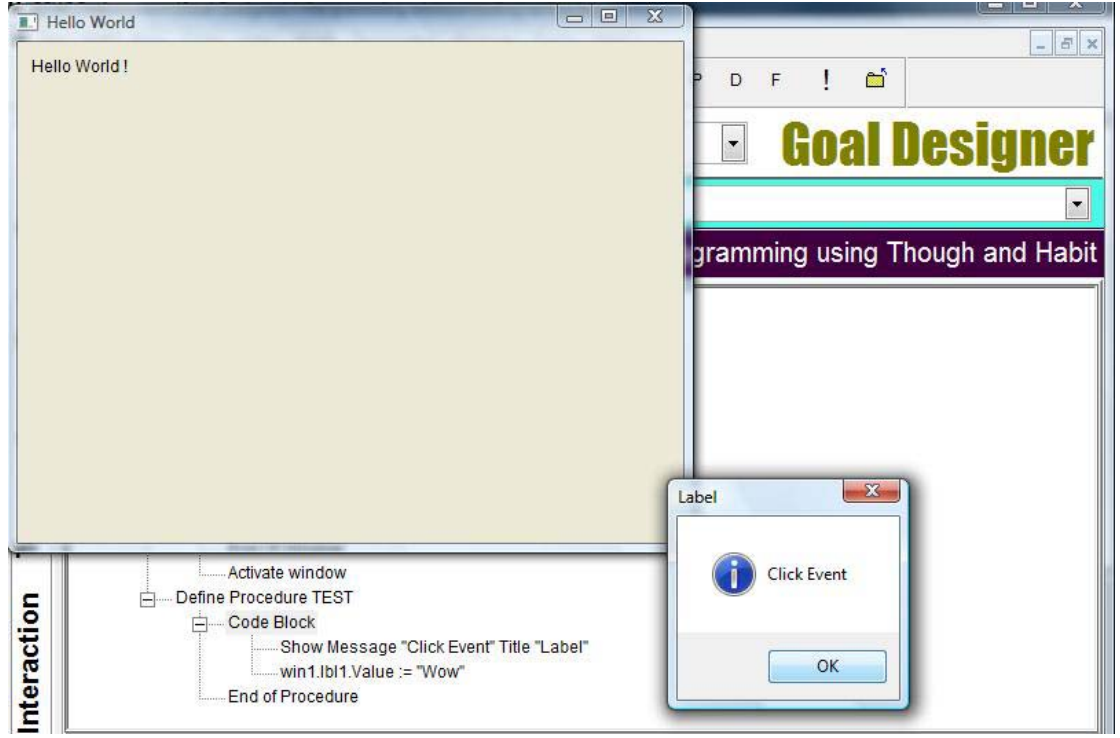

#### The Final Application

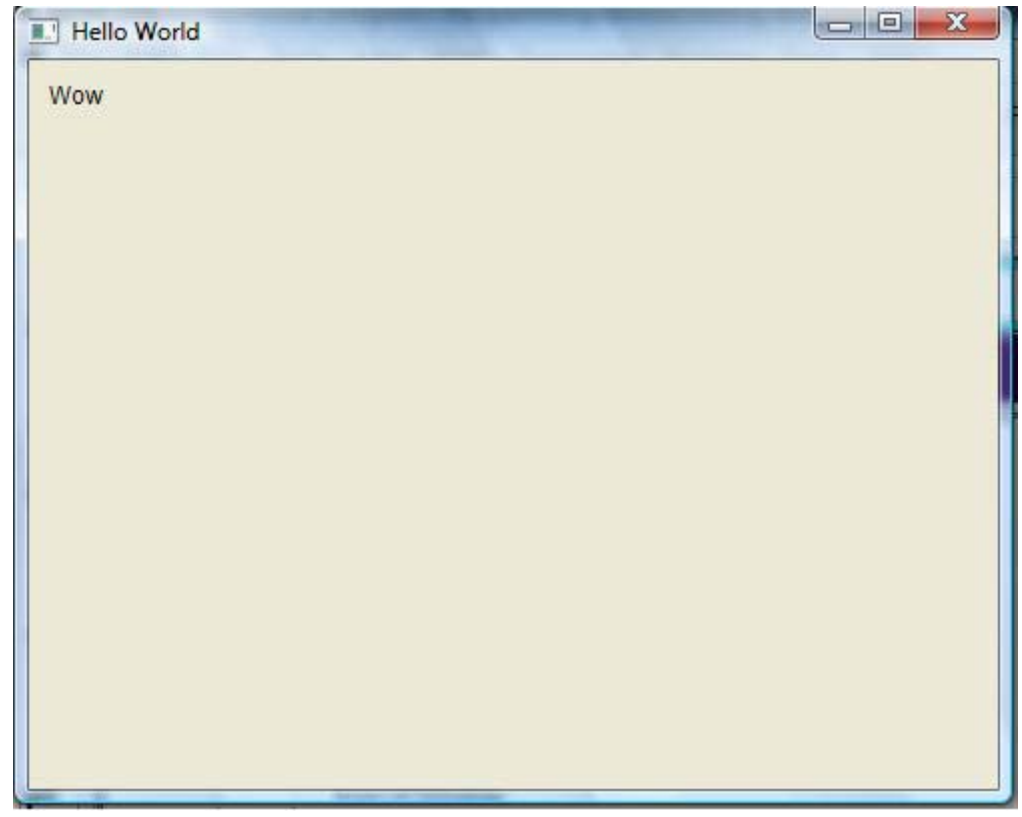

 $\ddot{\phantom{0}}$ 

The Final Application

# Form Designer

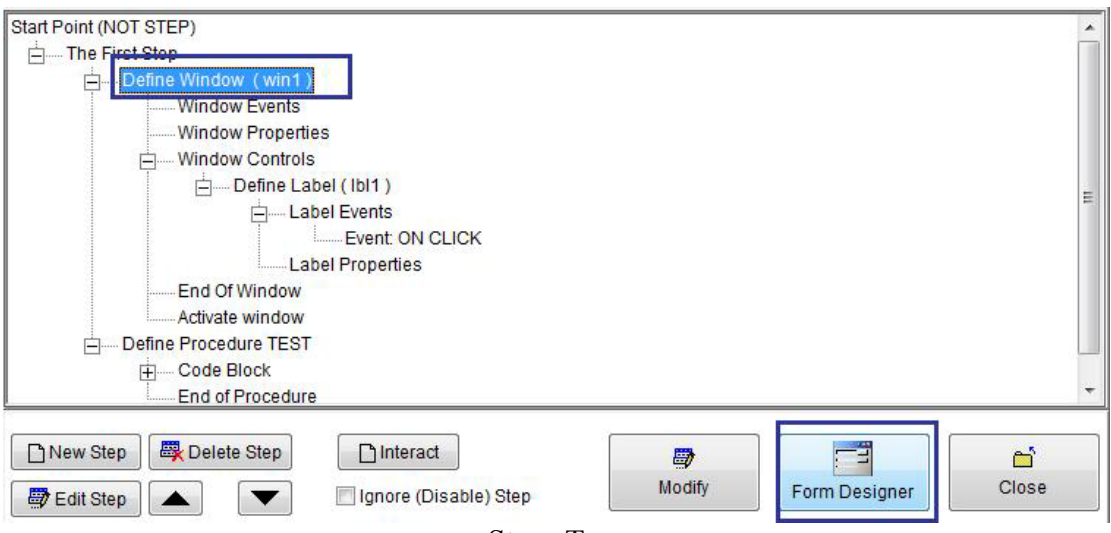

Steps Tree

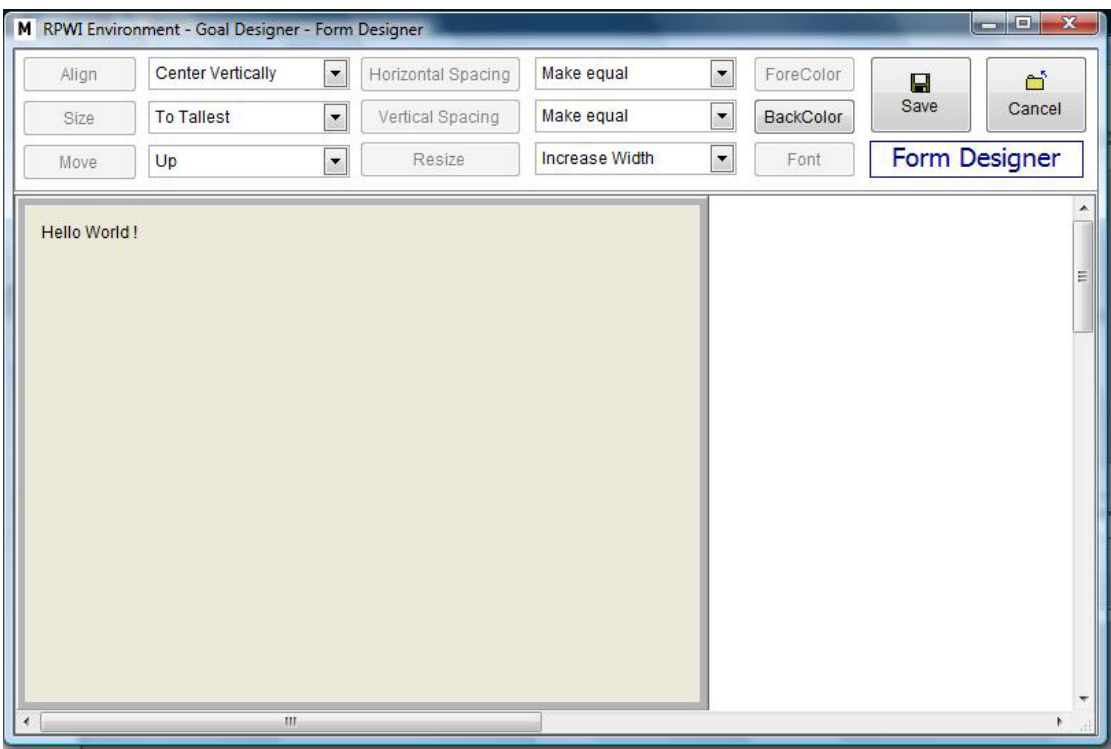

 $\sqrt{2}$ 

Form Designer

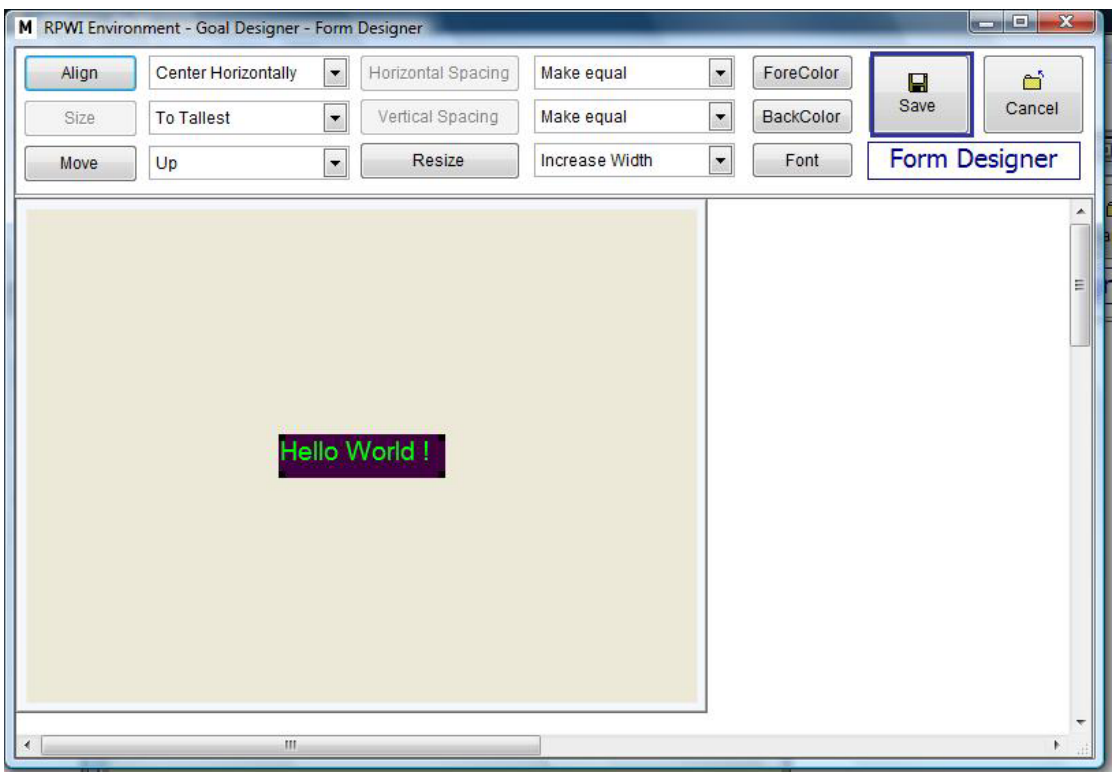

Form Designer

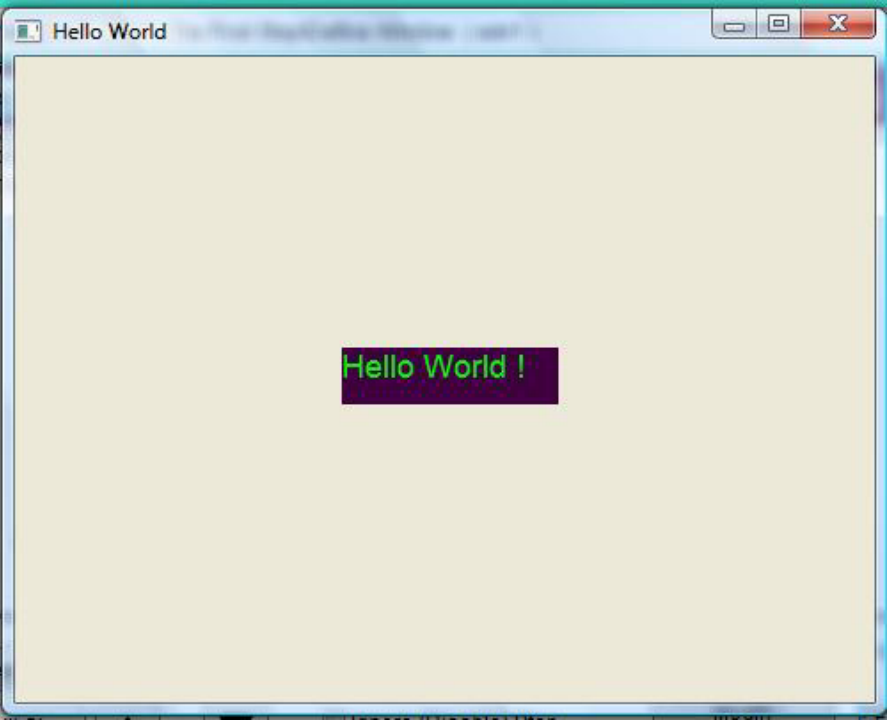

The Final Application

# **Language Extension**

- Calling DLL Functions
- OLE Automation

### Calling DLL Functions

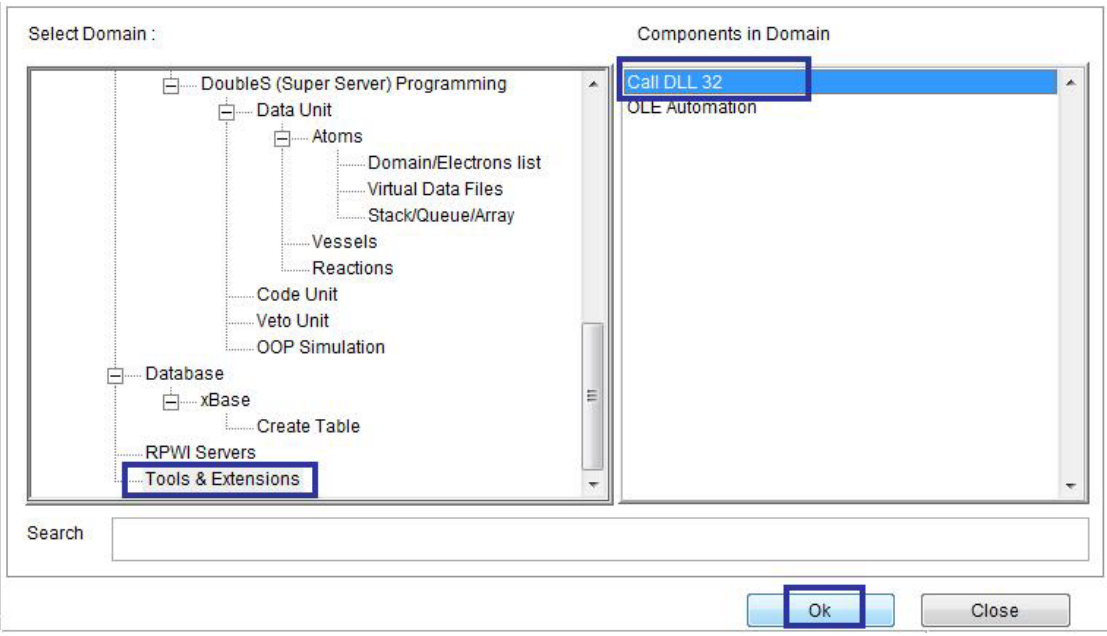

Domain (Tools & Extensions) Component (CALL DLL 32)

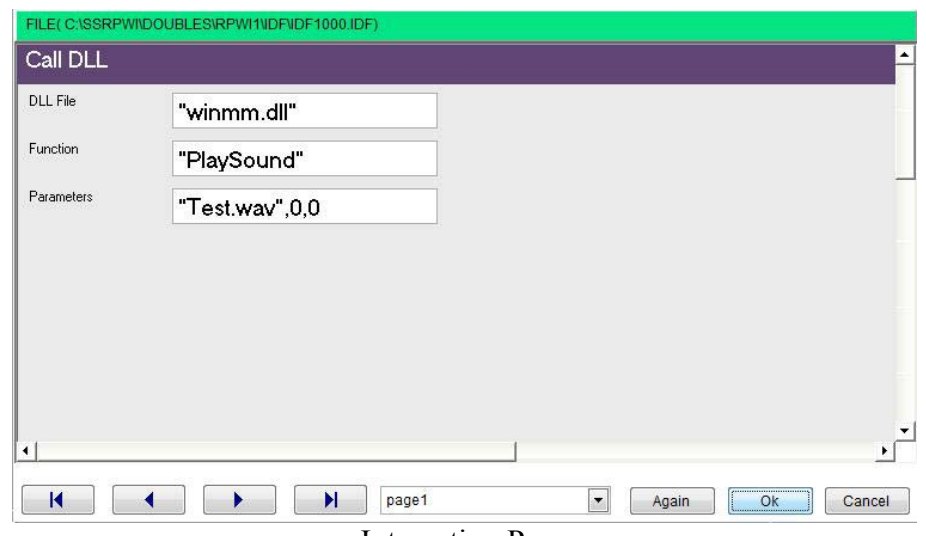

 $\overline{ }$ 

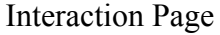

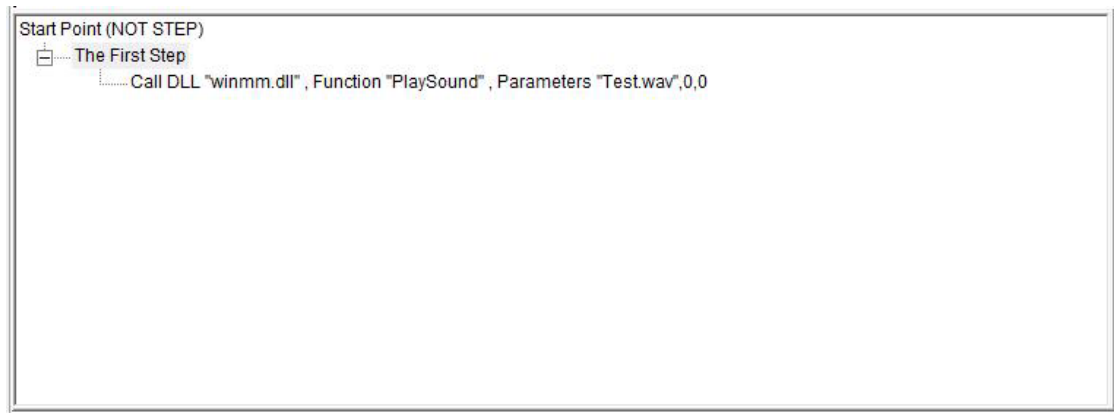

**Steps Tree** 

### **OLE** Automation

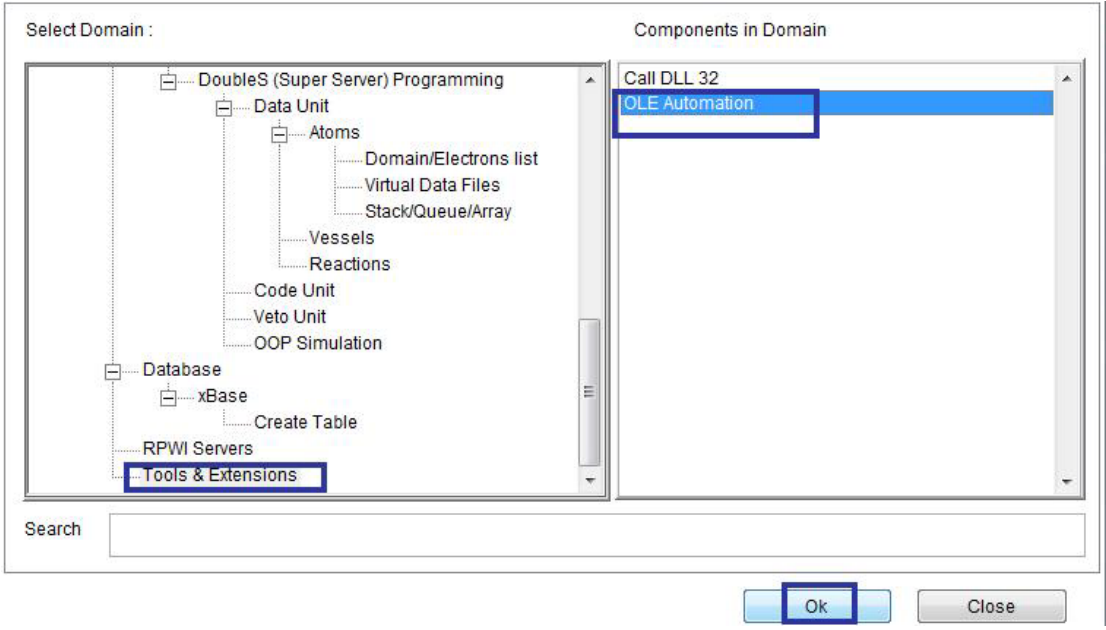

Domain (Tools & Extensions) Component (OLE Automation)

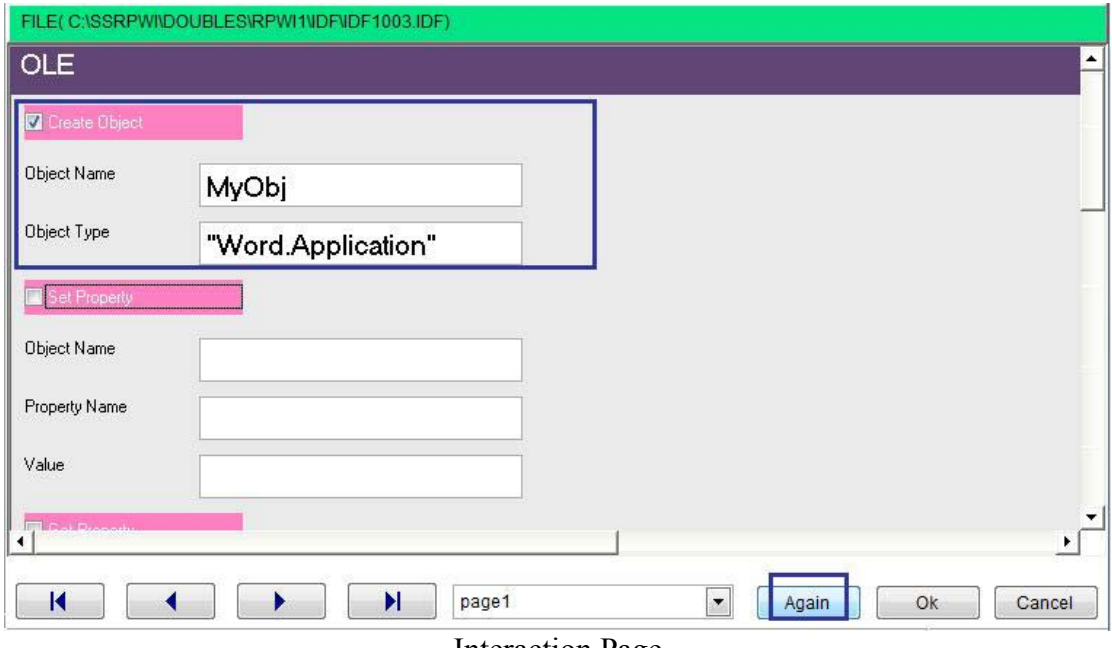

 $\mathcal{A}^{\text{max}}$ 

**Interaction Page** 

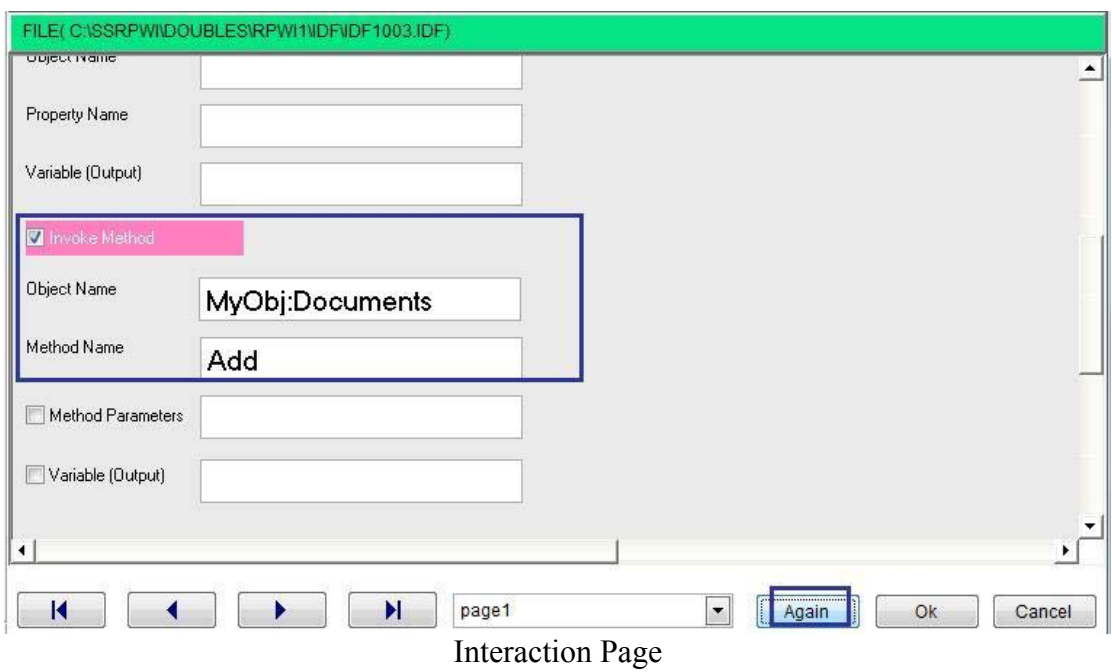
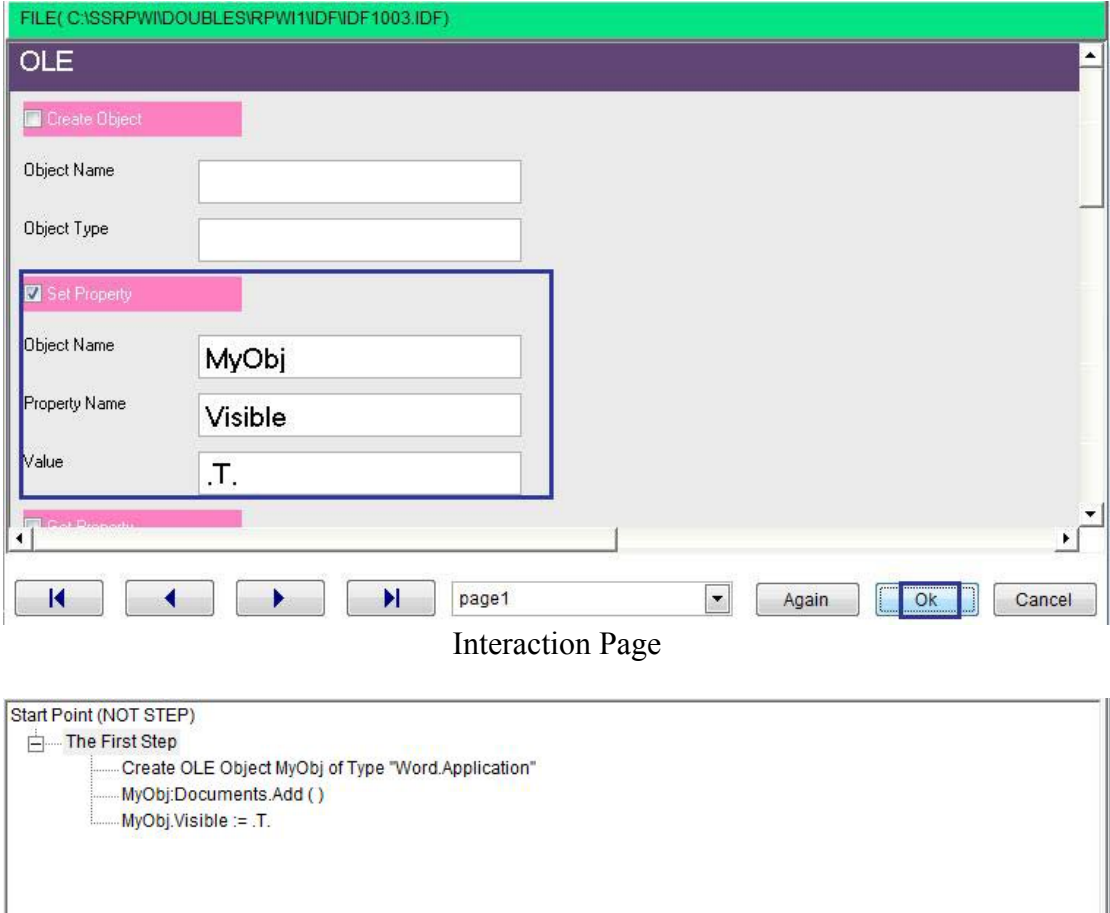

 $\hat{\mathcal{N}}$ 

Final Steps Tree

|                                                 | 日ののほう<br>Document1 - Microsoft Word                                                                                                    | $= 0$                           |
|-------------------------------------------------|----------------------------------------------------------------------------------------------------|---------------------------------|
| Home                                            | Page Layout<br>References<br>Mailings<br>Review<br>View<br>Insert                                                                                                    | $\odot$                         |
| ¥<br>a.<br>Paste<br>Í<br>Clipboard <sup>5</sup> | 建建<br>Calibri (Body)<br>$+11$<br>疆<br>船<br>$\frac{a-1}{b}$<br>$\Rightarrow$<br>$B$ $I$ $U$ $\rightarrow$ abe $X$ , $X$ <sup>2</sup><br>目<br>t≣÷<br>国<br>臺<br>≡<br>Editing<br>Quick Change<br>$\frac{ab}{2}$ -<br>$\mathcal{O}_1$<br>$\P$<br>$Aa^*$ $A^*$<br>$PT$ 14<br>$\mathbf{A}$ -<br>W<br>Styles * Styles *<br>$\overline{\mathrm{15}}$<br>$\overline{\mathrm{Fg}}$<br>Styles<br>$\overline{\mathrm{Na}}$<br>Font<br>Paragraph                                                                                                    |                                 |
| $\mathbf{r}$                                    | <b>A 200 A 200 A 200 A 200 A 200 A 200 A 200 A 200 A 200 A 200 A 200 A 200 A 200 A 200 A 200 A</b><br>$\label{eq:1} \begin{array}{cccccccccc} \mathbf{1} & \mathbf{1} & \$<br>and the<br>$x - x + 1$<br>$\mathbf{L}$<br>$\mathbf{r}$<br>$\begin{array}{cccccccccc} \bullet & \bullet & \bullet & \bullet & \bullet \end{array}$<br>4 | Cy<br>$\overline{5}$            |
|                                                 |                                                                                                    |                                 |
|                                                 |                                                                                                    |                                 |
|                                                 |                                                                                                    |                                 |
|                                                 |                                                                                                    |                                 |
|                                                 |                                                                                                    |                                 |
|                                                 |                                                                                                    |                                 |
|                                                 |                                                                                                    |                                 |
|                                                 |                                                                                                    |                                 |
|                                                 |                                                                                                    |                                 |
|                                                 |                                                                                                    |                                 |
|                                                 |                                                                                                    |                                 |
|                                                 |                                                                                                    | 土<br>$\circ$                    |
|                                                 |                                                                                                    | Ŧ                               |
|                                                 | III                                                                                                    |                                 |
| Page: 1 of 1                                    | 日印日语言<br>Words: 0<br><b>English (United States)</b><br>$130%$ $\Box$                                                                                                    | $^{\circ}$<br>$\bigcirc$<br>. i |

Microsoft Word